MINISTERE DE L'ENSEIGNEMENT SUPERIEUR ET DE LA RECHERCHE SCIENTIFIQUE

**BADJI MOKHTAR-ANNABA UNIVERSITY** UNIVERSITE BADJI MOKHTAR-ANNABA

جامعة باجي مختار - عنا

FACULTE DES SCIENCES DE L'INGENIORAT DEPARTEMENT DE GENIE CIVIL

**Année 2018**

#### **MEMOIRE**

**Présenté en vue de l'obtention du diplôme de : MASTER**

*Thème :*

# **ANALYSE DE STABILITE ET MODELISATION NUMERIQUE DU TALUS DE LA RESIDENCE PRESIDENTIELLE DE LA WILAYA D'ANNABA**

**Domaine : Sciences et Technologies Filière : Génie Civil Spécialité : Géotechnique**

**Par**

**KHALDOUNA HANNANE LEYI EKANI CHASLES JOCHARD**

**DIRECTRICE DU MEMOIRE: G. BOUKHATEM. M.C <sup>U</sup> <sup>B</sup> M- ANNABA**

**DEVANT LE JURY**

**EXAMINATEUR :**

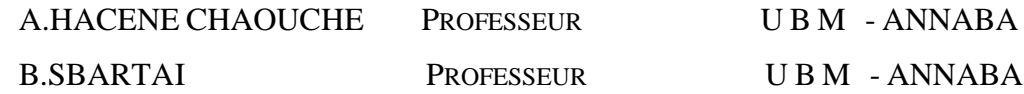

*Nous remercions notre Dieu*

*qui a donné le courage et la volonté de poursuivre nos études, ainsi que nos parents qui ont sacrifié leur vie pour notre réussite. Nous tenons à adresser nos sincères remerciements et le plus grand respect à notre promotrice Mme BOUKHATEM GHANIA pour sa compréhension, sa disponibilité, ses conseils judicieux et toute l'aide qu'elle nous a apporté.*

*Nos remerciements s'adressent également aux membres du jury qui ont accepté d'évaluer notre travail et de nous avoir* 

*Honorés par leur présence.*

*Nous remercions tous ceux qui ont contribué de près ou de loin à la mise* 

*en œuvre de ce travail.*

 *Hanene et leyi*

# *Dédicace*

*Je dédie ce modeste travail avant tout à Mes chers parents, qui ont tout sacrifié pour mon bien et qui ont éclairé ma route par leur compréhension, leur soutien Mes frères ainsi que mes sœurs ; Ma binôme KHALDOUNA Hanane ; Mes amies et mes collègues d'études ; A tous ceux qui ont contribué de près ou de loin pour que ce projet soit possible.*

leyi

# Dédicace

*Au nom du dieu le clément le miséricordieux Je dédie ce travail :*

*A celle qui m'a donnée la vie et que ma vie n'est rien sans elle, À ma tendre mère, qui m'a soutenu d'amour et de bonheur ; Tout ce que je suis je le serais jamais sans toi, je te dois tout mon rock. A mon adorable papa celui qui a tout donné Pour que je puisse arrivée à mon but qu'il ; trouve ici mes*

*Remerciements les plus sincères. T'es un papa comme en on fait plus Merci D'avoir était toujours la A mon frère A la sœur que j'ai pas eu Aida* 

### **Résumé :**

Les mouvements de terrain sont généralement spectaculaires et parfois meurtriers, répondus dans certains pays, ils peuvent être classés au premier rang dans les pertes humaines et économiques. A ce jour, plusieurs études sont en cours de réalisation par les universités pour trouver une solution à ce phénomène et de leurs dangers, et de prendre les précautions convenable pour détecter les zones instables afin de trouver les meilleurs solutions de protections ou de traitements. L'objectif de ce travail est d'étudier la stabilité et le confortement à la Résidence d'état d'Annaba ; en utilisant le logiciel PLAXIS basé sur la méthode des éléments finis.

A cet effet une solution mixte est proposée (tirants d'ancrages et micro-pieux) doté d'un scellement pour la stabilisation de ce talus.

**Mots clés** : Glissement – stabilité – confortement – méthodes des éléments finis – coefficient de sécurité – Plaxis – résidence d'état.

#### **Abstract:**

 The ground movements are generally spectacular and sometimes deadly, answered in some countries, they can be ranked first in the human and economic losses. To date, several studies are being carried out by the universities to find a solution to this phenomenon and their dangers, and take appropriate precautions to detect unstable areas in order to find the best solutions of protections or treatments.

 The objective of this work is to study the stability and comfort at the state residence of Annaba, using the PLAXIS software based on the finite element method. For this purpose a mixed solution is proposed (ground anchrors and micro-piles ) with a sealing for the stabilization of this slope.

**Keywords**: slip - stability - comfort - finite element methods - safety coefficient - Plaxis – state residence.

#### **CHAPITRE II Caractéristiques du projet**

#### **ملخص** :

ورد في بعض الدول أن الحركات الأرضية عادة ما تكون مؤثرة وأحيانا مميتة ,حيث يمكن تصنيفها في أولى مراتب الخسائر البشرية واالقتصادية. حتى اآلن ، تقوم الجامعات بإجراء العديد من الدراسات إليجاد حل لهذه الظاهرة ومخاطرها,واتخاذ االحتياطات المناسبة للكشف عن المناطق الغير مستقرة من أجل إيجاد أفضل الحلول للحماية أو المعالجة. الغرض من هذا العمل هو دراسة االستقرار والراحة في مقر والية عنابة. باستخدام برنامج PLAXIS الذي يعتمد على طريقة العناصر المحددة.

لهذا الغرض يتم اقتراح حل مزدوج (قضبان التعادل وأكوام صغيرة)مع ختم لتحقيق الاستقرار في هذا المنحدر .

الكلمات الرئيسية : انزالق- االستقرار - الراحة - طريقة العناصر المحددة - معامل السالمة - plaxis - مقر الوالية-

.األمان عامل

## **Notations et abréviations**

- A = Coefficient d'accélération de zone
- $c = \text{Coh\'esion du sol}$
- c' = Cohésion effective du sol
- E = Module d'élasticité du sol (module d'Young)
- Eref = Module de référence
- FS = Coefficient de sécurité
- G = Module de cisaillement du sol (module de Coulomb)
- H= Effort horizontal
- Hmax= Effort horizontal maximal
- h= Hauteur du talus
- $K0 =$  Coefficient des terres au repos
- kx = Perméabilité du sol selon la direction des x
- ky = Perméabilité du sol selon la direction des y
- $L =$ Longueur du talus
- U= La résultante des pressions interstitielles éventuelles
- $u =$  Pression interstitielle
- $W =$ Poids des terres
- γ= Poids volumique du sol
- γd = Poids volumique sec du sol
- γh = Poids volumique humide du sol
- γsat = Poids volumique saturé du sol
- $\varphi$  = Angle de frottement interne du sol
- '= Angle de frottement interne effectif du sol
- υ= Coefficient de Poisson
- σ = Contrainte
- σ1, σ2, σ3 = Contraintes principales majeure, intermédiaire et mineure
- σ' = Contrainte effective
- $\alpha$ : Inclinaison de la surface de rupture
- Msf : Coefficient total de sécurité
- τult = Contrainte de cisaillement ultime du sol
- τmax = Résistance au cisaillement
- Eresist : Force résistant
- Emoteur : Force moteur
- Mresist : Moment résistant
- Mmoteur : Moment moteur
- $\tau$  = Contrainte de cisaillement mobilisée
- ψ= Angle de dilatance
- EA : Rigidité normale
- EI : Rigidité de flexion
- Lspacing : Espacement dans le plan Z
- d : Epaisseur équivalente
- w : Poids
- *Ԑ :* La déformation totale
- *Ԑ* e : La déformation élastique
- $\mathcal{E}^{\text{p}}$ : La déformation plastique
- τ : Contrainte de cisaillement
- σ : Contrainte normale
- $\sigma_t$ : Contrainte de rupture par traction
- *e* v : La déformation volumique
- *e<sup>1</sup> :* La déformation axiale
- $\Delta e^{pv}$ : L'incrément de déformation plastique volumique
- $\Delta e^{ps}$ : L'incrément de déformation plastique de cisaillement
- MEF : Méthode des éléments finis
- RPA : Règlement parasismique Algérien

# **Liste Des Figures**

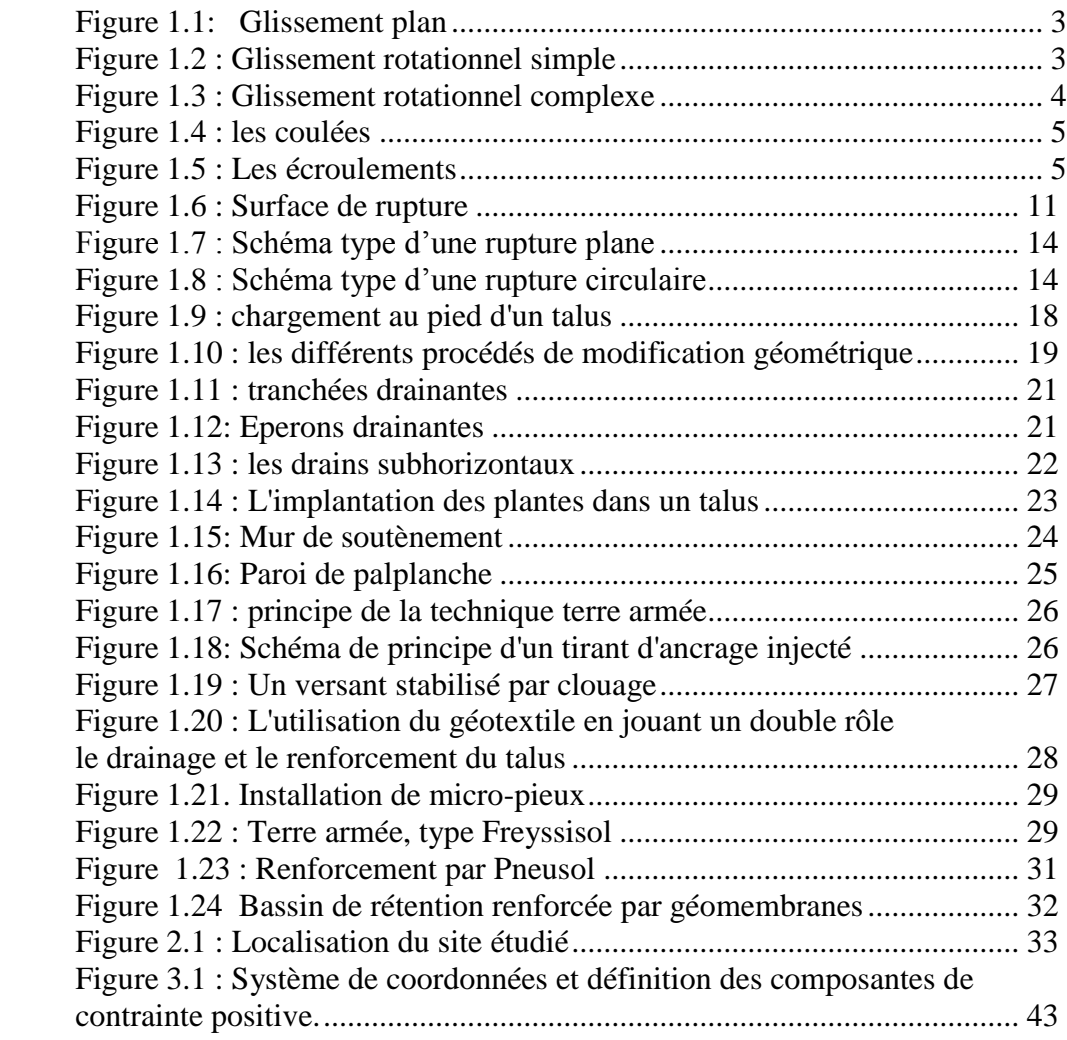

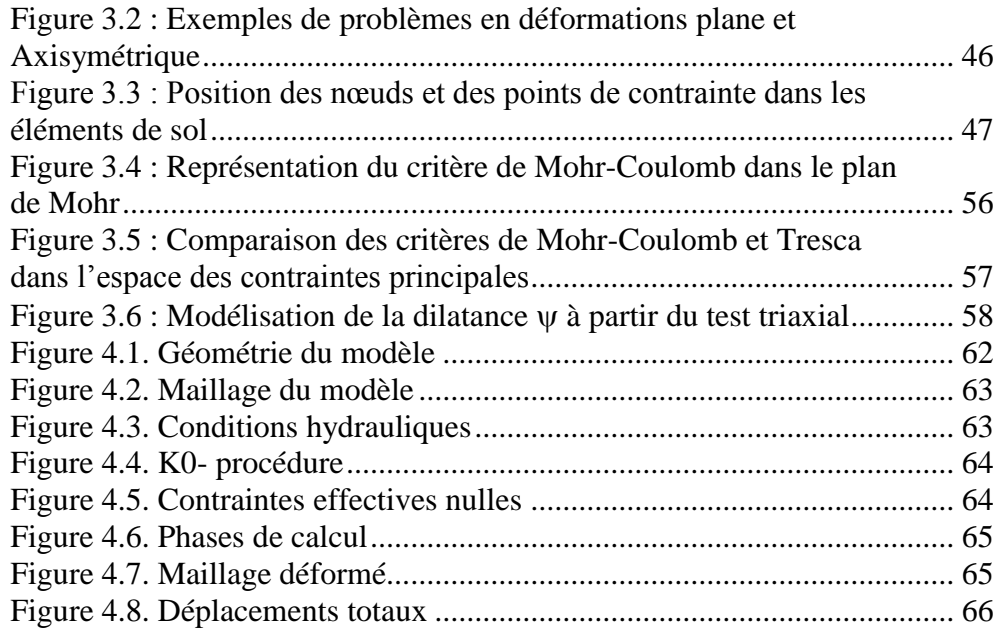

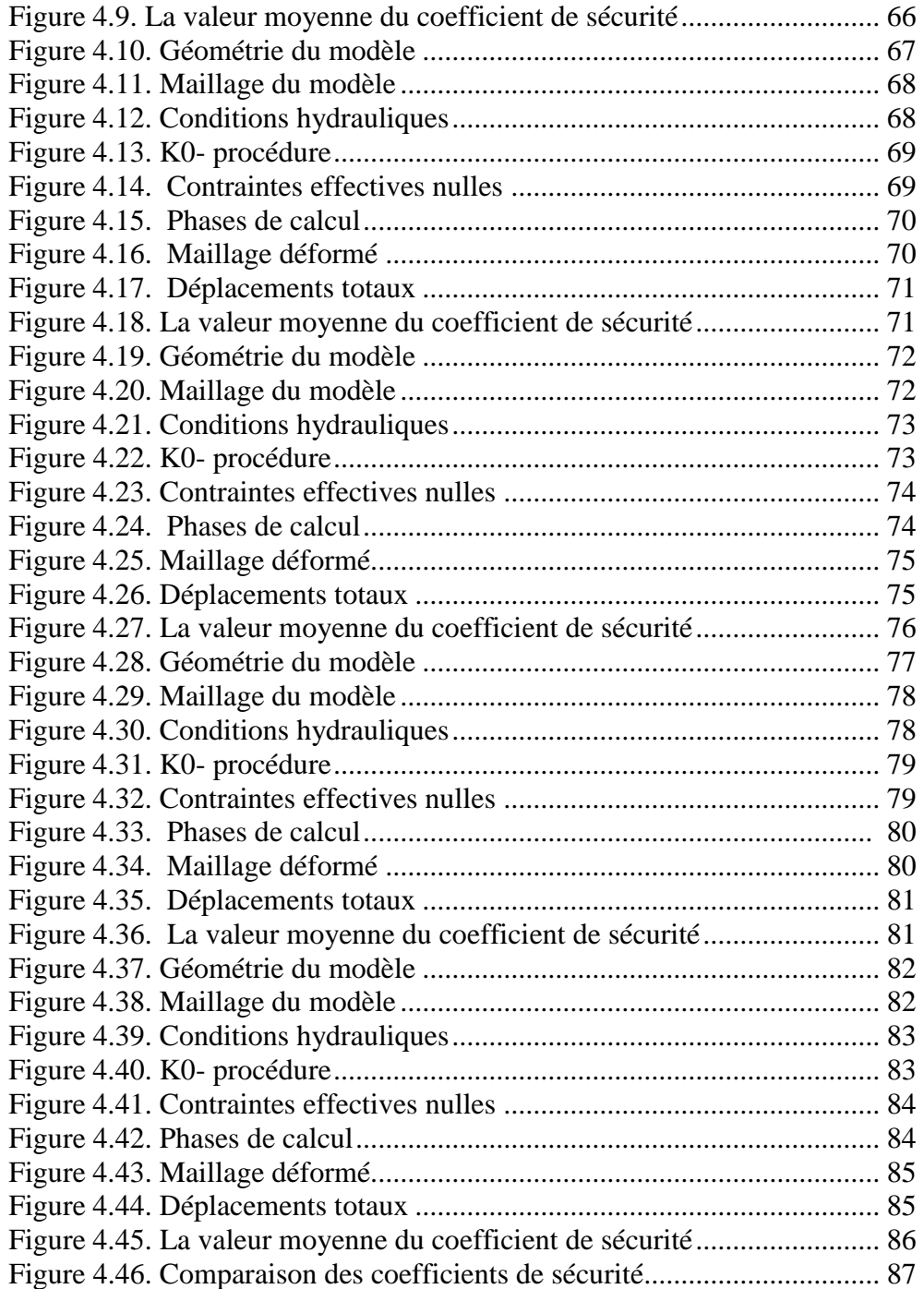

# **Liste Des Tableaux**

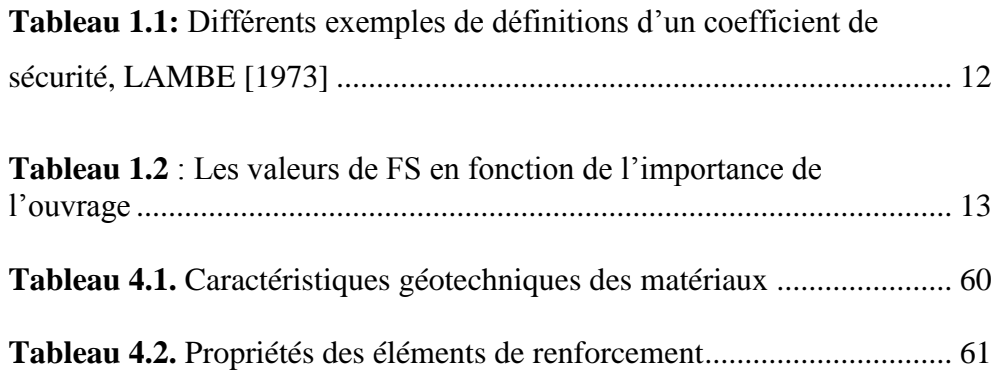

## **Liste Des Photos**

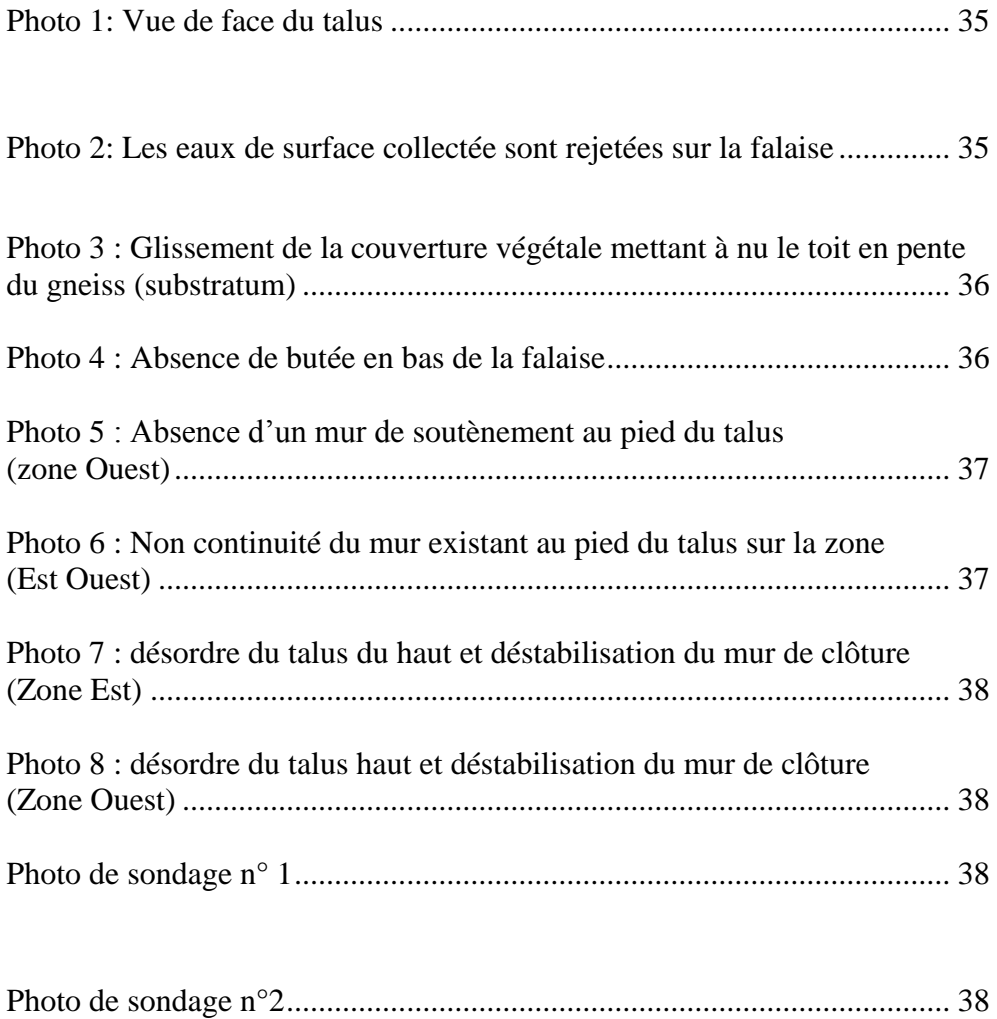

# **Sommaire**

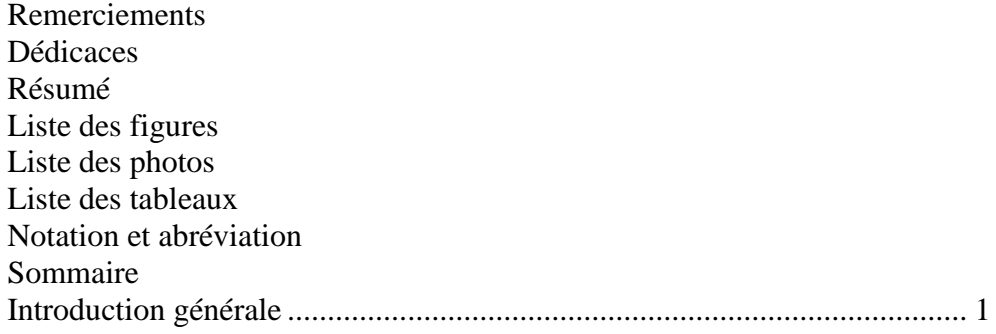

## **Chapitre- 1 : Etude bibliographique**

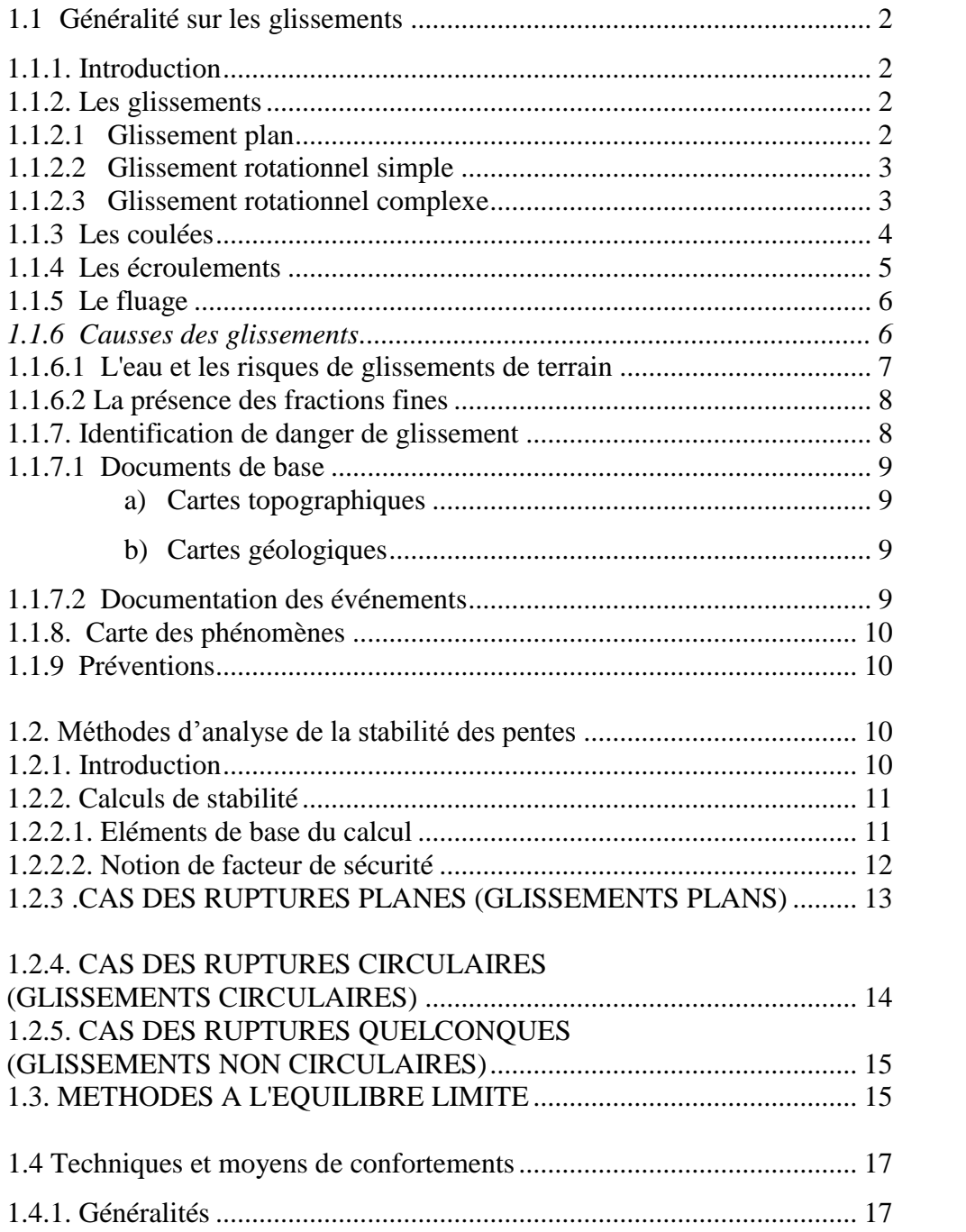

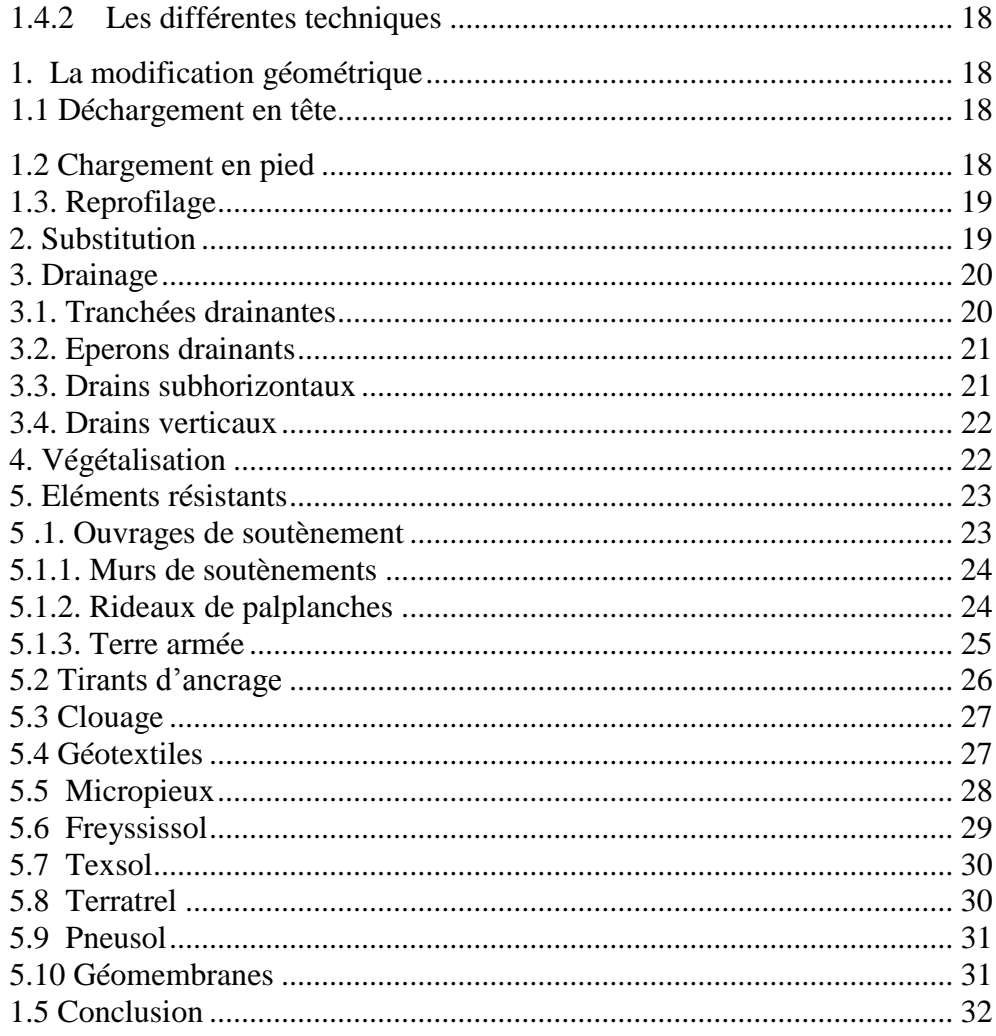

## Chapitre-2 : Caractéristiques du projet

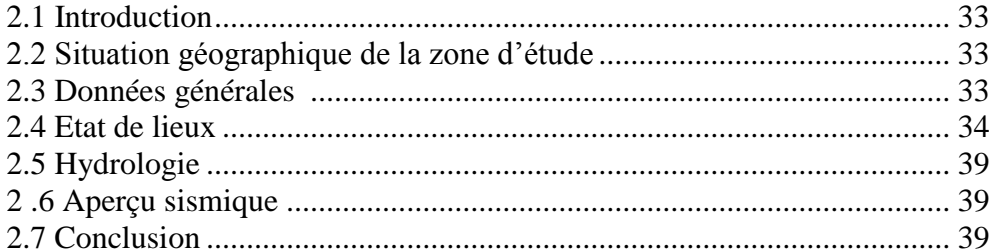

## Chapitre-3 : Méthode des éléments finis/ Présentation de PLAXIS

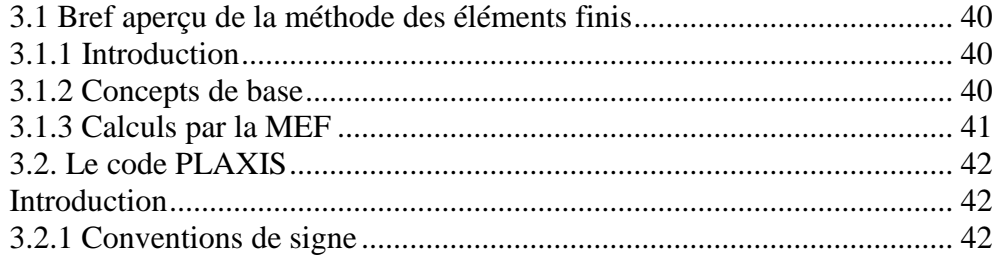

## **Sommaire**

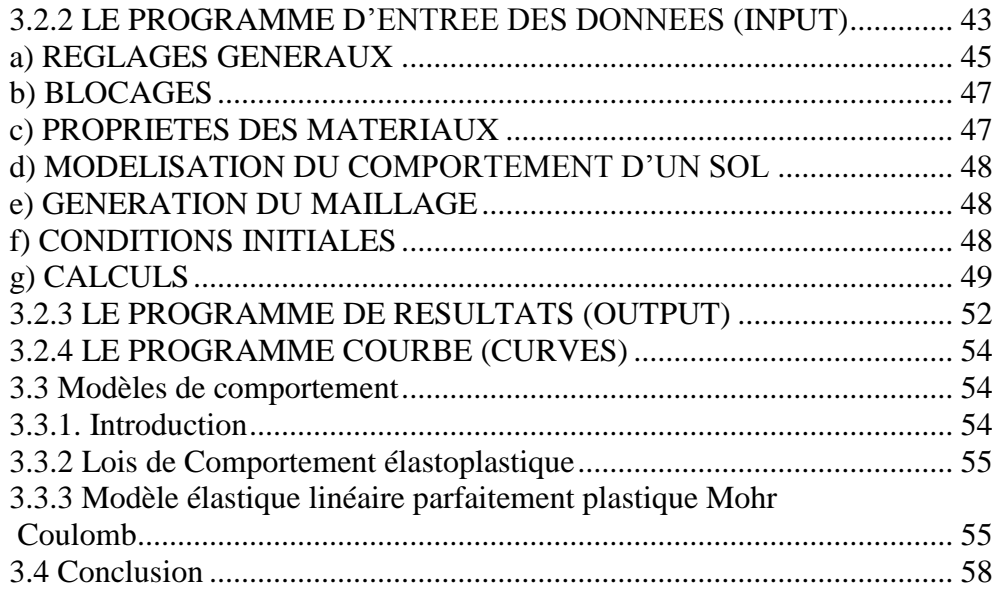

## Chapitre-4 : modélisation numérique

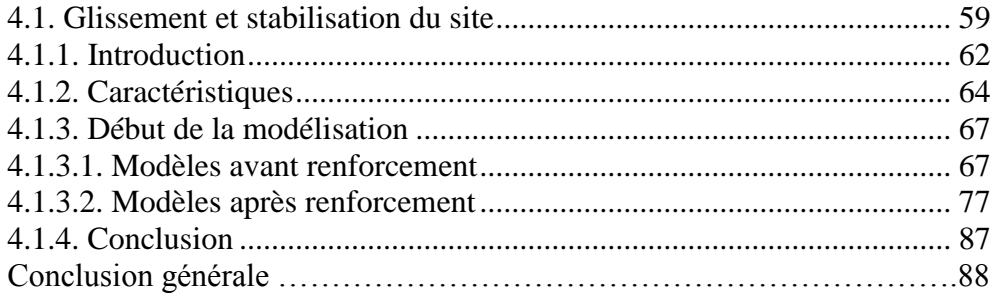

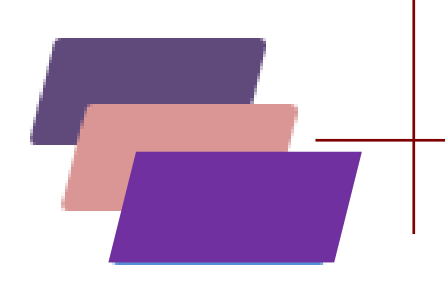

# *INTRODUCTION GENERALE*

## **Introduction générale**

Les mouvements des terres sont parmi les phénomènes géodynamiques les plus répandues et souvent les plus graves à la surface de la terre. Ils provoquent une modification naturelle et continuelle du relief et se produisent ou se réactivent généralement de façon inopinée, notamment lors des tremblements de terre (séismes, explosions souterraines ou sous-marines, etc.), et/ou lors des périodes pluvieuses intenses avec des précipitations prolongées et de l'action conjuguée de facteurs géologiques et géomorphologiques divers. Ces phénomènes naturels souvent catastrophiques, engendrent des instabilités de terrains et parfois des effondrements de structures se trouvant dans le voisinage immédiat. Le travail présenter dans ce mémoire a pour objet d'analyser la stabilité d'un éboulement de terrain de la résidence d'état dans la wilaya d'Annaba.

Notre travail est structuré comme suit :

Le premier chapitre présente une étude bibliographique, des généralités sur les glissements de terrains et l'étude de la stabilité des pentes suivie des techniques d'amélioration de ces derniers.

Un deuxième chapitre consacré à la synthèse des différentes caractéristiques du projet.

Le troisième chapitre est un bref aperçu de la méthode des éléments finis et une présentation du logiciel utilisé PLAXIS.

Au dernier chapitre nous présentons une modélisation numérique à l'aide du logiciel PLAXIS d'un cas réel de renforcement de pente pour le glissement de la résidence présidentielle d'Annaba.

Enfin une conclusion générale et des perspectives.

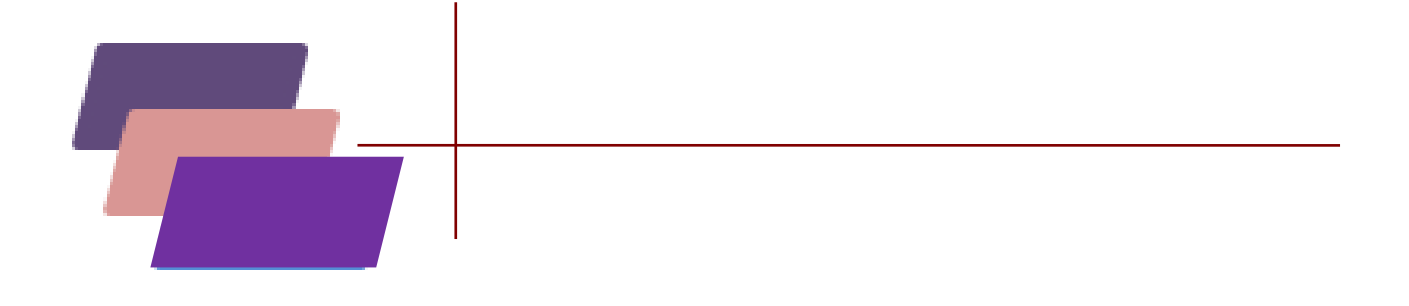

# *CHAPITRE I :* **ETUDE BIBLIOGRAPHIQUE**

# **Chapitre 1 : Etude Bibliographique**

#### **1.1 Généralité sur les glissements :**

#### **1.1.1 Introduction :**

Un glissement de terrain est un phénomène géologique qui désigne le phénomène de descente d'une masse de terre sur une pente, sur un plan de glissement. Apres la mise en mouvement le glissement de terrain conservera sa consistance et sa physionomie, ce qui le différencie des coulées de boue qui elles n'ont pas de forme propre. Des glissements de terrain peuvent être à l'origine de catastrophes naturelles, notamment suite à des fortes pluies, la déforestation peut être à l'origine de cette catastrophe naturelle.

#### **1.1.2 Les glissements :**

Ils se caractérisent par la translation latérale d'une certaine masse de matériaux au niveau d'une surface de rupture nettement individualisée et se produisent généralement dans des matériaux faiblement cohérents (marnes, argiles..). Les glissements sont les mouvements qui affectent le plus fréquemment les ouvrages de génie civil et génie minier.

Selon la forme de la surface de rupture, on distingue trois types de glissements :

#### **1.1.2.1 Glissement plan**

Il se produit suivant un plan, au niveau d'une surface de discontinuité géologique : zone entre deux matériaux de nature différente, failles, plans de stratification. La ligne de rupture suit une couche mince de mauvaises caractéristiques sur laquelle s'exerce souvent l'action de l'eau. Une telle couche est appelée ≪couche savon ≫.

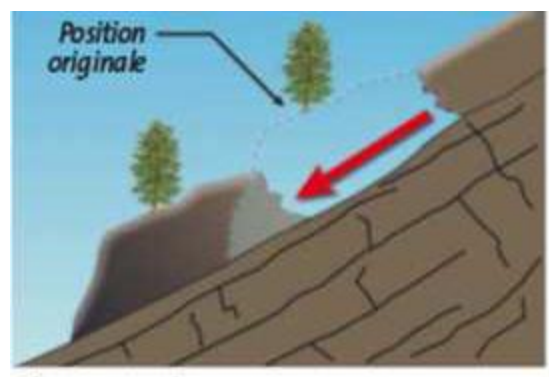

Glissement plan

**Figure 1.1: Glissement plan**

#### **1.1.2.2 Glissement rotationnel simple**

Ce type de glissement est très fréquent. La surface de rupture a une forme simple et peut être assimilée à un cylindre. Dans un tel glissement, on distingue: au sommet des fissures de traction et un escarpement, correspondant au départ de la surface de glissement, et à la base un bourrelet formé par des matières glissées. Dans certains cas, la surface de rupture peut être assimilée à un cercle, d'ou le nom de glissement circulaire.

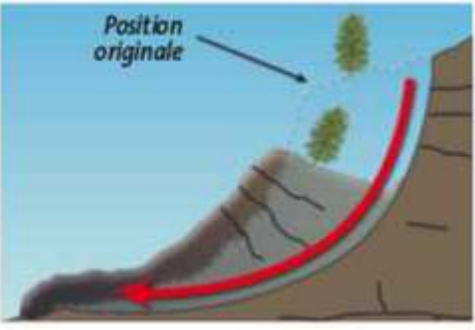

**Glissement rotationnel Figure 1.2 : Glissement rotationnel simple**

#### **1.1.2.3 Glissement rotationnel complexe**

Ce type de glissement est rare. Il s'agit de glissements multiples emboites les uns dans les autres, dus souvent à la suppression de la butée provoquée par le glissement précédent, ce qui entraine des glissements successifs remontant vers l'amont.

Principales causes des glissements :

Plusieurs facteurs contribuent au déclenchement des glissements, les plus importants étant :

• la nature des terrains : les terrains argileux sont Prédisposés aux glissements.

• l'action de l'eau : l'eau est dans la plupart des cas la cause principale dans la mise en mouvement des terrains.

• les causes mécaniques externes : citons parmi les causes mécaniques externes, le terrassement au pied du talus, les entailles effectuées dans les talus stables, toute surcharge naturelle ou artificielle déposée sur une pente, les vibrations naturelles (séismes) ou artificielles (explosion, machines …).

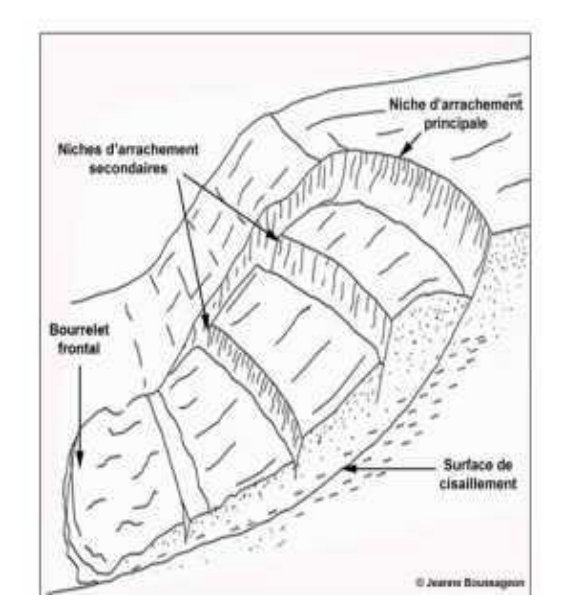

**Figure 1.3 : Glissement rotationnel complexe**

#### **1.1.3 Les coulées :**

Elles se produisent à partir de matériel meuble, momentanément sature en eau, prenant alors une consistance plus ou moins visqueuse, parfois proche de la fluidité. On distingue plusieurs types de coulées telle que : coulées boueuses (incluant coulée de blocs, de terre, de boue, lave torrentielle, avalanche de débris et se produisant surtout en montagne) coulées de solifluxion (déplacement lent des sols en milieu périglaciaire, résultant de l'instabilité de la partie dégelée du sol, en surface, au cours de l'été).

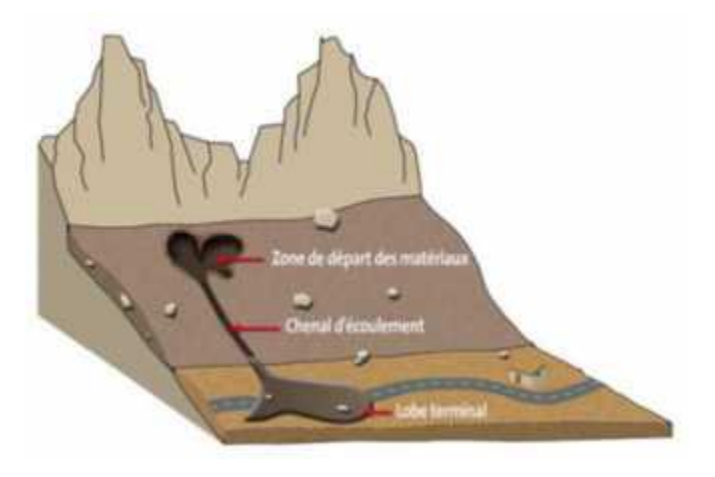

**Figure 1.4 : les coulées**

#### **1.1.4 Les écroulements :**

Ce sont des chutes soudaines de masses rocheuses ou chute de blocs pour un volume supérieur. Le terme écroulement est utilise quand il s'agit de la chute soudaine d'une masse rocheuse qui se détache d'une paroi en se désorganisant.

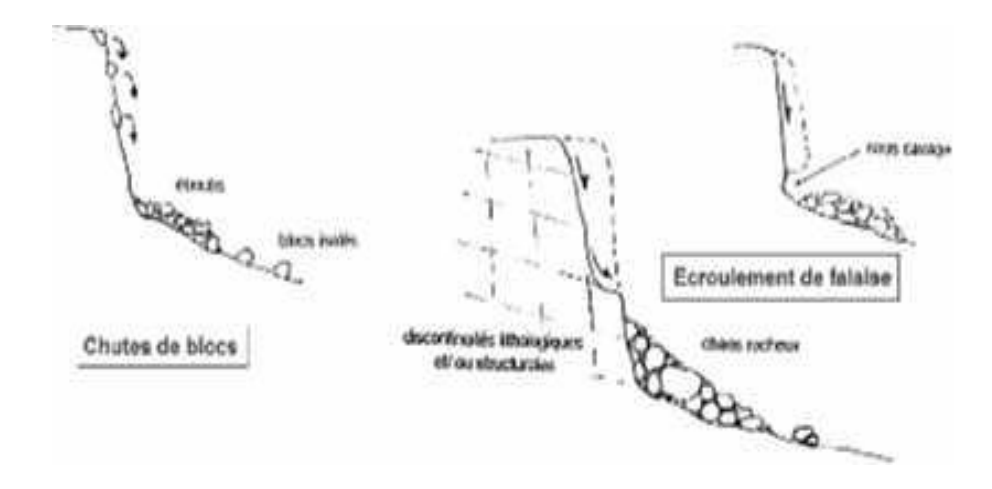

**Figure 1.5 Les écroulements**

#### **1.1.5 Le fluage :**

Il correspond à des mouvements lents, dus à des sollicitations proches de la rupture (domaine plastique). le banc de marne flue sous le poids de la falaise calcaire.

Ceci peut provoquer une fissuration du banc calcaire peu déformable et un risque d'écroulement de la falaise.

#### *1.1.6 Causses des glissements :*

Les mouvements de terrain sont des déplacements (avec ou sans rupture) vers l'aval des masses rocheuses compactées ou désagrégées.

Ils peuvent se produire sous forme de processus brutaux (chute de pierres et de blocs, éboulement et écroulement, glissement soudain, coulée boueuse, effondrement) ou lents et progressifs (fluage, glissement lent permanent).

Les processus à l'origine des mouvements de terrain sont très complexes et dépendent rarement d'une seule cause. La géologie, le relief et l'exposition sont des paramètres fondamentaux, plus ou moins constants sur de longues périodes; ils déterminent la prédisposition générale du terrain

aux phénomènes d'instabilité. Le processus qui mène à une telle instabilité commence en fait dès la formation de la roche, c'est à dire lorsque les propriétés chimiques et physiques de celleci sont bien établies. Ces propriétés déterminent notamment son comportement face à l'altération et à l'érosion.

En général, l'eau joue un rôle déterminant pour les mouvements de terrain, elle produit des pressions hydrostatiques dans les pores (pressions interstitielles), les fissures et les failles, de même que des forces de percolation.

A l'état de glace, elle a en plus la capacité d'induire des mécanismes de rupture notables. Par ailleurs, elle peut provoquer le gonflement des minéraux argileux (pression de gonflement). La stabilité des pentes en équilibre critique peut être sensiblement réduite par ces divers effets.

Le déclenchement d'un processus dangereux survient lorsque la valeur limite d'un des facteurs déterminants est atteinte ou dépassée. Les cycles de gel / dégel, les précipitations éventuelles, de forte intensité ou de longue durée - éventuellement combinées à la fonte des neiges conduisent souvent à des mouvements de terrain spontanés.

Il n'est pas rare que les mouvements de terrain soient favorisés par des influences anthropiques. Ainsi, la surcharge d'une pente par des bâtiments et des remblais, les excavations sans dispositifs de protection dans un versant lors de travaux de construction, la surélévation du niveau de l'eau souterraine, le dynamitage, l'exploitation inappropriée de matières premières ou l'affectation inadéquate du sol peuvent accroître le danger de mouvements de terrain.

Dans la majorité des cas, les glissements de terrain dépendent de deux causes principales : l'eau et la présence des fractions fines.

#### **1.1.6.1. L'eau et les risques de glissements de terrain**

Les eaux souterraines et de surface jouent un rôle déstabilisant sur les sols et les massifs rocheux avec des manifestations qui peuvent être extrêmes comme les glissements de terrain ou les éboulements de roches.

Pour prévenir ces risques, la modélisation hydromécanique et hydrogéologique doit aller de pair avec des opérations de drainage des eaux et une surveillance.

Les nappes souterraines, et plus exactement leurs fluctuations liées aux conditions météorologiques ou parfois aux actions humaines, sont très souvent à l'origine de déclenchements des mouvements de versants: glissements, éboulements, coulées ou laves torrentielles.

Sur les pentes, l'action déstabilisatrice de l'eau infiltrée dans le sol est triple :

· Accroissement du poids volumique des sols par augmentation de la teneur en eau: cet effet est le plus souvent mineur;

· Changement de comportement rhéologique: le sol passe de l'état solide à l'état de fluide visqueux; certaines coulées de boue ou laves torrentielles sont ainsi engendrées par l'imbibition d'une masse de sol.

· Action mécanique défavorable des pressions d'eau souterraine.

La lutte contre l'eau est une des actions les plus efficaces pour prévenir, stabiliser ou ralentir un glissement de terrain. La connaissance du mode d'alimentation de la nappe est indispensable pour intervenir efficacement.

Cela démontre toute l'importance de l'étude hydrogéologique pour la compréhension de l'évolution des glissements de terrain, mais aussi pour la maîtrise du risque correspondant.

Reposant sur les observations de terrain ou la pose de piézomètres, cette étude doit être menée sur une durée suffisante pour apprécier les fluctuations saisonnières ou annuelles des nappes.

L'introduction d'un modèle hydrogéologique dans l'étude de stabilité permet d'évaluer l'influence des eaux souterraines sur la stabilité et de tester l'efficacité d'un traitement par drainage

#### **1.1.6.2. La présence des fractions fines**

Deux remarques relatives aux conditions du sol s'imposent. Les problèmes les plus critiques de stabilité des pentes se présentent d'ordinaire, en premier lieu, sur les sols à grains fins et particulièrement sur les argiles. Ceci résulte en partie de ce qu'il est difficile de les drainer et de ce que, sur ce genre de sol, les processus d'érosion par ruissellement et vagues amènent de nombreuses pentes au point de rupture.

Le second point concerne le comportement des sols à grain fin impliqués dans un déplacement des terres. En acquérant par moulage une autre forme, ils peuvent perdre une fraction notable de leur résistance. On désigne l'importance de cette perte sous le nom de sensibilité. Les hautes sensibilités correspondent aux grandes pertes de résistance. Il se peut, que les débris d'un glissement de terrain sur sols à haute sensibilité ne séjournent pas au pied de la pente, mais se dispersent et s'en éloignent. Il ressort de ce qui précède que les sols à grain fin sensibles au changement de forme exigent une attention spéciale sous le rapport de la stabilité des pentes.

#### **1.1.7 Identification de danger de glissement :**

L'identification des dangers dus aux mouvements de terrain repose sur une documentation objective de diverses observations et mesures impliquant un danger donné. Il faut s'assurer de prendre en compte les différentes observations sur le site ainsi que les relevés inclinométriques en essayant de bien les interpréter.

#### **1.1.7.1 Documents de base**

#### **a) Cartes topographiques**

La carte topographique est le document de base pour toute analyse de stabilité. Elle contient nombre d'informations pertinentes pour l'identification des dangers sous forme de symboles, de signes et d'autres éléments graphiques. Ainsi, par exemple, la morphologie des zones en glissement est souvent visible par le bombement des courbes de niveau.

Le levé topographique se fait à l'échelle locale directement sur la zone concernée par le glissement, nous permet de bien tracer le profil en travers du site et de bien décrire les différentes couches des sols ainsi que leurs caractéristiques physico - mécaniques pris en compte pour l'évaluation de la stabilité du site.

#### **b) Cartes géologiques**

La carte géologique donne des renseignements utiles sur la lithologie, sur l'agencement structural (orientation et pendage des couches et des discontinuités) et sur la couverture quaternaire (moraine, éboulis ou glissement de terrain, par exemple).

Elle donne encore des indications sur les circulations d'eau souterraine en milieu poreux et fissuré et grâce à elle on peut évaluer le contexte de formation de possibles mouvements de terrain.

#### **1.1.7.2. Documentation des événements**

La documentation des événements correspond à une liste d'événements observés. Cette documentation comprend des données descriptives sur les processus déterminants, les dommages constatés, la zone affectée, les facteurs déclenchant (en particulier les conditions météorologiques), de même que d'autres données concernant le déroulement de l'événement.

#### **1.1.7.3. Carte des phénomènes**

La carte des phénomènes et le texte qui l'accompagne recensent les signes et indicateurs observés sur le terrain et procède à leur interprétation objective. Elle représente les phénomènes liés à des processus dangereux et décrit les secteurs exposés indépendamment du degré de danger.

L'analyse de terrain contribue à l'établissement de la carte des phénomènes; elle est un complément important de la documentation de l'événement et sert à la reconnaissance et à l'estimation des types de danger possibles (configuration, mécanisme de déclenchement, genre d'effets).

#### **1.1.8 Préventions :**

Informez-vous auprès de votre municipalité sur la géologie de votre région et l'historique des glissements de terrain de votre secteur. Consultez-les cartes sur lesquelles sont présentées les zones à risque.

Evitez de faire sur votre terrain des travaux qui pourraient augmenter l'instabilité du sol, par exemple :

- creuser dans une pente ;
- construire au sommet ou au pied d'un talus ;
- vider une piscine en faisant écouter l'eau le long d'une pente escarpée.

Signalez aux autorités municipales les anomalies suivantes :

- des fissures sur votre terrain
- un renflement dans une pente
- un écoulement inhabituel d'eau

#### **1.2 Méthodes d'analyse de la stabilité des pentes :**

#### **1.2.1. Introduction :**

Les méthodes de calcul de stabilité des terrains sont basées sur la constatation suivante : Lorsqu'il y a glissement de terrain, il y a séparation d'une masse du sol du reste du massif et son glissement se fait suivant une surface de rupture. Ayant défini une surface de rupture «S», on étudie la stabilité de la masse (1) mobile par rapport au massif (2) qui est fixe (figure 1.6).

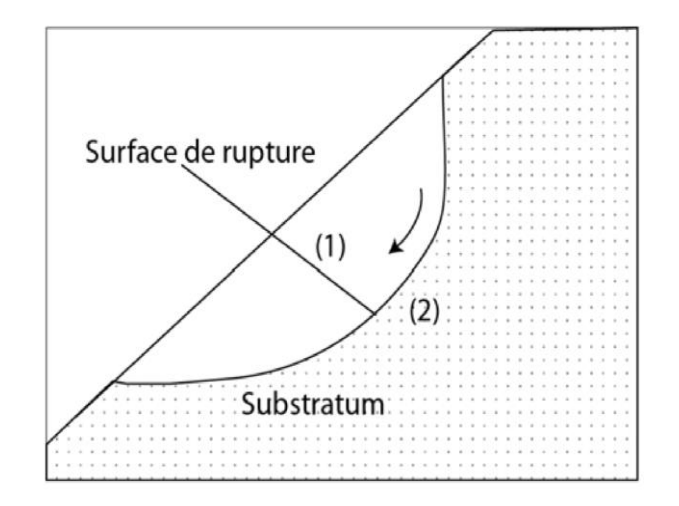

**Figure 1.6 : Surface de rupture**

#### **1.2.2. Calculs de stabilité :**

L'analyse de la stabilité des pentes s'effectue habituellement à la rupture à l'aide de la méthode des tranches. Cette méthode donne par l'intermédiaire du coefficient de sécurité une idée de l'état d'équilibre de la pente étudiée par rapport à l'équilibre limite.

L'expression du coefficient de sécurité est différente selon qu'il s'agit d'une rupture plane, circulaire ou quelconque. Dans tous les cas, les calculs de stabilité s'effectuent en contraintes totales à court terme et/ou en contraintes effectives à long terme. Le degré de précision des calculs dépendra toutefois de la qualité de détermination des paramètres de cisaillement, mais aussi des moyens de calculs mis en œuvre.

#### **1.2.2.1. Eléments de base du calcul**

Pour faire un calcul de stabilité nous devons connaître certains éléments dont :

- La géologie et la nature des terrains.
- Les propriétés mécaniques des terrains et/ou des discontinuités.
- -Les projets et les risques (mine à ciel ouvert ou abords d'habitation).
- -La géométrie du talus en 2 ou 3 dimensions.
- Les conditions hydrodynamiques (hauteurs d'eau et écoulements).

#### **1.2.2.2. Notion de facteur de sécurité**

Si les données géotechniques nécessaires sont définies, le calcul de la stabilité des pentes peut être effectué à l'aide d'une des méthodes de calcul connues.

Le principe de calcul consiste à déterminer le facteur de sécurité *FS* par lequel il faut diviser la résistance de la surface de glissement pour que la masse potentiellement stable soit à la limite de l'équilibre.

On distingue deux manières différentes d'utiliser les méthodes de calcul:

• Dans la première, le glissement a déjà eu lieu, il s'agit d'une valeur de *FS* inférieure ou égale à 1, dans ce cas la surface exacte est connue et on cherche à déterminer, pour *FS*=1, les caractéristiques correspondantes.

• La deuxième, la plus fréquente, consiste à déterminer la marge de sécurité disponible et adopter les solutions adéquates pour améliorer la sécurité de l'ouvrage en répondant à des exigences en fonction de l'emploi des talus.

Pour évaluer la stabilité d'une pente, l'ingénieur doit choisir entre plusieurs définitions du coefficient de sécurité, ce coefficient peut être un rapport de forces, de moments, de grandeurs par rapport à une grandeur limite comme le montre le (tableau 1.1):

**Tableau 1.1:** Différents exemples de définitions d'un coefficient de sécurité, LAMBE [1973]

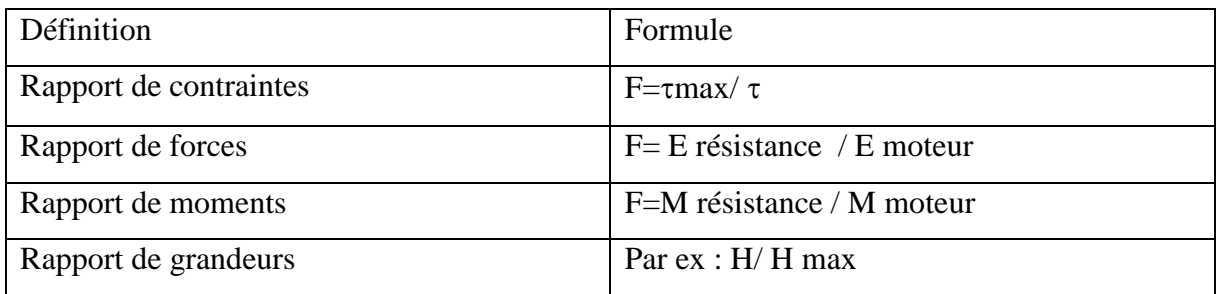

Les erreurs dues à l'exactitude des méthodes de calcul de la stabilité du bord.

 $\checkmark$  Les incertitudes expérimentales de la détermination des propriétés physico-mécaniques des roches, comme par exemple la valeur moyenne du poids volumique des roches composant le massif.

 $\checkmark$  Les incertitudes de la détermination de l'influence de la fissure.

 $\checkmark$  L'influence des charges dynamiques provoquées par le tir, par le mouvement des moyens de transport et par les séismes.

Le tableau ci-dessous, nous donne les valeurs de *FS* en fonction de l'importance de l'ouvrage et des conditions particulières qui l'entoure.

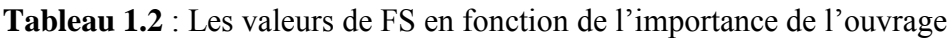

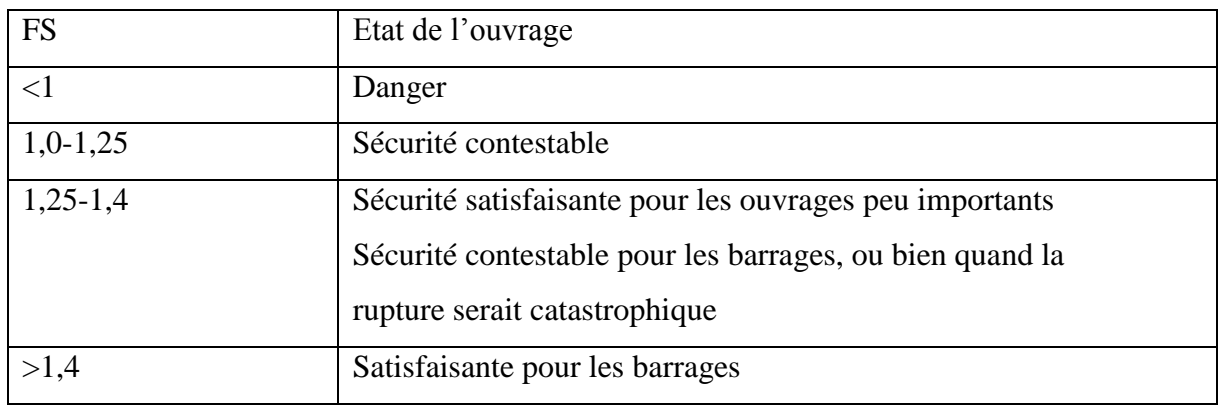

#### **1.2.3 .CAS DES RUPTURES PLANES (GLISSEMENTS PLANS) :**

Ce type de rupture est rencontré lorsque le massif est constitué de plusieurs couches de caractéristiques physico-chimiques et mécaniques très différentes, ou lorsque la longueur de la surface de glissement potentielle est très grande par rapport à l'épaisseur du terrain (figure 1.7).

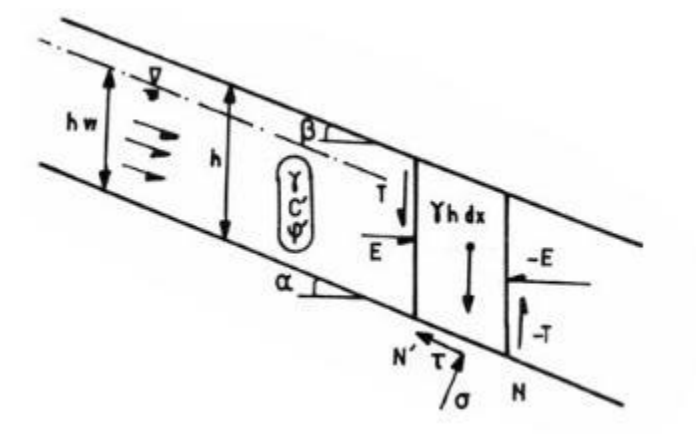

**Figure 1.7 : Schéma type d'une rupture plane**

Le coefficient de sécurité est donné par l'expression suivante :

$$
FS = \frac{c'L + (W \cos \alpha - U) \tg \varphi'}{W \sin \alpha}
$$

Dans laquelle L désigne la longueur du talus, α sa pente, W le poids des terres en mouvement, U la résultante des pressions interstitielles éventuelles, c' la cohésion effective et ϕ' l'angle de frottement interne effectif.

#### **1.2.4. CAS DES RUPTURES CIRCULAIRES (GLISSEMENTS CIRCULAIRES) :**

Ce type de rupture est rencontré lorsque le massif est homogène (figure 1.8).

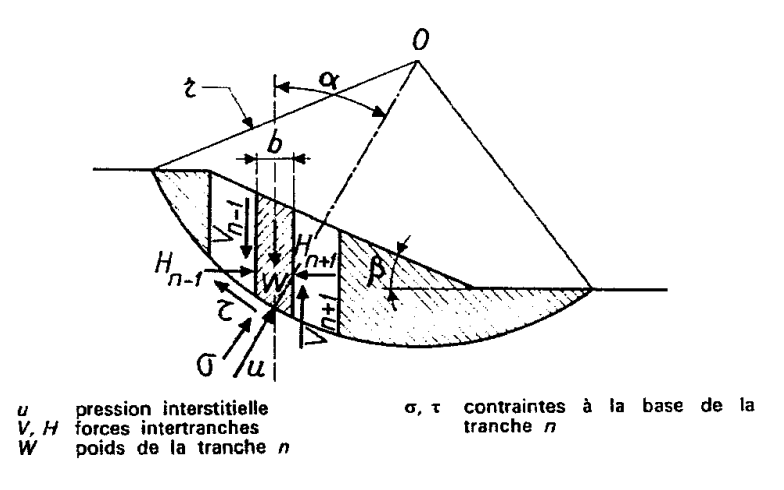

**Figure 1.8 : Schéma type d'une rupture circulaire**

Deux méthodes de calcul permettent de traiter ce problème :

**• la méthode de Fellenius,** dans laquelle on admet que les forces externes inter-tranches sont égales. D'où l'expression suivante du coefficient de sécurité :

$$
FS \text{ Fellenius}=\frac{\sum [c'b+(Wcos^2\alpha - ub) \text{ tg } \varphi']/\cos\varphi}{\sum W \sin\alpha}
$$

**• la méthode de Bishop,** dans laquelle on admet que seules les composantes horizontales des Forces externes inter-tranches s'équilibrent. D'où l'expression suivante du coefficient de sécurité.

$$
FS_{Bishop}=\frac{\sum [c'b+(W-ub)\tan\varphi']/\cos\varphi+\frac{\sin\varphi\tg\varphi'}{\mathrm{FSFellenius}}}{\sum W\,\sin\alpha}
$$

### **1.2.5. CAS DES RUPTURES QUELCONQUES (GLISSEMENTS NON CIRCULAIRES) :**

Ce type de rupture est rencontré lorsque des hétérogénéités sont manifestes. Ce problème est traité par la méthode des perturbations, dans laquelle on considère que la contrainte normale n'est pas constante le long de la courbe de rupture comme c'est le cas des deux méthodes précédentes.

Cette méthode est globale et applicable à une courbe de rupture quelconque envisagée. Elle est basée sur la simple résolution des équations de l'équilibre statique avec ajustement automatique de la distribution de la contrainte normale obtenue par une perturbation de la contrainte normale de Fellenius le long de la courbe de rupture.

#### **1.3. METHODES A L'EQUILIBRE LIMITE :**

Dans la méthode à l'équilibre limite le coefficient de sécurité est déterminé par un calcul manuel ou à l'aide d'abaques dans le cas de configurations simples ou d'avant-projet sommaire et à l'aide de programmes de calcul sur ordinateur pour les configurations complexes ou de projets détaillés.

La mise en équation du problème de l'équilibre d'une masse de sol peut se faire de deux manières:

Etude de l'équilibre de l'ensemble de la zone de glissement. La ligne de rupture est la plupart du temps supposée circulaire. C'est la "méthode globale"

(Par exemple méthode de TAYLOR ; de CAQUOT ; de BIARETZ…).

Décomposition du talus en tranches dont on étudie d'abord l'équilibre individuel, avant de globaliser le résultat en faisant intervenir certaines hypothèses simplificatrices ; c'est la méthode des tranches (par exemple méthode de FELLENIUS ; BISHOP…).

#### **Nous citons certaines méthodes d'Equilibre Limite :**

#### **a) Méthode de Fellenius ou méthode ordinaire des tranches (Fellenius, 1927) :**

Méthode des tranches basée sur une rupture circulaire. Cette méthode ne satisfait que l'équilibre des moments. Par ailleurs les forces inter-tranches sont supposées égales ou opposées.

#### **b) Méthode de Bishop (Bishop, 1955) :**

Méthode des tranches basée comme la précédente sur une rupture circulaire. Dans sa version simplifiée Elle ne satisfait que l'équilibre des moments, la composante verticale des forces intertranche est négligée. La version modifiée ne tient compte que des forces inter-tranches horizontales.

#### **c) Méthode de Janbu (1965):**

Méthode des tranches permettant de traiter une ligne de rupture de forme quelconque. Elle ne satisfait cependant que l'équilibre des forces.

#### **d) Méthode de Morgenstern et Price (Morgenstern – Price 1965) :**

Aussi satisfaire à la fois les forces et les moments et suppose une fonction des forces intertranches. (A.KOUDERY, 2005).

#### **e) La méthode des perturbations :**

La méthode des perturbations est une méthode de vérification de la stabilité des talus en rupture circulaire ou non. Il s'agit de la seule méthode permettant de vérifier les 3 équations de base (équilibre horizontal, vertical et celui des moments) tranche par tranche, et donc d'optimiser la vérification de la stabilité des pentes.

Les auteurs proposent une loi de répartition de type  $\sigma = \gamma_h * \cos^2 \alpha * (\lambda + \mu \cdot \text{tg}\alpha)$  qui est plus satisfaisante que celle de FELLENIUS  $\sigma = \gamma_h * \cos^2 \alpha$ .

Remarques sur la méthode des perturbations :

a) Utilisée depuis de nombreuses années, cette méthode donne des résultats très proches de ceux de la méthode de Bishop lorsqu'elles sont comparées sur des cas de rupture circulaire.

b) Elle ne soulève pas de difficulté de convergence et, à ce titre, ne nécessite pas d'introduire des tests complémentaires de limitation des contraintes à l'instar de Bishop.

c) La méthode n'est pas applicable au cas d'une rupture plane (ou rupture par "coin de glissement").

### **1.4 Techniques et moyens de confortements : 1.4.1 Généralités :**

Le confortement des talus est défini comme l'ensemble des méthodes qui servent a stabilisés la masse de terrain instable.

La méthode de confortement choisie doit répondre aux exigences suivantes :

· **Coté résistance :** la méthode doit assurer la stabilité du talus, ainsi le mode de renforcement ne génère aucun risque d'augmenter les efforts moteur de notre talus.

· **Coté économique :** le mode de renforcement doit être le moins coûteux et le plus disponible dans le marché, car il y a des modes de renforcement qui nécessitent une importation, en règle générale on utilise ce qui est disponible **(**locale**)** et moins coûteux.

· **Coté technologique (ouvrabilité et maniabilité):** la méthode de renforcement doit être simple et ne demande qu'un minimum d'effort ainsi qu'on peut la réaliser facilement.

#### **1.4.2 Les différentes techniques :**

D'une manière générale, les méthodes de confortement peuvent être regroupées en trois catégories :

#### **1. Modification géométrique :**

Les conditions de stabilité étant directement liées à la pente du terrain, pour cela la modification géométrique et morphologique s'impose en premier lieu, elle peut être envisagée par plusieurs méthodes selon la nature du problème.

On peut citer :

#### **1.1. Déchargement en tête :**

Le déchargement en tête de glissement consiste à venir terrasser dans la partie supérieure. Il en résulte une diminution du poids moteur et, par conséquent, une augmentation du coefficient de sécurité.

La méthode de dimensionnement consiste en un calcul de stabilité le long de la surface de rupture déclarée en prenant en compte la modification de géométrie en tête.

#### **1.2. Chargement en pied :**

Le chargement en pied d'un glissement est une technique souvent utilisée, généralement efficace. L'ouvrage, également appelé banquette, berme ou butée, agit par contre balancement des forces motrices. Pour qu'il soit fiable, il faut réaliser un ancrage dans les formations sousjacentes en place.

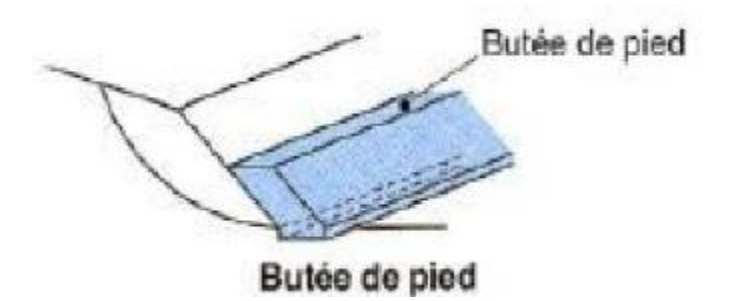

**Figure 1.9 : chargement au pied d'un talus.**

Comme dans le cas d'un ouvrage de soutènement, le dimensionnement doit justifier de la stabilité au renversement et la stabilité au glissement sur la base.

#### **1.3. Reprofilage :**

Ce procédé s'apparente au déchargement en tête : il consiste à un adoucissement de la pente moyenne. Ce type de traitement est spécifiquement bien adapté aux talus de déblais, et il est de pratique courante. Notons que l'exécution de risbermes a l'avantage d'améliorer la stabilité par rapport a une pente unique et de créer des voies d'accès pour l'entretien ou des travaux

complémentaires. L'adoucissement de la pente est généralement mal adapté aux versants naturels instables car il met en jeu des volumes de sol très importants.

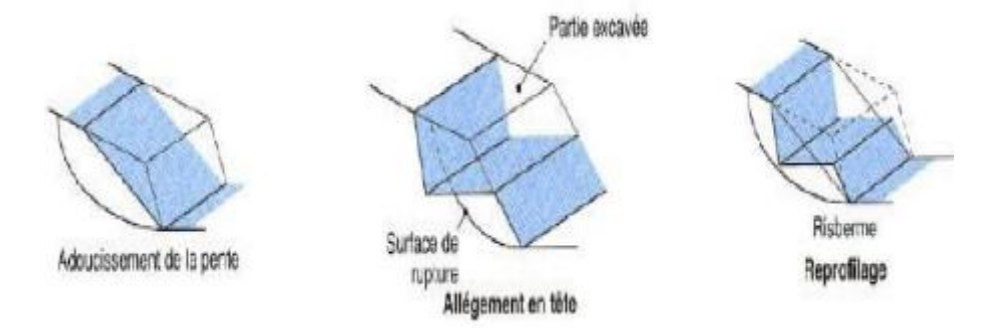

**Figure 1.10 : les différents procédés de modification géométrique.**

#### **2. Substitution :**

La substitution totale consiste à venir purger l'ensemble des matériaux glissés ou susceptibles de glisser, et à les remplacer par un matériau de meilleure qualité.

Cela permet de reconstituer le profil du talus initial. Il importe de vérifier la stabilité au cours des phases de travaux et celle du talus définitif dans lequel on prend en compte les caractéristiques du matériau de substitution et du matériau en place.

La substitution de matériaux glissés suppose que l'on connaisse le volume de matériaux concerné, que l'on excave plus profondément que la surface de rupture, et que l'on réalise des redans afin d'assurer un bon accrochage entre le substratum et le sol d'apport. La tenue des talus provisoires de la purge dépend des conditions de terrassement, de la météorologie, des hétérogénéités locales.

Des substitutions partielles sont souvent employées, sous forme de bêches ou de contreforts discontinus. Le coefficient de sécurité de la pente ainsi traitée peut être estimé en prenant la moyenne pondérée des coefficients de sécurité de la pente avec et sans substitution**.**
#### **3. Drainage :**

Dans la plupart des cas de glissement, l'eau joue un rôle moteur déterminant. Elle peut être un facteur occasionnel de glissement, sinon la cause principale de celui-ci, le drainage est recommandé dans la majorité des cas.

En outre, l'implantation d'un dispositif de drainage est souvent moins coûteuse que les autres méthodes de stabilisation. L'efficacité d'un système de drainage est liée en particulier à la nature et l'hétérogénéité des terrains.

Les méthodes de drainage habituelles consistent en général à :

- · capter les eaux de surface,
- · Eviter les ruissellements et infiltrations dans les zones instables,
- · diminuer les pressions interstitielles en profondeur en abaissant la nappe
- · Améliorer l'écoulement des eaux dans les structures.

Parmi ces méthodes, on trouve les techniques suivantes :

#### **3.1. Tranchées drainantes :**

Les tranchées drainantes sont des structures allongées, disposées perpendiculairement aux écoulements afin de rabattre le niveau de la nappe.

Leur mode de réalisation consiste à creuser à la pelle, des tranchées de plusieurs mètres de profondeur (entre 4 à 6 m) et une largeur d'environ un mètre (0,8 à 1,20m). On met des tubes en P.V.C ; on les remplit avec des matériaux drainant le tout est protégé par un géotextile anticontaminant (voir la figure 1.11).

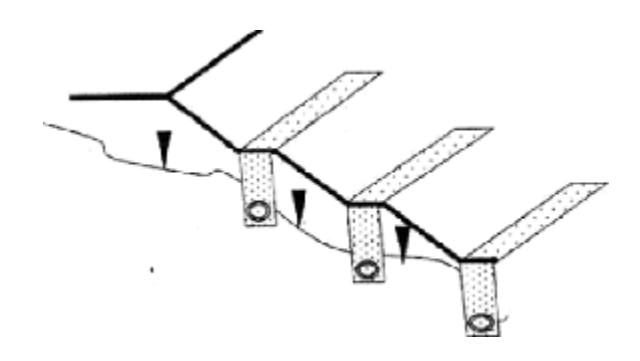

**Figure 1.11 : tranchées drainantes.**

#### **3 .2. Eperons drainants :**

Les éperons drainants sont des excavations étroites (environ 1m), mais qui peuvent atteindre une profondeur supérieure à 7m.

Leur mode d'exécution consiste à creuser des tranchées de plusieurs mètres, parallèlement à la pente du talus avec engins mécaniques, sans qu'elles soient trop espacées pour assurer un bon drainage, ensuite ces tranchées sont remplies en matériaux granulaires grossiers (voir la figure 1.12).

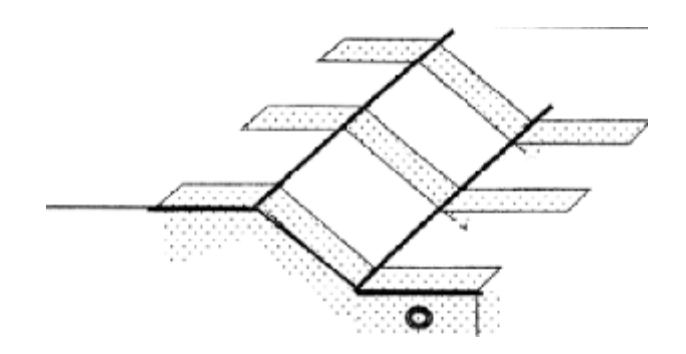

**Figure 1.12: Eperons drainantes.**

#### **3.3. Drains subhorizontaux :**

Cette technique consiste à réaliser des puits ou des tubes de petits diamètres légèrement inclinés (5%) vers l'extérieur pour permettre l'écoulement de l'eau au sein du terrain.

Cette technique est utilisée quand la nappe est trop profonde pour être atteinte par des drains superficiels.

La meilleur justification de l'utilisation de drains subhorizontaux est le cas d'un aquifère assez perméable (sable, roche extrêmement fracturée) dont l'émergence est masquée par des terrains moins perméables (éboulis argileux). Le rayon d'action de chaque drain est faible.

Toutefois, le rabattement de la nappe, si faible soit-il, pourra suffire dans certains cas.

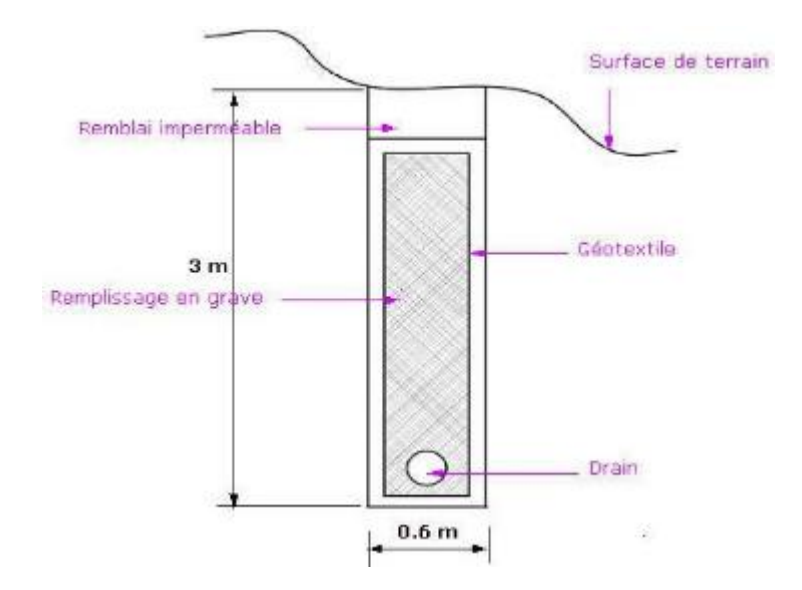

**Figure 1.13 : les drains subhorizontaux**

#### **3.4. Drains verticaux :**

Les drains verticaux sont utilisés pour l'amélioration des sols saturés en eau (ex : terrain silteux ou argileux). La technique consiste à foncer verticalement dans le terrain, suivant un maillage déterminé, un drain préfabriqué. Au moment de sa mise en service, le drain transport l'eau du terrain jusqu'à la surface. La surcharge est apportée en générale par un remblai de préchargement.

#### **4. Végétalisation :**

La végétation possède un rôle stabilisateur mécanique par enracinement dans le sol. C'est une méthode écologique et économique qui consiste à stabiliser le sol avec des plantations appropriées au terrain et à l'environnement.

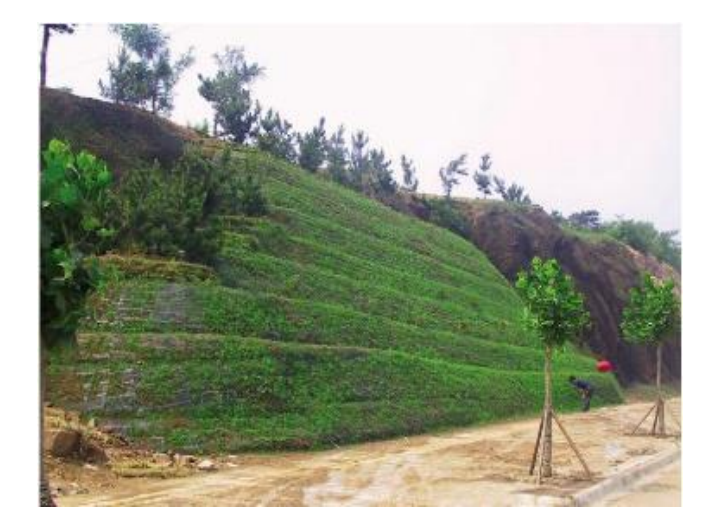

**Figure 1.14 : L'implantation des plantes dans un talus.**

#### **5**. E**léments résistants :**

Ces procédés ne s'attaquent pas à la cause des mouvements mais visent à réduire ou à arrêter les déformations. Elles sont intéressantes dans les cas où les solutions précédentes (modification géométrique et drainages) ne peuvent pas être techniquement ou économiquement mises en œuvre. La compatibilité des déplacements du sol et des structures doit être prise en compte lors du choix de ce type de technique.

#### **5 .1. Ouvrages de soutènement :**

Il existe plusieurs types d'ouvrages destinées à résister à la poussée des terres on distingue : les ouvrages rigides **(**murs en béton armé, en béton...**)** et les ouvrages flexibles **(**rideau de palplanches**)**.

#### **5.1.1. Murs de soutènements :**

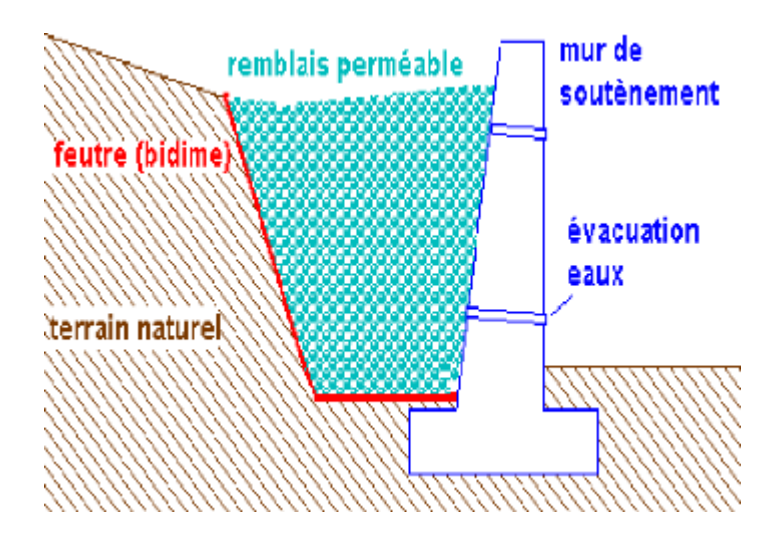

**Figure 1.15: Mur de soutènement.**

Les murs de soutènements sont les ouvrages réalisés dans le but de stabiliser un talus instable utilisant leurs poids propres ou leurs rigidités, Il existe deux types d'ouvrages :

- · Les murs poids
- · Les murs souples.

#### **5.1.2. Rideaux de palplanches :**

Les rideaux de palplanches sont utilisés en soutènement provisoire ou permanent. Cette technique est applicable dans tous les terrains meubles.

Ces rideaux sont auto stables pour une hauteur de terre à soutenir de 3 à 4 mètres. Au delà ils doivent être ancrés. L'un des avantages de cette technique est la rapidité d'exécution. Par contre leur utilisation pose des problèmes particuliers en site urbain en raison des nuisances crées par le fonçage à proximité d'habitations.

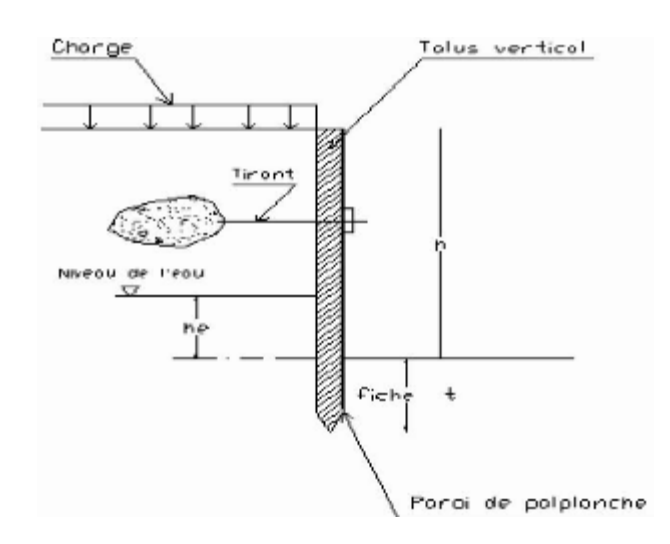

**Figure 1.16: Paroi de palplanche.**

#### **5.1.3. Terre armée :**

La terre armée fut mise au point par H.VIDAL en 1963. Cette technique de renforcement de remblais consiste en association de trois éléments principaux à savoir :

**Un sol :** plus ou moins frottant constituant la majeure partie du remblai et devant posséder un certain nombre de caractéristiques mécaniques.

**Des inclusions :** horizontales et linéaires appelées "armatures" qui jouent le rôle d'éléments de renforcement.

**Un parement :** anciennement métallique, aujourd'hui plutôt constitué d'éléments béton préfabriqués (écailles), dont la fonction mécanique est très limitée.

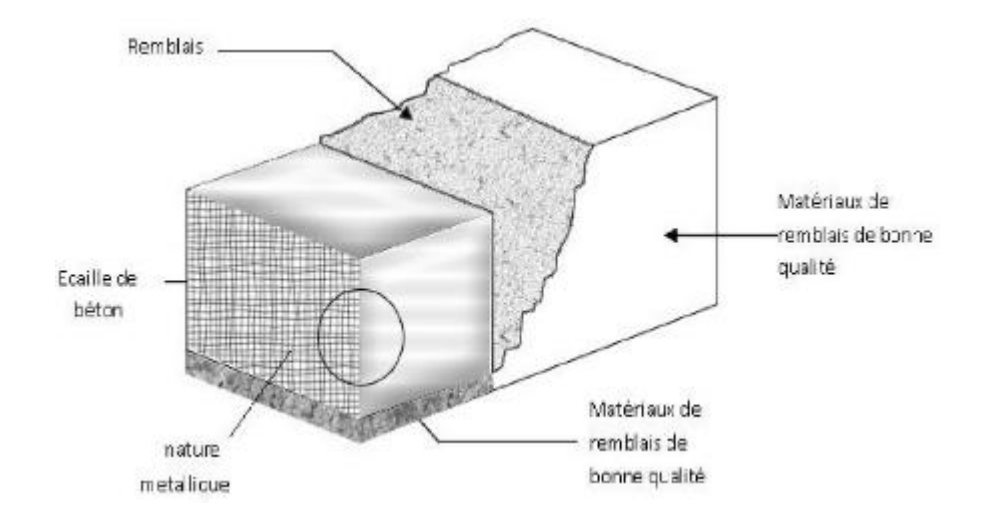

**Figure 1.17 : principe de la technique terre armée.**

#### **5.2 Tirants d'encrages :**

Le principe de base consiste à mobiliser un certain volume de terrain ou de rocher encaissant, afin de rétablir ou de renforcer la stabilité d'une fondation, au glissement ou au soulèvement.

Un tirant est constitué par une armature continue au diamètre d'une trentaine ou quarantaine de millimètres (barre unique ou faisceau de barres, tube, fils ou torons parallèles, câble,) scellée dans un forage sur une partie de sa longueur, par injection de coulis ou de mortier de scellement, ou ancrée mécaniquement dans un terrain.

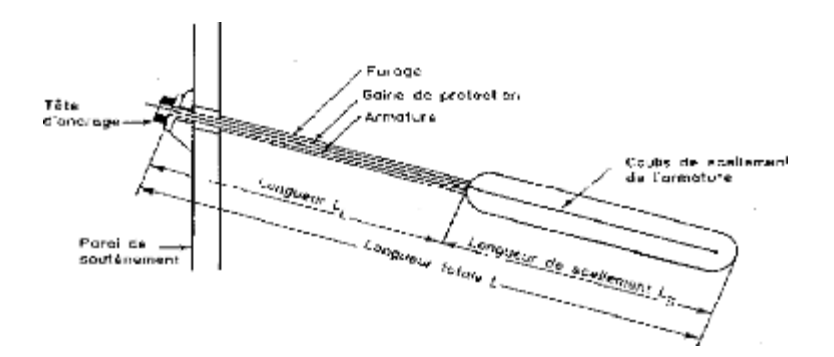

**Figure 1.18: Schéma de principe d'un tirant d'ancrage injecté**

#### **5.3. Clouage :**

Désignée aussi par le terme cloutage. Les armatures, généralement métalliques, sont déposées perpendiculairement aux lignes de glissements éventuelles. La technique repose sur un transfert des efforts du sol vers les barres par mise en butée du terrain. Il en résulte une cohésion apparente du sol clouté, ce qui explique le succès du procédé.

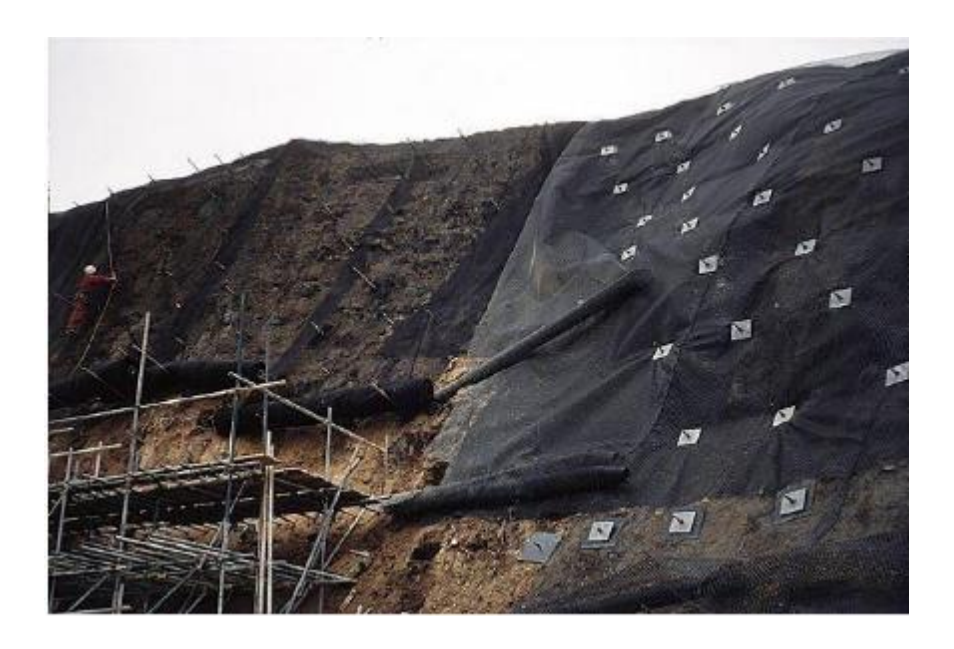

**Figure 1.19 : Un versant stabilisé par clouage.**

#### **5.4. Géotextiles :**

Les géotextiles sont des produits textiles à bases de fibres polymères utilisées au contact du sol dans le cadre d'application dans le domaine de la géotechnique et du génie civil. Leurs domaines d'utilisation sont très vastes et concernent aussi bien la géotechnique routière, les centres de stockage des déchets, les aménagements hydrauliques, la stabilisation des sols et le renforcement des fondations....etc.

Les principales fonctions des géotextiles sont :

> **La séparation :** éviter l'interpénétration des sols de nature et de granulométrie différente (en vue de maintenir leurs performances initiales).

> **La filtration :** assurer le passage de l'eau perpendiculairement au plan de la nappe en retenant les particules de sol.

> **Le drainage :** assurer le passage de l'eau dans le plan de la nappe.

> **Le renforcement :** améliorer la résistance d'un massif de sol dans lequel il est inclus.

> **La protection :** protéger une structure fragile (géo membrane) contre des éléments poinçonnant.

> **La lutte contre l'érosion :** limiter les mouvements des particules de sol en surface causés par l'eau ou le vent **[10]**

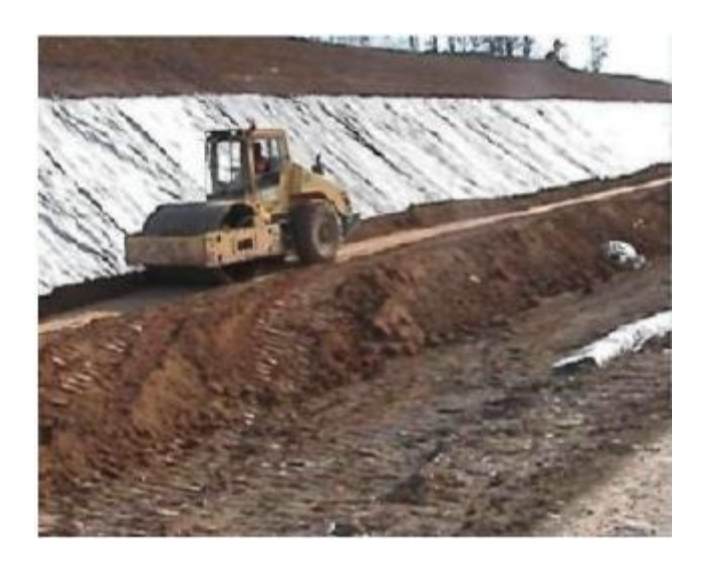

**Figure 1.20 : L'utilisation du géotextile en jouant un double rôle le drainage et le renforcement du talus.**

#### **5.5. Micro-pieux :**

Les micro-pieux sont utilisés dans deux cas principaux qui sont soit la stabilisation de glissements de petite ampleur, soit la fondation d'ouvrages en site instable.

Dans ce dernier cas, les micros pieux sont destinés à assurer le transfert des charges de l'ouvrage vers un terrain porteur résistant.

Pour mettre en place des micros pieux, on fore tout d'abord des puits dont le diamètre peut aller jusqu'à 250 millimètres (au-delà, ce ne sont plus des micros pieux mais des pieux). On y place

un tubage métallique et une barre métallique de section circulaire ou en H. Enfin, on injecte un coulis ou un mortier sous pression.

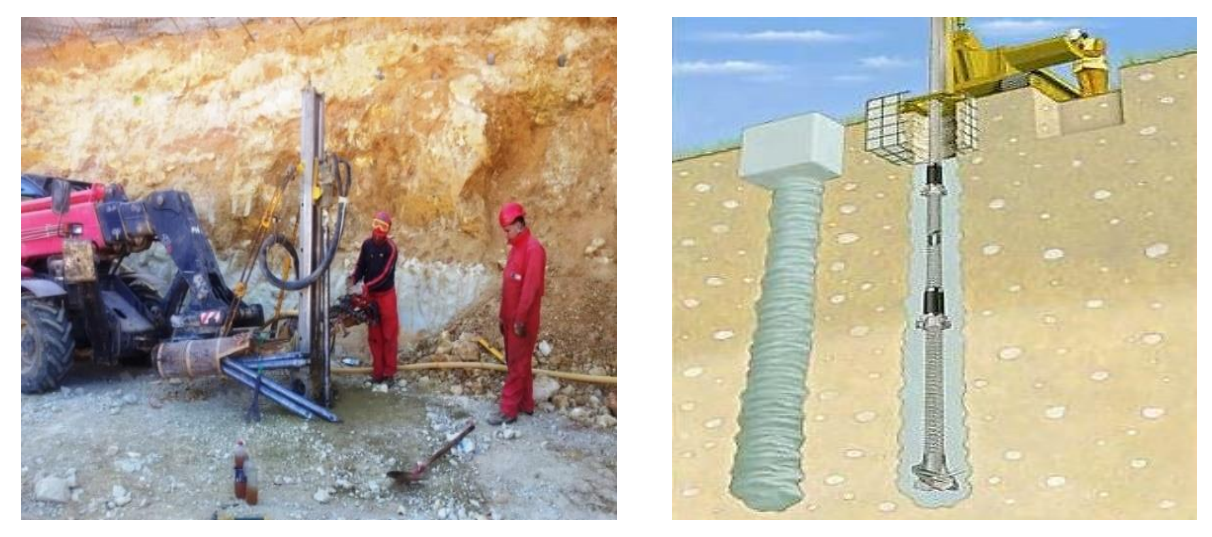

**Figure 1.21. Installation de micropieux**

#### **5.6 Le freyssissol**

Devant le problème de corrosion des armatures métalliques et le développement des produits synthétiques, mécaniquement performants et chimiquement stables, la société Freyssinet a mis au point un procédé de terre armée à base d'une armature synthétique faite à partir de polyester, le Freyssissol est alors né !

Il est apparu dès que le brevet de monsieur Vidal est tombé dans le domaine public.

D'ailleurs c'est la société Freyssinet, filiale du groupe Vinci qui racheté la société Terre armée dans les années 90.

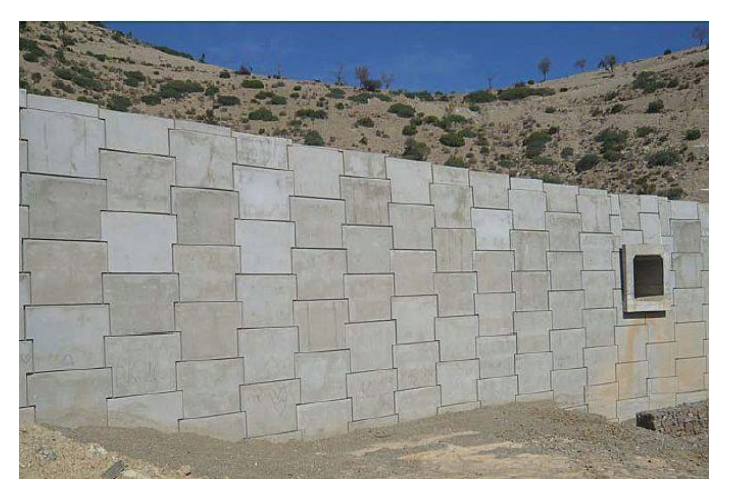

**Figure 1.22 : Terre armée, type Freyssissol**

#### **5.7 Texsol**

Le Texsol est un **matériau composite** obtenu par un mélange de sol (sable) et de fils textiles tridimensionnel. Il peut être engazonné pour un effet esthétique.

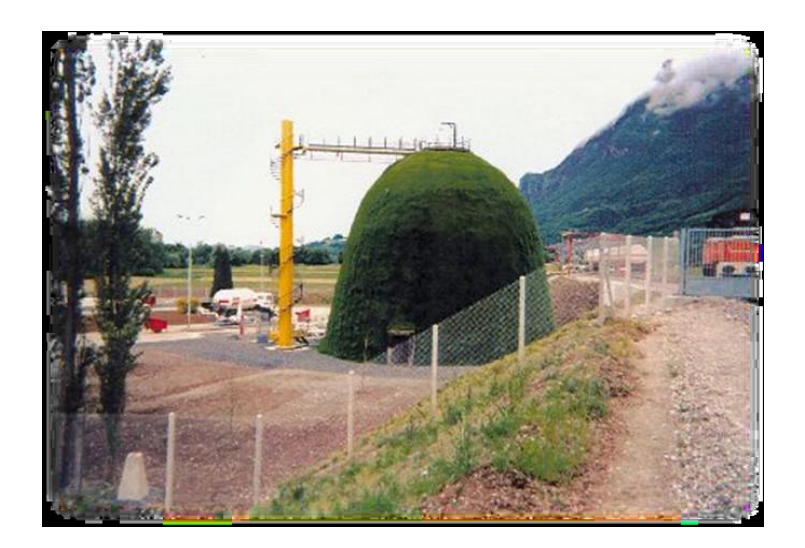

Il est utilisé dans les travaux d'élargissement de plates-formes routières ou ferroviaires ou dans les ouvrages de soutènement.

#### **5.8. Terratrel**

Le TerraTrel est un parement léger constitué d'un treillis métallique relié à des armatures en acier.

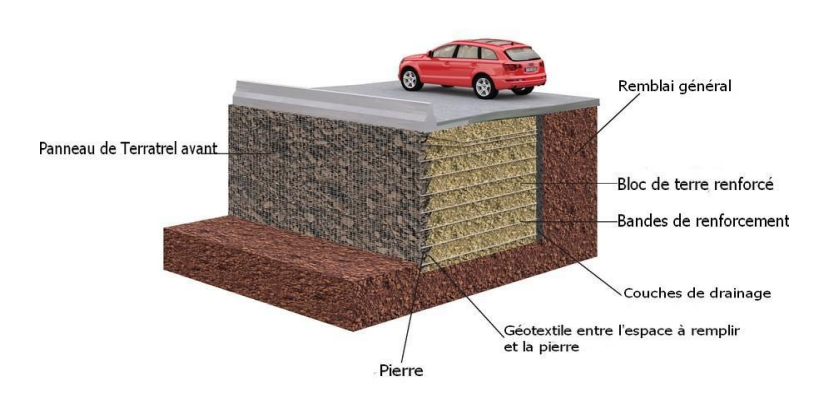

Également appliqué aux ouvrages provisoires, son intégration à l'environnement se fait par végétalisation ou par minéralisation.

#### **5.9 Le Pneusol**

Le Pneusol est un mélange de pneus et de sol, dans lequel les pneus sont utilisés comme renforts du sol. Ils sont capables de supporter des efforts de traction importants et sont soit entièrement soit partiellement découpés afin d'être associés en nappes, en couches superposées, grâce à des attaches métalliques.

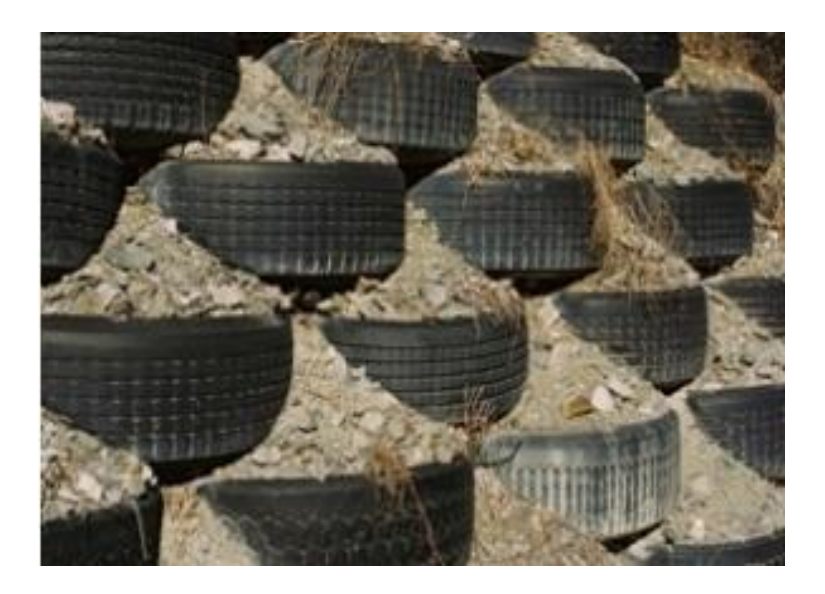

**Figure 1.23 : Renforcement par Pneusol**

#### **5.10 Géomembranes :**

Les géomembranes assurent une fonction d'étanchéité, elles se composent généralement de matières thermoplastiques (polyéthylène, polypropylène et chlorure de polyvinyle).

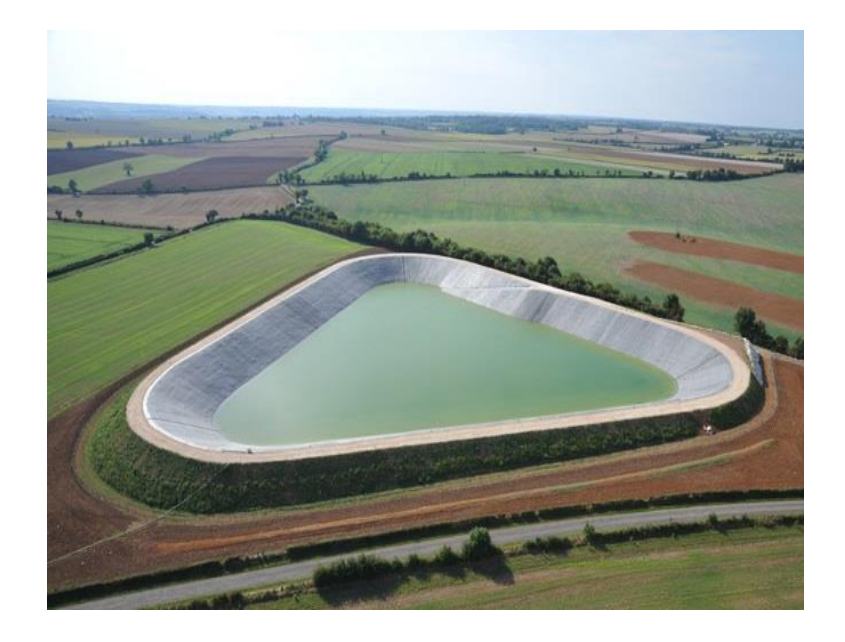

**Figure 1.24 Bassin de rétention renforcée par géomembranes**

#### **1.5 Conclusion :**

A travers ce chapitre, nous avons montré les différents types de mouvements gravitaires.

Le glissements de terrain constitue l'un des plus répondus et qui est définie par une rupture généralisée qui passe dans les zones de faibles caractéristiques mécaniques et les méthodes d'analyse de la stabilité des pentes, par la suite en a vu quelque techniques de confortements qui sont très nombreuses et variées bien sur elles doivent être pas coûteuses, toujours choisir le cout le plus bas quand on pense au renforcement et évidement les plus disponibles dans le marché pour faciliter la réalisation et qu' elles soient adaptées au conditions du site.

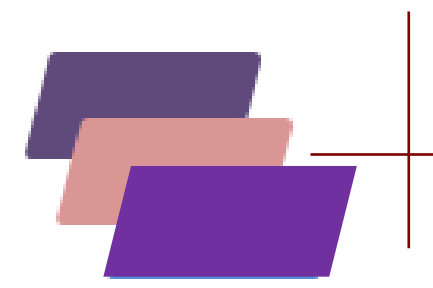

# *CAHPITRE II :* **CARACTERISTIQUES DU PROJET**

### **Chapitre II : Caractéristiques du projet**

#### **2.1 Introduction :**

Le site objet de notre étude est basé sur la réalisation de l'étude d'exécution géotechnique concernant le confortement de la partie supérieure d'un talus suite à un éboulement des terres au niveau de la Résidence Officielle de la Présidence à Annaba(Algérie) La mission qui nous a été confiée est une mission géotechnique de type G3 d'après la norme établie par l'Union Syndicale Géotechnique (NFP 94-500). Elle consiste à adapter le projet initial en fonction de son évolution, des demandes de l'entreprise d'exécution et des conditions réelles rencontrées sur le site lors des travaux (exécution des ouvrages

Géotechniques : mission G3 phase études selon la norme NFP 94-500).

#### **2.2 Situation géographique de la zone d'étude :**

Cette résidence est située à la zone Nord Est de la wilaya d'Annaba (Figure 2.1)

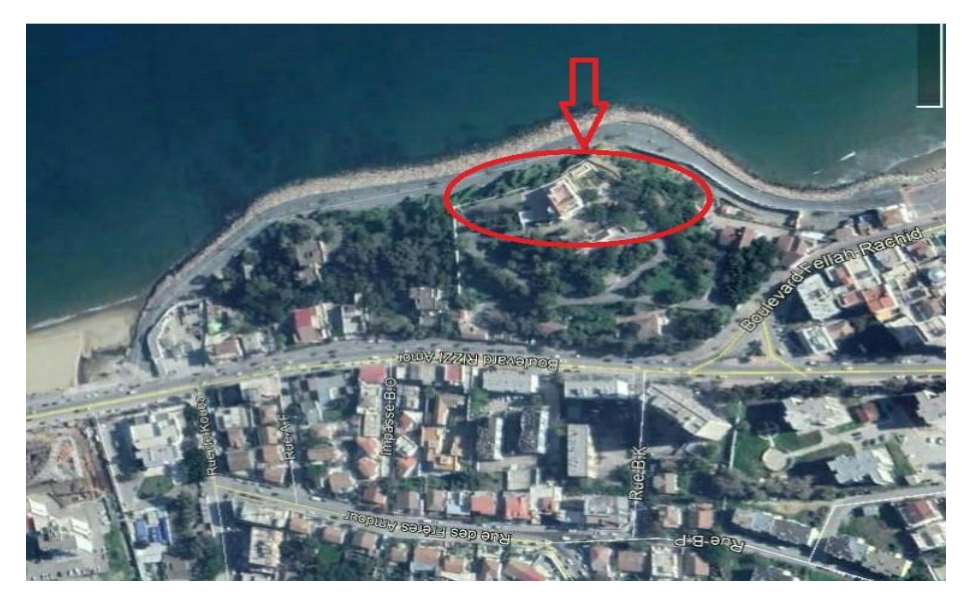

**Figure 2.1 : Localisation du site étudié**

#### **2.3 Données générales :**

- **Reconnaissance générale du site**
- La visite de CTC à permis les observations suivantes :
- Présence de ligne de rupture avec éboulement des terres prévenant du talus situé juste au-dessous de la clôture supérieure.
- Présence d'un bâtiment de locaux techniques en R-D-C rendu vulnérable par sa présence immédiate de la ligne de rupture du glissement ( noter que ce n'est pas ce bâtiment qui a été retenu comme surcharge défavorable, mais le bâtiment de 73m2 signalé en R+1),
- Destruction d'un petit local (toilette) et déchaussement de la clôture existante en partie supérieure, avec déversement des terres sur la voie publique.

#### **2.4 Etas des lieux :**

- Cette visite technique a eu lieu en présence des services de la résidence, d'un ingénieur Géologue
- du LTPEST et de ceux de la Direction des Travaux Publics de la Wilaya de ANNABA
- Lors de l'examen visuel l'expert du LCTP a relevé les observations suivantes:
- Il s'agit d'une falaise de très forte pente formée de blocs de gneiss feuilleté recouverte d'une mince couche de terre végétale et d'une végétation d'arbustes et d'herbes.
- Le profil en travers tracé à partir du levé topographique met en évidence un angle de talus variant entre 3 7° et 4 7°.
- Les affleurements de Gneiss présentent des blocs téctonisés et feuilletés (la schistosité) des plaques parallèle à la pente est favorable au glissement).
- La couche végétale superficielle de faible épaisseur a subi un glissement vers le pied de la falaise.
- Ce mouvement de sol aurait été provoqué par les infiltrations des eaux dont celles provenant d'une annexe sanitaire érigée en haut de la falaise (elle-même effondrée).
- Par ailleurs une autre évacuation d'eau de surface (pluviale ...) rejette directement les eaux collectées sur le sommet du talus ; les écoulements sur le parement de la falaise contribuent au ravinement et à l'érosion des couches meubles de recouvrement de la falaise.
- A noter également qu'un mur de soutènement a été érigé en bas de la falaise sur le coté EST sans qu'il soit prolongé vers le coté OUEST situé en aval du glissement.

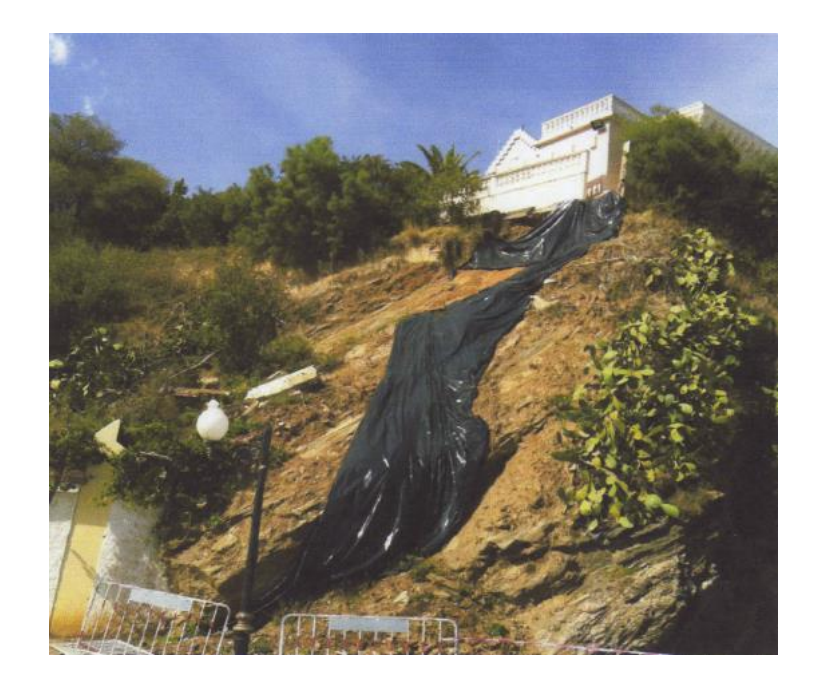

**Photo 1 : vue de face du talus**

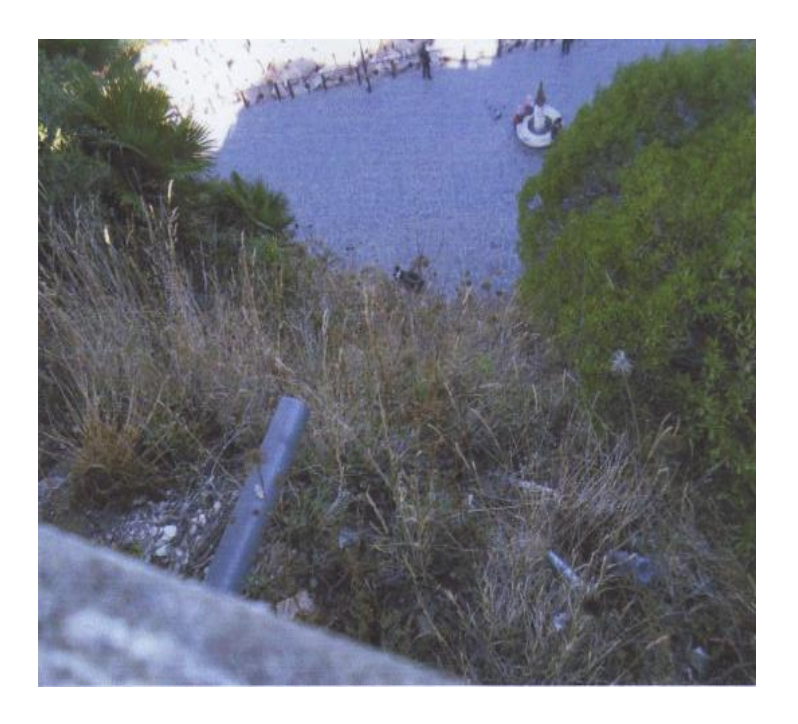

**Photo 2 : les eaux de surface collectée Sont rejetées sur la falaise.**

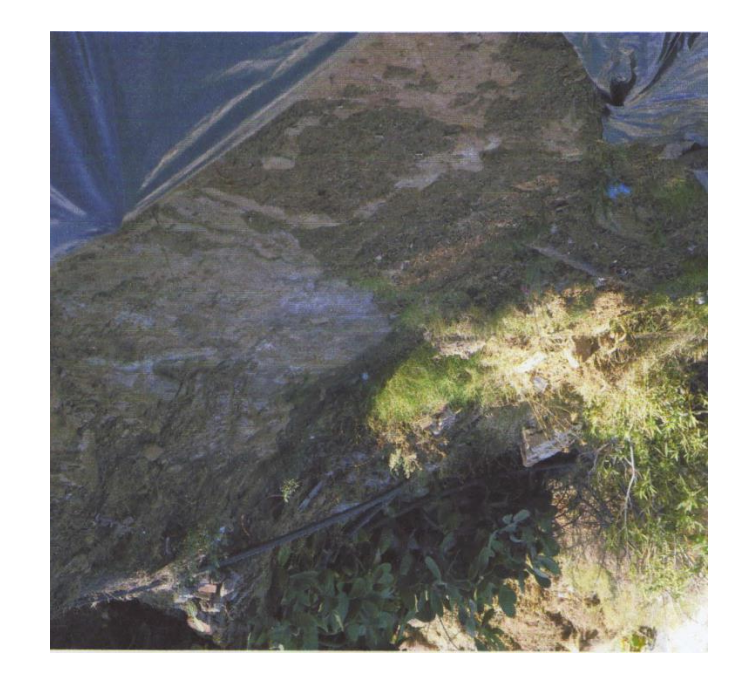

**Photos 3 : glissement de la couverture végétale mettant à nu le Toit en pente du gneiss (substratum).**

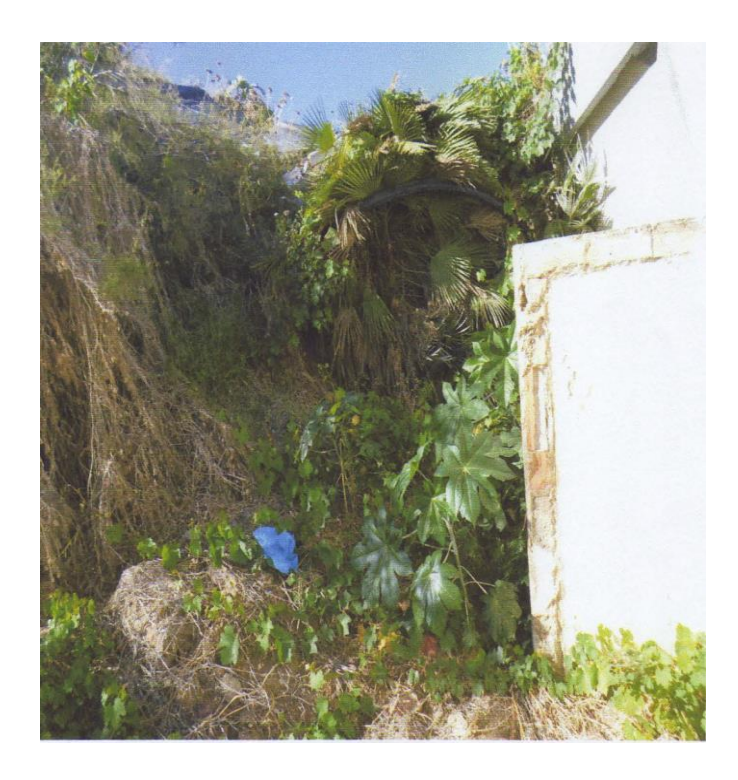

**Photos 4 : absence de butée en bas de la falaise**

#### **Dégâts constaté :**

La couche végétale superficielle à subi un éboulement vers le pied de la falaise, dû probablement au rejet des eaux provenant du haut du talus.

Cet éboulement est favorisé par l'absence d'un mur de soutènement au pied du talus, pour servir de butée et ainsi stabiliser cette couche végétale. (Voir photos n° 1 et 2)

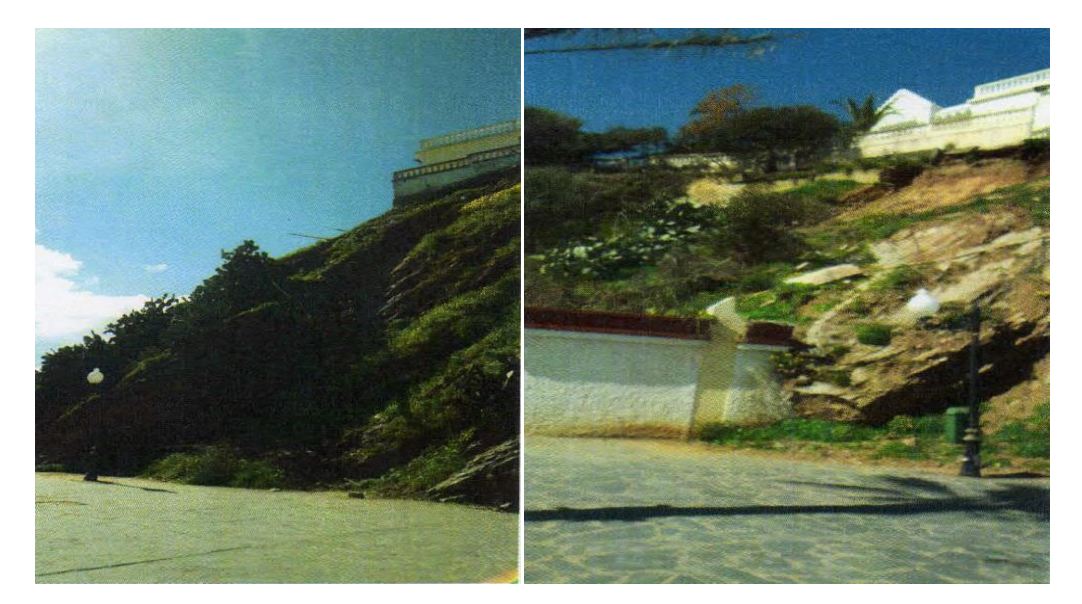

**Soutènement au pied du talus au pied du talus sur la zone (Zone Ouest) (Zone Est Ouest)**

**Photo 5 : Absence d'un mur de Photo 6 : Non continuité du mur existant** 

Ce mouvement du sol a engendré des désordres sur les murs de clôture, ainsi que sur les constructions de cette résidence avoisinantes à ce mouvement, situé sur la plateforme haute du talus (voir photos n° 3 et 4).

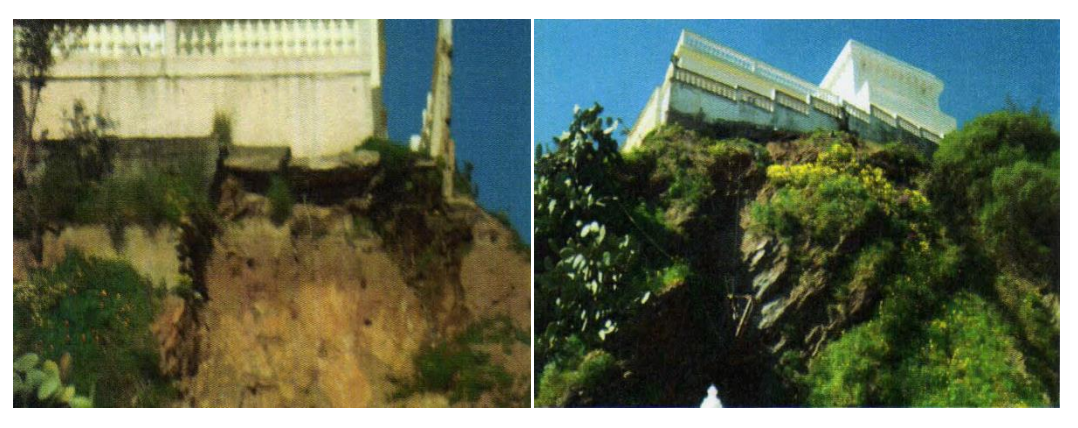

**Photo 7 : désordre du talus du haut Photo 8 : désordre du talus haut et Et déstabilisation du mur de clôture** déstabilisation du mur de clôture  **(Zone Est) (Zone Ouest)**

La zone d'influence géotechnique est constituée de la zone comprise entre le haut de talus et le bas de talus, concernée par cet éboulement, soit sur environ 40 ml.

**Etude géotechnique :**

Le rapport géotechnique élaboré par le LTP-EST montre, à travers les deux sondages horizontaux réalisés de 12 mètres chacun, que le terrain d'étude est constitué par du gneiss schisteux altéré et fragmenté.

#### **Photo de sondage n° 1**

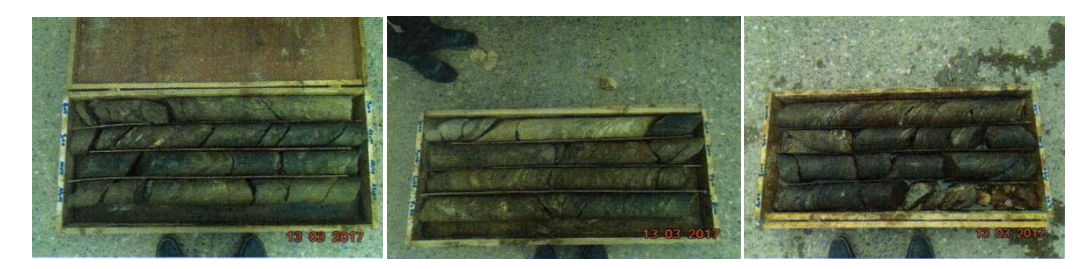

0.0 à 4.0 m 4.0 à 8.0 m 8.0 à 12.0 m

**Photo de sondage n°2**

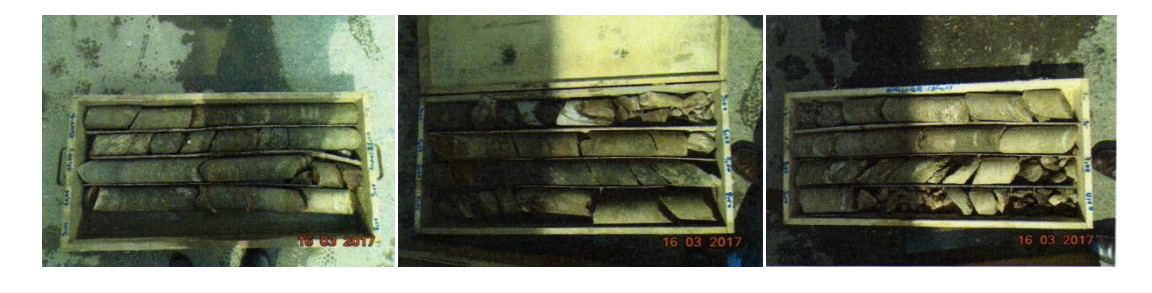

0.0 à 4.0 m 0.0 à 4.0 m 8.0 à 12.0 m

Les profils sismiques par réfraction que nous avons demandés n'ont pas pu être réalisés, pour des raisons techniques et d'accessibilité du site.

Ces profils sismiques avaient pour but d'étendre la reconnaissance du site à étudier.

Cependant compte tenu de la dimension réduite de ce dernier (environs 40 ml), nous considérons que les sondages réalisés sont parfaitement représentatifs du terrain considéré.

#### **Situation et topographie du site :**

Le terrain en question présente une topographie accidentée ; il est situé au niveau du talus du périmètre de la résidence d'état.

#### **2.4 Hydrologie :**

L'hydrologie n'amène pas de remarques particulières en dehors des phénomènes de ruissellement et d'infiltration qui peuvent survenir à l'occasion des pluies.

#### **2.5 Aperçu sismique :**

Le niveau minimal de protection sismique accordé à un ouvrage dépend de la situation de son importance vis-à-vis des objectifs fixés par la collectivité. le site étudié étant dans la **zone IIa**, qui correspond à la zone de sismicité moyenne selon les règles parasismiques Algériennes RPA 99/2003, le projet suscité est considéré comme ouvrage d'importance vitale (1A). A partir de ces données le coefficient d'accélération à prendre en considération est : **A**= 0,25

#### **2.6 Conclusion :**

Notre mission est de conforter ce glissement qui est causé par des eaux pluviales et les vagues en trouvant la solution la plus adéquate pour ce type de sol avec une méthode numérique.

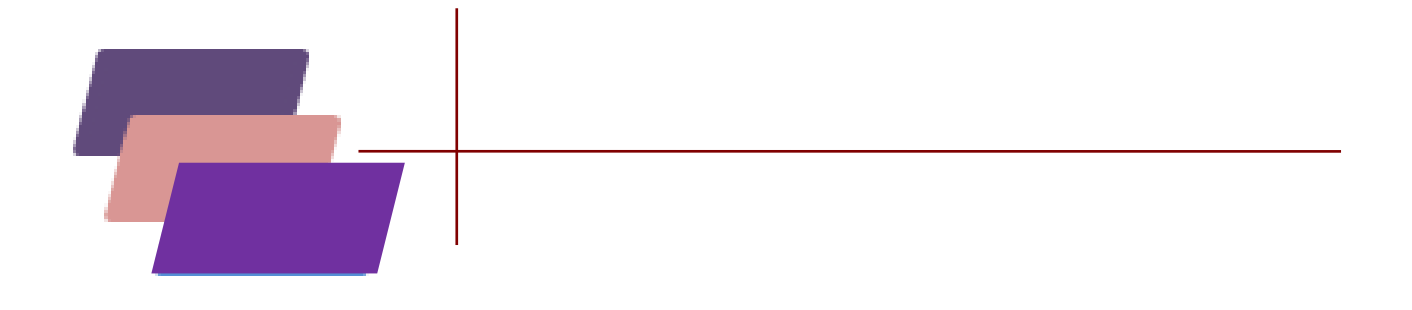

# *Chapitre III :*  **Méthode Des Eléments Finis /Présentation De PLAXIS**

### **Chapitre III : Méthode Des Eléments Finis /Présentation De PLAXIS**

#### **3.1 Bref aperçu de la méthode des éléments finis :**

#### **3.1.1 Introduction :**

L'évolution de la technologie amène l'ingénieur a réaliser des projets de plus en plus complexes, coûteux et soumis à des contraintes de sécurité de plus en plus sévères. Pour réaliser ces projets et vu la complexité des méthodes analytiques de la résistance des matériaux, l'ingénieur a recours aux méthodes qui lui permettent de simuler le comportement des systèmes physiques complexes.

Conditionner par les progrès effectués dans le domaine informatique et les acquis des mathématiques dans la théorie de l'énergie, des méthodes de projection et des méthodes d'approximation, la méthode des éléments finis est devenue éventuellement la plus performante des méthodes numériques vu son grand champ d'application où elle est utilisée dans de nombreux secteurs de l'industrie : aérospatiale, nucléaire, génie civile, construction navale, mécanique, technique off-shore, … etc. (IMBE,1979).

La méthode des éléments finis est donc une technique récente à caractère pluridisciplinaire car elle met en œuvre les connaissances de trois disciplines de base :

1. La mécanique des structures : élasticité, résistance des matériaux, dynamique, plasticité, … etc.

2. L'analyse numérique : méthodes d'approximations, résolution des systèmes linéaires, des problèmes aux valeurs propres, … etc.

3. L'informatique appliquée : techniques de développement et de maintenance de grands logiciels.

#### **3.1.2 Concepts de base :**

La MEF consiste à remplacer la structure physique à étudier par un nombre finis d'éléments ou de composants discrets qui représentent un maillage. Ces éléments sont liés entre eux par un nombre de points appelés nœuds. On considère d'abord le comportement de chaque partie indépendante, puis on assemble ces parties de telle sorte qu'on assure l'équilibre des forces et la compatibilité des déplacements réels de la structure en tant qu'objet continu. La MEF est extrêmement puissante puisqu'elle permet d'étudier correctement des structures continues ayant des propriétés géométriques et des conditions de charges compliquées. Elle nécessite un grand nombre de calculs qui, cause de leur nature répétitive, s'adaptent parfaitement à la programmation numérique.

#### **3.1.3 Calculs par la MEF :**

La méthode aux éléments finis est théoriquement, la plus satisfaisante puisqu'elle permet la modélisation des problèmes géotechniques complexes.

#### **Elle nécessite :**

- La définition de la géométrie du problème, pour que les frontières du calcul n'influence pas sur les résultats.
- Le choix d'une loi de comportement du sol, de type Mohr -Coulomb, Duncan, Cam-Clay, … etc.
- Les caractéristiques des ouvrages et des éléments d'interface pour introduire l'interaction sol structures et les conditions hydrauliques.
- Les caractéristiques des butons ou des tirants d'ancrage.
- L'état initial des contraintes et des pressions interstitielles.

#### **Elle permet :**

- d'effectuer les calculs d'écoulement ;
- de simuler toutes les phases de travaux ;
- de prendre en compte les variations des caractéristiques : des ouvrages, des couches de terrain et des lits de butons ou de tirants ;
- de calculer un coefficient de sécurité.

#### **Les sorties fournissent pour les ouvrages sont :**

- les déplacements des ouvrages ;
- les sollicitations internes des ouvrages ;
- les efforts dans les butons ou tirants. Et pour le sol :
- les déplacements du sol ;
- les déformations du sol ;
- les contraintes totales et effectives dans le sol ;
- les pressions interstitielles ;
- de calculer un coefficient de sécurité.

Et donc la possibilité d'étudier l'interaction de l'exécution d'un écran sur des ouvrages existants **Le principal logiciel utilisé est :**

**PLAXIS** (logiciel hollandais développé par l'équipe du Pr. Vermeer) : Logiciel 2D dédié à la géotechnique. Pour notre problème, en utilise *PLAXIS* 2D.

#### **3.2 Le code PLAXIS**

#### **Introduction**

PLAXIS est un programme d'éléments finis en deux dimensions spécialement conçu pour réaliser des analyses de déformation et de stabilité pour différents types d'applications géotechniques. Les situations réelles peuvent être représentées par un modèle plan ou axisymétrique. Le programme utilise une interface graphique pratique permettant aux utilisateurs de générer rapidement un modèle géométrique et un maillage d'éléments finis basés sur la coupe verticale de l'ouvrage à étudier. Les utilisateurs sont supposés être capables de travailler dans un environnement Windows.

L'interface d'utilisation de PLAXIS se compose de quatre sous-programmes (Input, Calculations , Output et Curves).

#### **3.2.1 Conventions de signe**

La génération d'un modèle d'éléments finis à deux dimensions avec PLAXIS est basée sur un modèle géométrique. Ce modèle géométrique est créé dans le plan (x, y) du système de coordonnées global, alors que la direction z est perpendiculaire à ce plan. Dans le système de coordonnées global, la direction z positive pointe vers l'utilisateur.

Bien que PLAXIS version 8 soit un programme 2D, les contraintes sont basées sur un système de coordonnées cartésiennes 3D, indiqué sur la figure. Dans une analyse en déformations planes,  $\sigma$ zz correspond à la contrainte perpendiculaire au plan de la coupe.

Dans une analyse axisymétrique, x représente la direction radiale, y la direction axiale et z représente la direction tangentielle. Dans ce cas,  $\sigma$ xx représente la contrainte radiale et  $\sigma$ zz la contrainte circonférentielle.

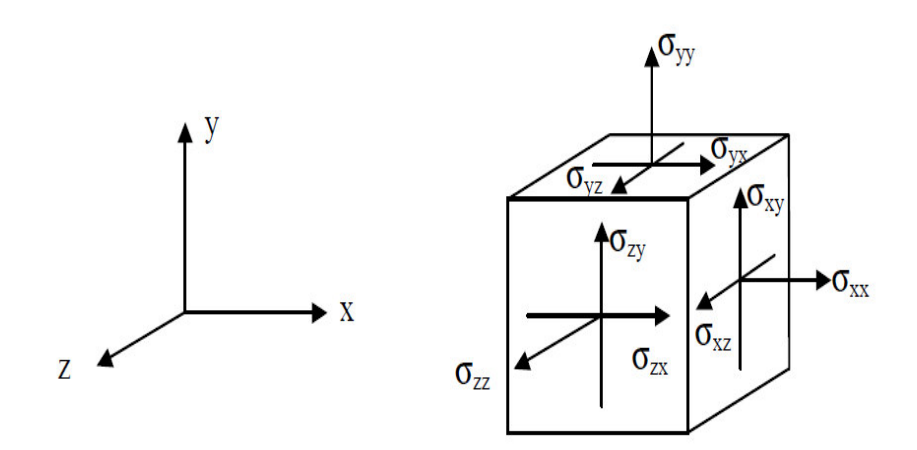

#### **Figure 3.1 : Système de coordonnées et définition des composantes de contrainte Positive.**

#### **3.2.2 LE PROGRAMME D'ENTRÉE DES DONNÉES (INPUT)**

Cette icône représente le programme d'entrée des données (Input). Ce programme contient tout ce qui est nécessaire pour créer et modifier un modèle géométrique, pour générer le maillage d'éléments finis correspondant et pour générer les conditions initiales.

**Le menu d'entrée des données (Main menu):** Le menu Input contient tous les éléments sur les données et les opérations du programme Input.

**La barre d'outils générale (Tool bar (general):** La barre d'outils contient les icônes relatives aux actions générales comme les opérations sur le disque, l'impression, les zooms ou le choix d'objets.

La barre d'outils de géométrie (Tool bar (geometry): Cette barre d'outils contient les icônes pour les actions relatives à la création du modèle géométrique. Ces icônes sont placées dans un ordre tel qu'il permet en général de définir entièrement le modèle en suivant les boutons de la barre d'outils de la gauche vers la droite.

Les règles (Rulers): Sur la gauche et la partie supérieure de la planche à dessin, des règles indiquent les coordonnées physiques x et y du modèle géométrique. Ceci permet d'avoir un aperçu immédiat des dimensions.

#### **LE MENU D'ENTRÉE DES DONNÉES (INPUT)**

Le menu principal du programme d'entrée des données contient des menus déroulant relatifs à la plupart des options pour manipuler des fichiers, transférer des données, afficher des graphiques, créer un modèle géométrique, générer des maillages d'éléments finis et entrer des données en général. Une distinction peut être faite entre le menu du mode de création de la géométrie et le menu des conditions initiales. Le premier est composé des menus File, Edit, View, Geometry, Loads, Materials, Mesh, Initial et Help.

Le second est quant à lui composé des menus File, Edit, View, Geometry, Generate et Help.

**Le menu File:** Permet de créer un nouveau projet, d'ouvrir un projet existant, de sauver le projet en cours sous le nom existant, d'imprimer le modèle géométrique sur une imprimante choisie et permet de quitter le programme Input….

**Le menu Edit:** Permet de restaurer l'état précédent du modèle géométrique et Permet de copier le modèle géométrique dans le presse-papiers de Windows.

**Le menu View:** Permet de zoomer sur une zone rectangulaire (Le programme agrandira la surface sélectionnée), de restaurer la vue précédant l'agrandissement le plus récent, de voir le tableau des coordonnées x et y de tous les points de la géométrie et Permet de montrer ou cacher les flèches indiquant les axes x et y.

**Le menu Geometry:** Le menu Geometry contient les options de base permettant de fabriquer un modèle géométrique.

**Le menu Loads:** Le menu Loads contient les options qui permettent d'ajouter des charges et des conditions aux limites au modèle géométrique.

**Le menu Materials:** Le menu Materials est utilisé pour activer la base de données de création et de modification des propriétés des matériaux pour les sols et les interfaces, les plaques, les géo grilles et les ancrages.

**Le menu Mesh:** Le menu Mesh contient les options permettant de définir le type d'éléments (6 ou 15 nœuds), générer un maillage d'éléments finis ou appliquer un raffinement local ou global du maillage.

**Le menu Initial:** Le menu Initial permet d'accéder au menu des conditions initiales du programme Input.

#### **a) RÈGLAGES GÉNÉRAUX**

La fenêtre des réglages généraux (General settings) apparaît lors de la création d'un nouveau projet et peut ensuite être ouverte depuis le menu File.

**Le type de modèle (Model) :** PLAXIS Version 8 peut être utilisé pour réaliser des analyses par éléments finis en deux dimensions. Les modèles d'éléments finis peuvent être soit plans (Plane strain), soit axisymétriques (Axisymmetry).

Les modèles en déformations planes (Plane strain) sont utilisés pour des structures ayant une section (plus ou moins) uniforme, et avec un état de contraintes et un schéma de chargement uniformes sur une longueur suffisante perpendiculairement à la section (direction z).

Les modèles axisymétriques (Axisymmetry) sont utilisés pour des structures circulaires ayant une section radiale (plus ou moins) uniforme, avec un schéma de chargement réparti autour de l'axe central et des états de contrainte et de déformation identiques selon les directions radiales.

Pour un modèle d'éléments finis à deux dimensions, le choix de Plane strain ou de Axisymmetry a pour conséquence de ne laisser que deux degrés de liberté en translation par nœud dans les directions x et y.

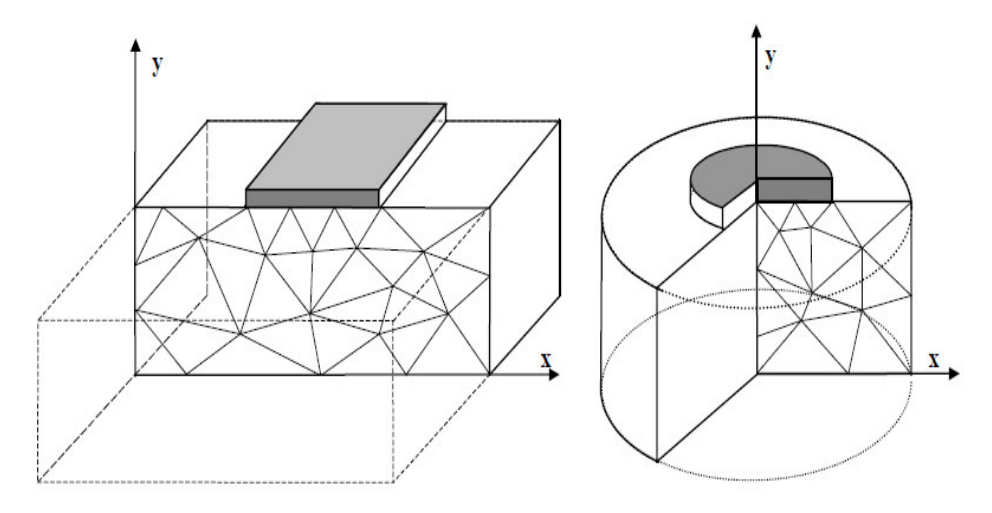

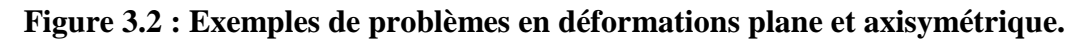

#### **Les éléments :**

L'utilisateur doit sélectionner des éléments triangulaires à 6 ou 15 nœuds pour modéliser les couches de sol et autres éléments de volume. Le triangle à 15 nœuds est un élément très précis qui a produit des résultats en contraintes de haute qualité sur différents problèmes, comme par exemple le calcul de la rupture de sols incompressibles.

Le triangle à 6 nœuds est un élément relativement précis donnant de bons résultats pour les analyses standards en déformations, à condition d'utiliser un nombre suffisant d'éléments. Cependant, il faut être prudent dans le cas de modèles axisymétriques ou dans des situations où une rupture (possible) est à prendre en compte, comme un calcul de capacité portante ou le calcul de coefficient de sécurité selon la méthode de phi-c réduction.

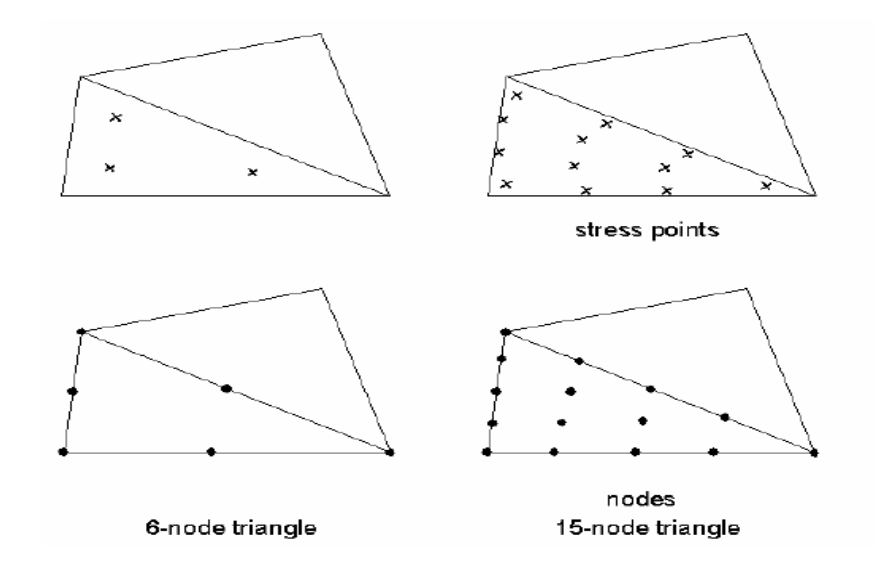

#### **Figure 3.3 : Position des nœuds et des points de contrainte dans les éléments de sol.**

Les unités : Les unités de longueur, force et temps à utiliser dans l'analyse sont définies lorsque les données d'entrées sont spécifiées. Ces unités fondamentales sont à définir dans l'onglet Dimensions de la fenêtre de réglages généraux (General settings).

Les dimensions: l'utilisateur doit spécifier les dimensions de la planche à dessin.

#### **b) BLOCAGES:**

Les blocages sont des déplacements imposés nuls. Ces conditions peuvent être appliquées sur des lignes géométriques comme sur des points. Les blocages peuvent être sélectionnés à partir du menu Loads. Dans le modèle géométrique, une distinction peut être faite entre les blocages horizontaux (Horizontal fixity) (ux = 0) et les blocages verticaux (Vertical fixity) (uy = 0). On peut également choisir un blocage total (Total fixity) qui est la combinaison des deux précédents  $(ux = uy = 0)$ 

#### **c) PROPRIÉTÉS DES MATÉRIAUX**

Dans PLAXIS, les propriétés du sol et les propriétés des matériaux des structures sont toutes stockées dans une base de données. Il y a quatre types différents de matériaux :

Sols et interfaces (Soil & Interfaces), plaques (Plates), géogrilles (Geogrids) et ancrages (Anchors). A partir de la base de données, ces paramètres peuvent être assignés à des Couches de sol, ou aux éléments de structure dans le modèle géométrique.

#### **d) MODELISATION DU COMPORTEMENT D'UN SOL**

Le modèle bien connu de Mohr Coulomb peut être considéré comme une approximation au premier ordre du comportement réel du sol. Ce modèle, élastique parfaitement plastique, nécessite cinq paramètres fondamentaux qui sont : **le module d'Young E, le coefficient de**  Poisson **v**, la cohésion c, l'angle de frottement  $\varphi$ , et l'angle de dilatance  $\psi$ . PLAXIS contient également des modèles de sols plus avancés ; ces modèles et leurs paramètres sont décrits dans le manuel Material Models.

Les propriétés de chaque jeu de données sont présentées en trois onglets: General, Paramètres et Interfaces. L'onglet General contient le type de modèle du sol, le type de comportement du sol et des propriétés générales comme les poids volumiques. L'onglet Paramètres contient les paramètres définissant la raideur et la résistance du modèle de sol choisi. Enfin, l'onglet Interfaces contient les paramètres qui relient les propriétés de l'interface aux propriétés du sol.

#### **e) GÉNÉRATION DU MAILLAGE:**

Lorsqu'un modèle géométrique est entièrement défini et que les propriétés des matériaux sont assignées à toutes les couches et à tous les éléments de structure, la géométrie doit être divisée en éléments finis afin de réaliser le calcul par éléments finis. Une composition d'éléments finis s'appelle un maillage d'éléments finis.

PLAXIS permet une génération automatique des maillages d'éléments finis.

#### **f) CONDITIONS INITIALES:**

Une fois le modèle géométrique créé et le maillage d'éléments finis généré, l'état de contraintes initiales et la configuration initiale doivent être spécifiés. Cela se fait dans la partie traitant des conditions initiales du programme d'entrée des données. Les conditions initiales sont constituées de deux modes différents, l'un pour générer les pressions interstitielles initiales (mode des conditions hydrauliques) et l'autre pour spécifier la configuration géométrique initiale et générer le champ des contraintes effectives initiales (mode de configuration géométrique).

#### **g) CALCULS:**

Après la définition d'un modèle aux éléments finis, les calculs proprement dits peuvent être effectués. Il est toutefois nécessaire de définir au préalable le type des calculs à réaliser ainsi que les cas de chargement ou les étapes de construction qui seront à appliquer. On opère grâce au programme de calcul (Calculation).

#### **LE PROGRAMME DE CALCUL:**

Après la sélection (automatique) d'un projet, la fenêtre principale du programme de calcul apparaît ; elle comporte les points suivants :

**Le menu de calcul:** Le menu de calcul permet l'accès à toutes les options du programme de calcul. La plupart des options sont également accessibles par des icônes situées dans la barre d'outils.

**La barre d'outils:** La barre d'outils contient les icônes qui peuvent être utilisées comme raccourci pour les options du menu.

Les onglets (partie supérieure de la fenêtre): Les onglets permettent de définir et pré visualiser une phase de calcul.

Liste des phases de calcul (partie inférieure de la fenêtre): Cette liste donne une vue d'ensemble de toutes les phases de calcul d'un projet. Chaque ligne correspond à une phase particulière.

**LE MENU DE CALCUL:** La fenêtre du programme de calcul contient des menus déroulants relatifs à l'ensemble des options de manipulation de fichiers, de définition des phases de calcul et d'exécution des calculs. Le menu de calcul est composé des sous-menus File, Edit, View, Calculate and Help.

**Le sous-menu File:** Permet d'ouvrir un projet pour lequel des phases de calcul ont été définies, Permet de sauver l'état actuel de la liste de calcul, définir les fichiers du projet

PLAXIS seront stockés et Permet de quitter le programme.

**Le sous-menu Edit:** Permet de passer à la phase de calcul suivante, Permet de supprimer la ou les phase(s) de calcul choisie(s) et copier les listes des phases de calcul dans le presse papiers**.**

Le sous-menu View: Permet de voir la fenêtre du gestionnaire de calcul à partir de laquelle tous les calculs courants sont contrôlés et Permet de choisir les nœuds et les points de contraintes pour générer des courbes charge-déplacement et des chemins de Contraintes.

**Le sous-menu Calculate:** Permet d'amorcer le processus de calcul du projet en cours et Permet de choisir un projet pour lequel on veut lancer les calculs.

**TYPES DE CALCULS:** Il y a trois types de types de calcul fondamentaux distincts : un calcul plastique (Plastic), une analyse de consolidation (Consolidation) et un calcul de coefficient de sécurité (Phi-c reduction). Un calcul dynamique (Dynamic) est disponible en option dans le menu déroulant, mais il requiert le module PLAXIS

Dynamics, qui est une extension de la Version 8.

**Calcul de coefficient de sécurité (Phi-c reduction):** Un calcul de coefficient de sécurité dans PLAXIS peut être effectué en réduisant les paramètres de résistance du sol. Ce processus est appelé Phi-c réduction et constitue un type de calcul à part entière. Le calcul de coefficient de sécurité (Phi-c réduction) doit être sélectionné lorsque l'utilisateur souhaite calculer un coefficient de sécurité global pour une situation donnée. Un analyse de sécurité peut être réalisée après chaque phase de calcul individuelle et donc pour chaque étape de construction. Cependant, notons qu'une phase Phi-c réduction ne peut être utilisée comme condition de départ pour une autre phase de calcul car elle se termine sur une situation de rupture. Il est donc

conseillé de définir toutes les analyses de sécurité à la fin de la liste des phases de calcul et d'utiliser le paramètre Start from phase pour définir la phase de référence de chaque phase d'analyse de coefficient de sécurité.

Lors d'un calcul de coefficient de sécurité, aucune charge ne peut être augmentée. En fait, le calcul Phi-c réduction est un type particulier de calcul plastique. La saisie d'un incrément de temps n'a en général pas de signification dans ce cas.

#### **Msf, SMsf:**

Ces coefficients sont associés à l'option de réduction des caractéristiques mécaniques (Phi-c réduction) de PLAXIS pour le calcul de coefficients de sécurité.

Le coefficient global SMsf est défini comme le rapport des paramètres de résistance d'origine et des paramètres réduits ; il contrôle la réduction de tanf et c à une étape donnée de l'analyse. SMsf vaut 1,0 au début d'un calcul pour affecter à tous les matériaux leurs caractéristiques non réduites.

Msf permet de préciser l'incrément du facteur de réduction des caractéristiques à appliquer pour le premier pas de calcul.

Cet incrément vaut par défaut 0,1, ce qui est généralement une bonne valeur de départ.

#### **RÉDUCTION DES CARACTERISTIQUES MECANIQUES (PHICREDUCTION):**

La réduction des caractéristiques mécaniques (Phi-c réduction) est une option disponible dans PLAXIS qui permet de calculer des coefficients de sécurité. Cette option peut être sélectionnée dans la liste des types de calcul ( Calculation type) dans l'onglet General.

Dans l'approche Phi-c réduction, les caractéristiques de tan $\varphi$  et c du sol sont réduites progressivement jusqu'à l'obtention de la rupture. Les caractéristiques des interfaces, s'il y en a, sont réduites dans le même temps. Par contre, les caractéristiques des éléments de structure comme les plaques et les tirants d'ancrage ne sont pas influencées par Phi-c réduction. Le coefficient total SMsf permet de définir la valeur des caractéristiques du sol à une étape donnée de l'analyse:

#### $\Sigma$ **Msf** =  $\frac{tan\varphi input}{tan\varphi reduced}$  =  $\frac{Cinput}{Creduce}$ Creduced

Où les caractéristiques notées 'données' se réfèrent aux propriétés saisies dans les propriétés des matériaux et les caractéristiques notées 'réduit' se reportent aux valeurs réduites utilisées au cours de l'analyse. Contrairement aux autres coefficients, SMsf vaut 1,0 au début d'un calcul pour utiliser les valeurs non réduites des caractéristiques des matériaux.

Un calcul de Phi-c réduction est réalisé en utilisant la procédure de chargement Load advancement number of steps. Le multiplicateur incrémental Msf est utilisé pour spécifier un incrément du facteur de réduction de la résistance pour le premier pas de calcul. Cet incrément est par défaut fixé à 0,1, ce qui est généralement une bonne valeur de départ. Les paramètres de résistance sont réduits pat à pat automatiquement jusqu'à ce que tous les pats additionnels (Additional steps) aient été réalisés. Par défaut, le nombre de pats additionnels est fixé à 30 pour ce type de calcul, mais une valeur plus importante (jusqu'à 1000) peut-être donnée, si nécessaire. Il faut toujours vérifier si le dernier pat de calcul a conduit à un mécanisme de rupture généralisé. Si c'est le cas, le coefficient de sécurité est donné par :

## **Fs=** *é é à* **= Valeur de SMsf à la rupture**

Si le mécanisme de rupture ne s'est pas complètement développé, alors le calcul doit être répété avec un nombre accru de pas additionnels.

En utilisant l'option Phi-c réduction en combinaison avec des modèles de sol avancés, ces modèles vont en fait se comporter selon le modèle Mohr-Coulomb standard, puisque la dépendance de la raideur avec l'état des contraintes et les effets d'écrouissage sont exclus. Le module calculé à la fin du pat de calcul précédent pour l'état de contrainte obtenu, est utilisé comme une raideur constante durant le calcul de Phi-c réduction.

#### **3.2.3 LE PROGRAMME DE RÉSULTATS (OUTPUT):**

Le programme de résultats (Output) contient tous les éléments qui permettent de visualiser les résultats des calculs aux éléments finis.

La fenêtre principale du programme de résultats contient les éléments suivants:

**Menu des résultats:** Le menu des résultats contient toutes les opérations et toutes les fonctionnalités du programme de résultats.

**Fenêtres de résultats:** Ce sont des fenêtres dans les quelles des résultats particuliers sont affichés. Les fenêtres de résultats peuvent contenir des représentations du modèle, des représentations spéciales d'éléments du modèle ou des tableaux de résultats.

**Barre d'outils:** La barre d'outils contient des boutons qui peuvent servir de raccourcis aux éléments du menu. De plus, une case permet de sélectionner directement le type de représentation pour le résultat à afficher.

**Barre d'état :** La barre d'état contient des informations sur le type d'analyse (déformation plane ou axisymétrique) et la position du curseur de la souris dans le modèle.

**LE MENU DES RÉSULTATS:** Le menu principal du programme Output contient des menus déroulants qui couvrent la plupart des options pour manipuler des fichiers, transférer des données, et voir des graphiques et des tableaux. Les principaux types de résultats d'un calcul aux éléments finis sont les contraintes et les déformations. Par conséquent, ces deux aspects constituent la majeure partie du menu des résultats.

Lorsqu'un modèle géométrique complet est affiché, le menu principal est constitué de différents menus: File, Edit, View, Geometry, Deformations, Stresses, Window et Help.

Le menu File : Permet d'ouvrir le projet dont les résultats vont être affichés, Permet de fermer la fenêtre de résultats active, définir le répertoire où les fichiers de projet de PLAXIS seront stockés par défaut et Permet de quitter le programme….

Le menu Edit : Permet de copier les résultats en cours dans le presse-papiers de Windows, Permet de modifier l'échelle de la valeur présentée et Permet de modifier les intervalles choisis pour représenter le résultat avec des contours ou des dégradés iso valeurs.

Le menu View : Permet de zoomer sur une partie rectangulaire pour avoir une vue plus détaillée, Permet de restaurer la représentation d'origine, Permet de voir un tableau de valeurs numériques pour le résultat affiché et Permet de voir les informations de calcul relatives au pas de calcul présenté….

**Le menu Géométrie** *:* Permet d'afficher tous les éléments de structure dans le Modèle, afficher les couleurs des matériaux dans le modèle et Permet d'afficher les éléments de sol dans le modèle….

**Le menu Déformations :** contient diverses options qui permettent de visualiser les déplacements et les déformations du modèle aux éléments finis

**Le menu Stresses :** Le menu Stresses contient diverses options qui permettent de visualiser l'état de contraintes du modèle aux éléments finis

#### **3.2.4 LE PROGRAMME COURBES (CURVES) :**

Ce programme contient toutes les options nécessaires pour générer des courbes charge déplacement, des chemins de contrainte et des courbes contraintes-déformations.

Après la sélection d'un projet existant, le graphique correspondant apparaît dans la fenêtre principale.

La fenêtre principale du programme Curves contient les éléments suivants :

**Le menu des courbes :** Le menu des courbes contient toutes les options et les outils du programme Curves. Certaines options sont aussi accessibles par des boutons placés dans la barre d'outils.

Les fenêtres des graphiques : Ce sont les fenêtres dans lesquelles les graphiques sont affichés. Plusieurs fenêtres de graphiques peuvent être ouvertes simultanément et chaque graphique peut contenir jusqu'à un maximum de dix courbes.

La barre d'outils : Cette barre contient des boutons qui peuvent être utilisés comme raccourci des options du menu.

**GÉNÉRATION DES COURBES :** Une nouvelle courbe peut être générée en lançant le programme Curves ou en sélectionnant l'option New depuis le menu File. Le gestionnaire de fichiers apparaît alors et le projet pour lequel la courbe doit être générée doit être sélectionné. Deux boîtes semblables avec différents éléments sont affichées, l'une pour l'axe x et l'autre pour l'axe y. En général, l'axe x correspond à l'axe horizontal et l'axe y à l'axe vertical.

#### **3.3 Modèles de comportement**

#### **Introduction**

Ce paragraphe sera consacré à la présentation des différentes lois rhéologiques que nous avons adoptées pour la modélisation du comportement de la bicouche sol - couche de base.

Dans un premier temps nous rappelons brièvement les expressions du cas de l'élasticité linéaire isotrope puis orthotrope. Ensuite nous posons les bases de la formulation d'une loi élastoplastique. Nous nous intéressons enfin à une loi élastique parfaitement plastique adoptant comme critère de rupture celui de Mohr Coulomb.

#### **3.3.1 Lois de Comportement élastoplastique**

Un comportement de type élastique linéaire isotrope ne peut être utilisé qu'en première approche car il ne permet pas de prendre en compte de déformations irréversibles. La plupart des matériaux sont en effet élastoplastiques, leur comportement est caractérisé par l'apparition de déformations élastiques et de déformations irréversibles. La déformation totale est la somme des déformations élastiques  $\mathcal{E}^e$  et plastiques  $\mathcal{E}^p$ . Elle est donnée par l'équation suivante :  $\mathcal{E} = \mathcal{E}^e + \mathcal{E}^p$ 

#### **3.3.2 Modèle élastique linéaire parfaitement plastique Mohr-Coulomb**

C'est le modèle utilisé dans ce mémoire pour représenter la rupture par cisaillement du sol de fondation qui est purement cohérent et de la couche de base constituée d'un matériau granulaire frottant. Cette loi de comportement se caractérise par une élasticité linéaire isotrope de Hooke (E,v), une surface de charge  $F(\sigma_{ii})$  et un potentiel plastique  $G(\sigma_{ii})$ . C'est un modèle à
paramètres. Dont 2 paramètres élastiques : E et  $\nu$  et 3 paramètres de rupture (c,  $\varphi$  et  $\psi$ ) tels que :

- E : Module d'Young ;
- v: Coefficient de Poisson;
- c : Cohésion ;
- φ : Angle de frottement ;
- : Angle de dilatance ;

Dans le plan de Mohr, la forme de la courbe enveloppe de ce critère est une droite appelée droite de coulomb d'équation :  $\tau = c + \sigma_n$  tg ( $\varphi$ )

Où :  $\sigma_n$  et  $\tau$  correspondent respectivement à la contrainte normale et à la contrainte de cisaillement sur une facette donnée.

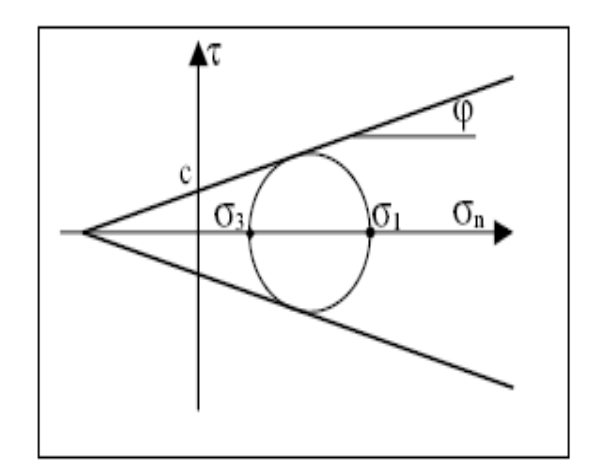

**Figure 3.4 : Représentation du critère de Mohr-Coulomb dans le plan de Mohr.**

La représentation de ce critère dans le plan de Mohr est donnée par la **figure 3.4** La contrainte intermédiaire  $\sigma_2$  n'intervient pas dans sa formulation. Dans le cas d'un matériau purement cohérent (φ= 0), on dit qu'il s'agit du critère de Tresca.

Dans l'espace des contraintes principales, la surface définie par la fonction de charge est une pyramide dont l'axe est la trisectrice, comme illustré sur la **figure 3.5** Sa section dans le plan déviatoire est un hexagone irrégulier, comparable à celui du critère de Tresca (qui est un cas particulier de Mohr Coulomb lorsque (φ= 0).

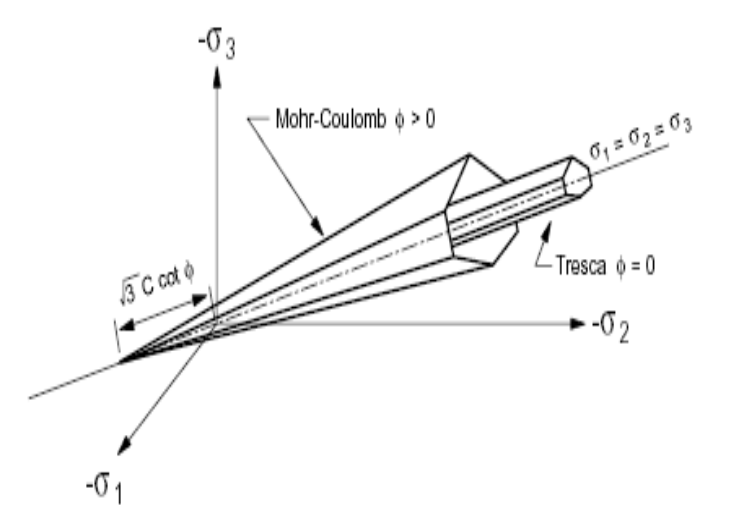

**Figure 3.5 : Comparaison des critères de Mohr-Coulomb et Tresca dans l'espace des contraintes principales**

L'expression analytique d'un des plans de la pyramide, en fonction des contraintes principales, est donnée par :

$$
F(\sigma_1, \sigma_2, \sigma_3) = \sigma_1 - \frac{1 + \sin \varphi}{1 - \sin \varphi} \sigma_3 - \frac{2c \cos \varphi}{1 - \sin \varphi}
$$

Avec  $\sigma_1$ : contrainte principale majeure et  $\sigma_3$ : contrainte principale mineure

Un autre paramètre peut éventuellement entrer en ligne de compte,  $\sigma_t$  contrainte de rupture par traction, ce qui correspond à l'introduction d'un critère supplémentaire (avec sa propre loi d'écoulement) et modifie ainsi le modèle initial de Mohr-Coulomb qui ne tient pas compte de ce paramètre.

Le potentiel plastique de cisaillement correspond à une loi d'écoulement non associée décrite par l'équation :

$$
G(\sigma_1, \sigma_2, \sigma_3) = \sigma_1 - \frac{1+\sin\psi}{1-\sin\psi}\sigma_3
$$

Lorsque l'angle de frottement  $\varphi$  et l'angle de dilatance  $\psi$  sont égaux, la règle d'écoulement est dite associée.

La dilatance correspond au changement de volume qui accompagne la distorsion d'un matériau par cisaillement. Elle est caractérisée par l'angle  $\psi$  qui représente le rapport de l'incrément de déformation plastique volumique sur l'incrément de déformation plastique de cisaillement Δe<sup>pv</sup> / Δe<sup>ps</sup>. L'angle de dilatance peut être déterminé à partir des essais triaxiaux ou à la boite de cisaillement. L'angle de dilatance est déterminé à partir de la représentation graphique de la variation de la déformation volumique e<sup>v</sup> en fonction de la déformation axiale *e<sup>1</sup>* (Vermeer et de Borst, 1984).

La modélisation de la dilatance, basée sur le critère de Mohr-Coulomb. Pour les matériaux à frottement interne dont le critère de plasticité est du type de Mohr-Coulomb, une loi d'écoulement associée conduit généralement à surévaluer le gonflement qui accompagne la plastification par cisaillement. La mauvaise concordance entre l'expérience et les calculs explique l'introduction des lois d'écoulement non associées, dont les déformations plastiques dérivent d'un potentiel plastique de même forme mathématique que la fonction de charge mais l'angle de frottement est remplacé par l'angle de dilatance  $\psi$  avec  $\psi$  <  $\varphi$ .

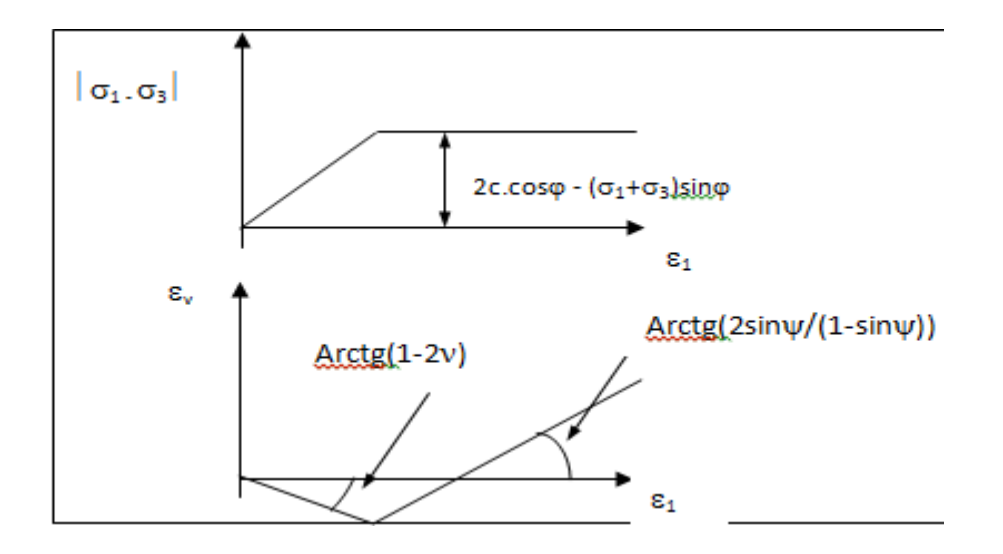

Figure 3.6 : Modélisation de la dilatance  $\psi$  à partir du test triaxial.

#### **3.4 Conclusion :**

L'objectif avoué dans ce chapitre était d'introduire le lecteur à une méthode numérique Utilisée en géotechnique, la méthode des éléments finis Plaxis 2D, qui permet le passage d'un projet réel complexe au modèle numérique selon la nature du sol et le type d'ouvrage.

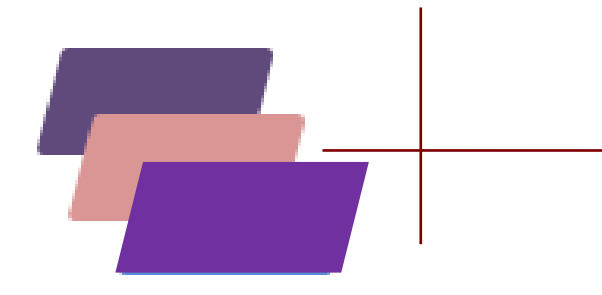

# *Chapitre IV :*  **Modélisation numérique**

### **Chapitre IV : Modélisation numérique**

#### **4.1 Glissement et stabilisation du site**

#### **4.1.1 Introduction**

Le but de cette étude est de déterminer un modèle géotechnique de référence pour notre projet. Pour cela, on va réaliser une modélisation de l'exemple d'illustration du chapitre 2. Dans cet exemple, on se propose d'étudier la stabilité d'un talus renforcé par tirants d'ancrages et un micro-pieu au pied et voir son l'influence sur le coefficient de sécurité.

Le modèle de référence a été établi et calculé avec le logiciel PLAXIS 2D. Il sera utilisé Comme base de comparaison de coefficient de sécurité entre le talus avant renforcement (sans surcharge et avec surcharge) et après renforcement (sans surcharge et avec surcharge).

#### **4.1.2 Caractéristiques**

Les caractéristiques géotechniques des matériaux et les propriétés de renforcement sont résumées sur le Tab 4.1 et Tab 4.2

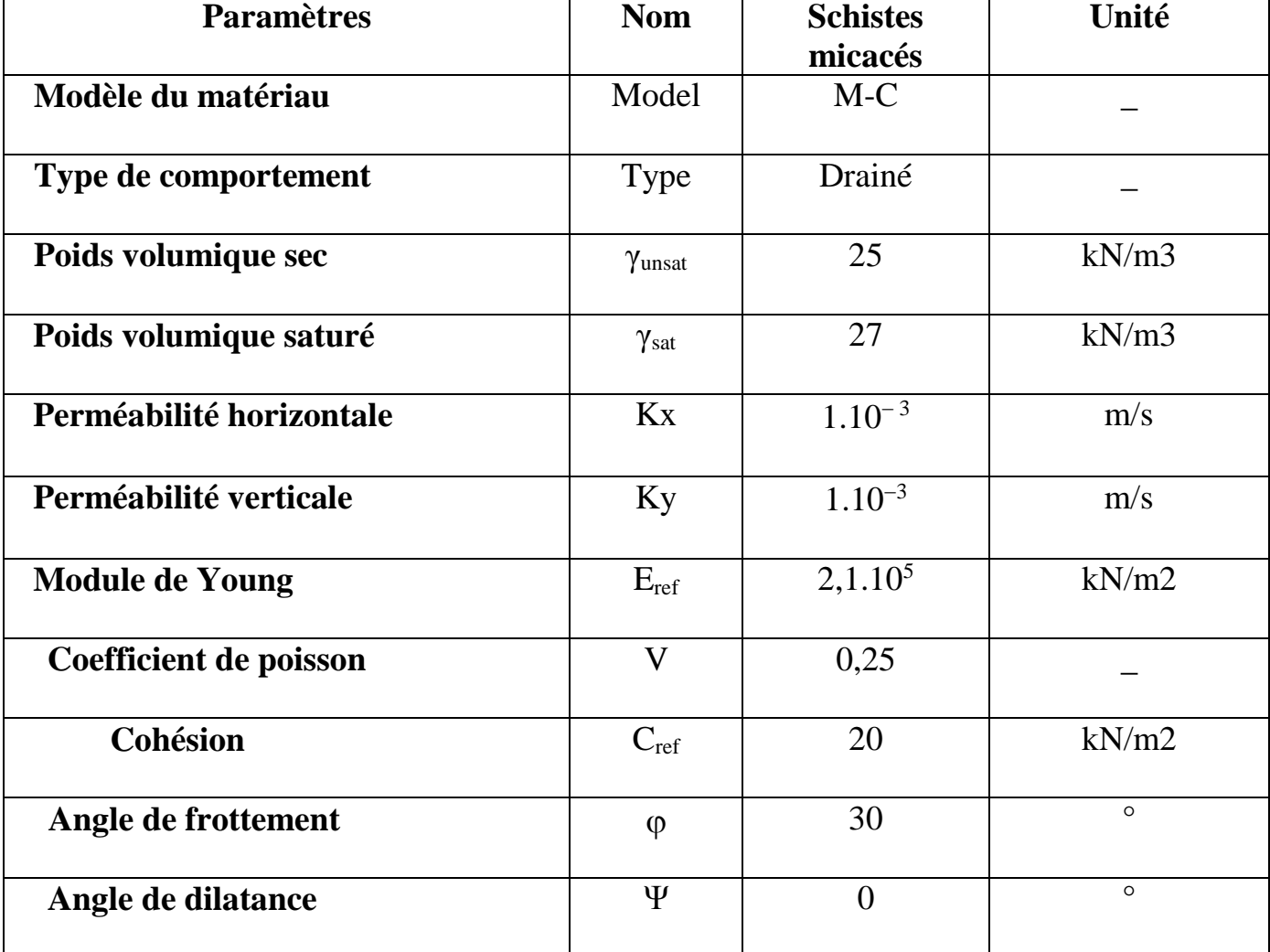

#### **Tab. 4.1. Caractéristiques géotechniques des matériaux**

| <b>Paramètres</b>                | <b>Nom</b>    | <b>Ancrages</b> | Micropieu         | <b>Géogrilles</b> | Unité      |  |
|----------------------------------|---------------|-----------------|-------------------|-------------------|------------|--|
|                                  |               |                 | $\mathbf X$       |                   |            |  |
| Type de comportement             | Material type | Elastique       | Elastique         | Elastique         |            |  |
|                                  |               |                 |                   |                   |            |  |
|                                  | EA            | $2.10^{9}$      | $3,333.10^9$      | 8.10 <sup>4</sup> | kN/m       |  |
| Rigidité normale                 |               |                 |                   |                   |            |  |
| Rigidité de flexion              | EI            |                 | 1.10 <sup>4</sup> |                   | $kN.m^2/m$ |  |
| <b>Espacement</b>                | Lspacing      | $\overline{2}$  | 1,5               |                   | M          |  |
| Epaisseur équivalente            | D             | $6.10^{-3}$     | 0,251             |                   | M          |  |
| <b>Poids</b>                     | W             |                 | $\overline{2}$    |                   | kN/m/m     |  |
| <b>Coefficient de</b><br>poisson | $\bar{V}$     |                 | 0,2               |                   |            |  |

**Tab. 4.2. Propriétés des éléments de renforcement**

#### **4.1.3 Début de la modélisation**

#### **4.1.3.1 Modèles avant renforcement**

#### **Géométrie**

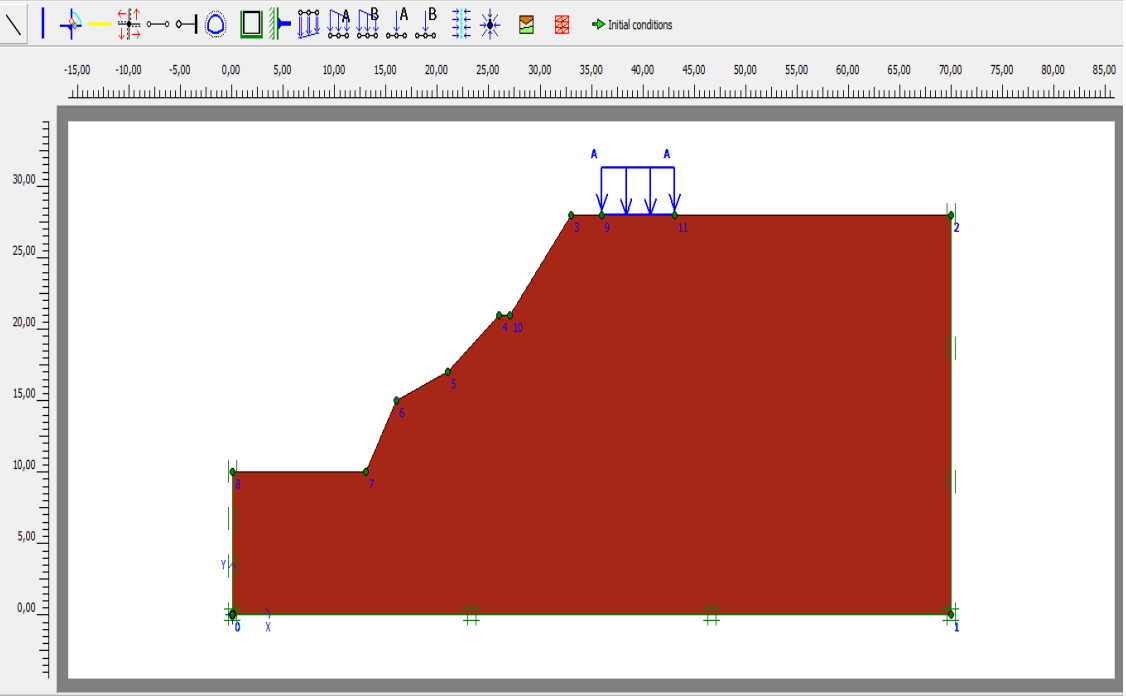

**Figure 4.1. Géométrie du modèle**

#### **Maillage**

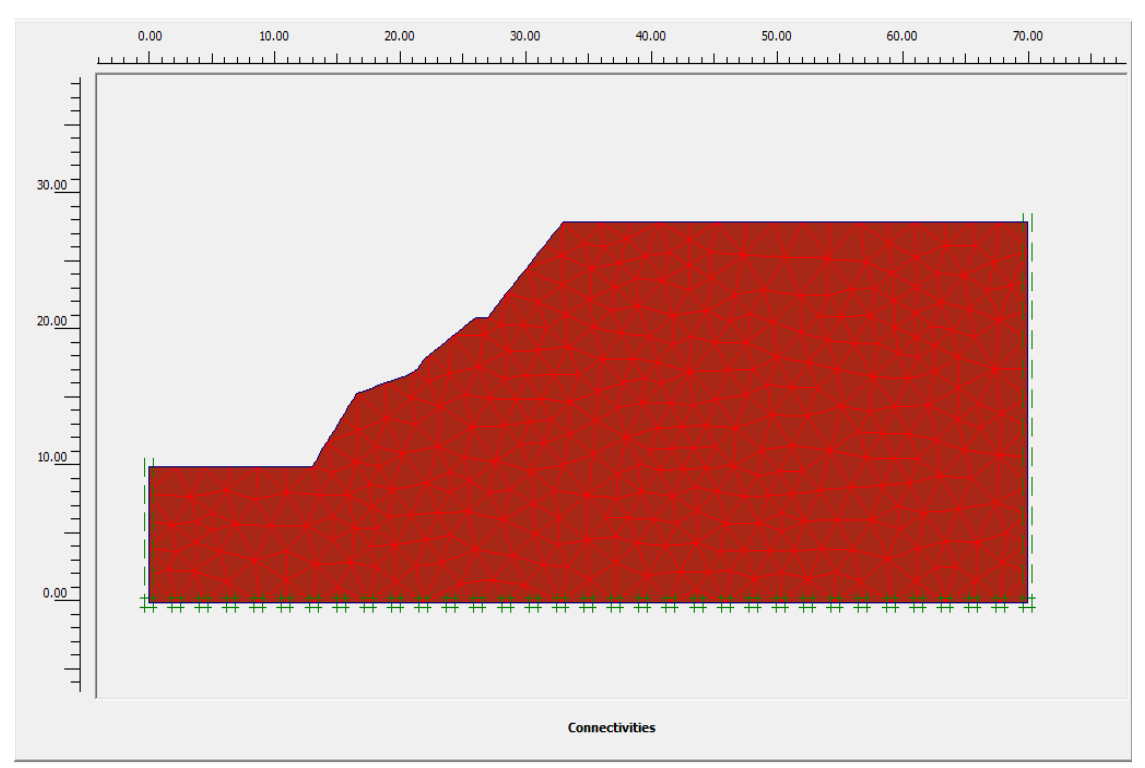

**Figure 4.2. Maillage du modèle**

#### **Conditions hydrauliques**

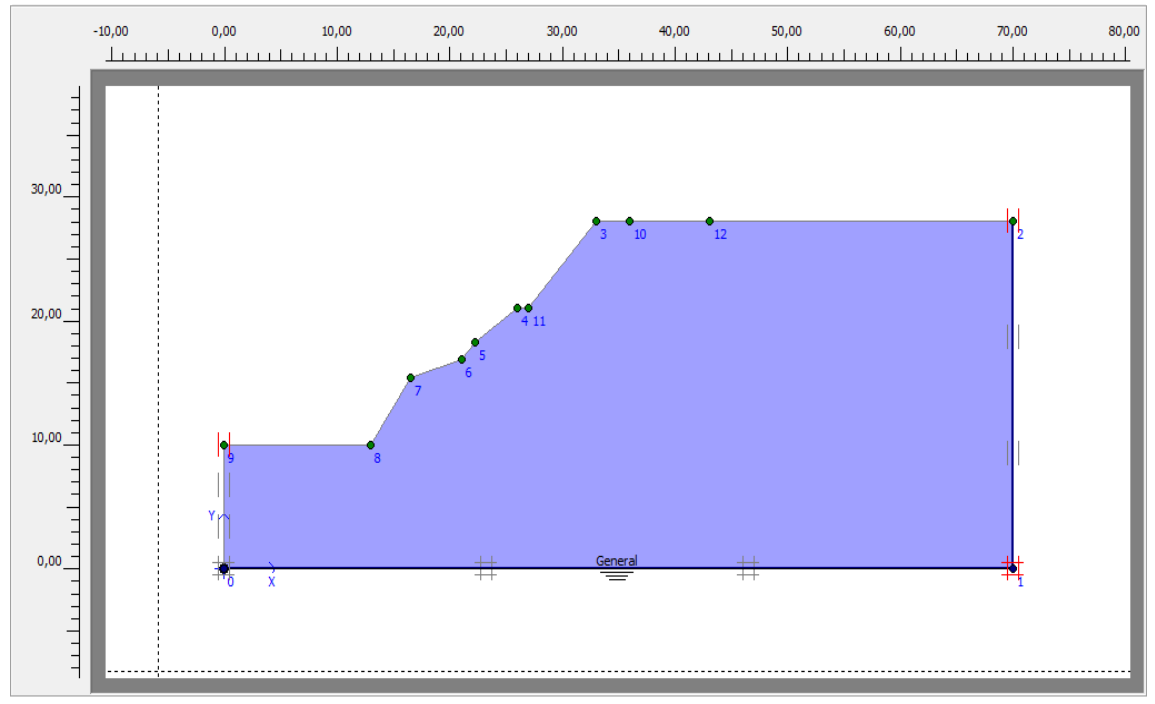

#### **K0- procédure**

**Figure 4.3. Conditions hydrauliques**

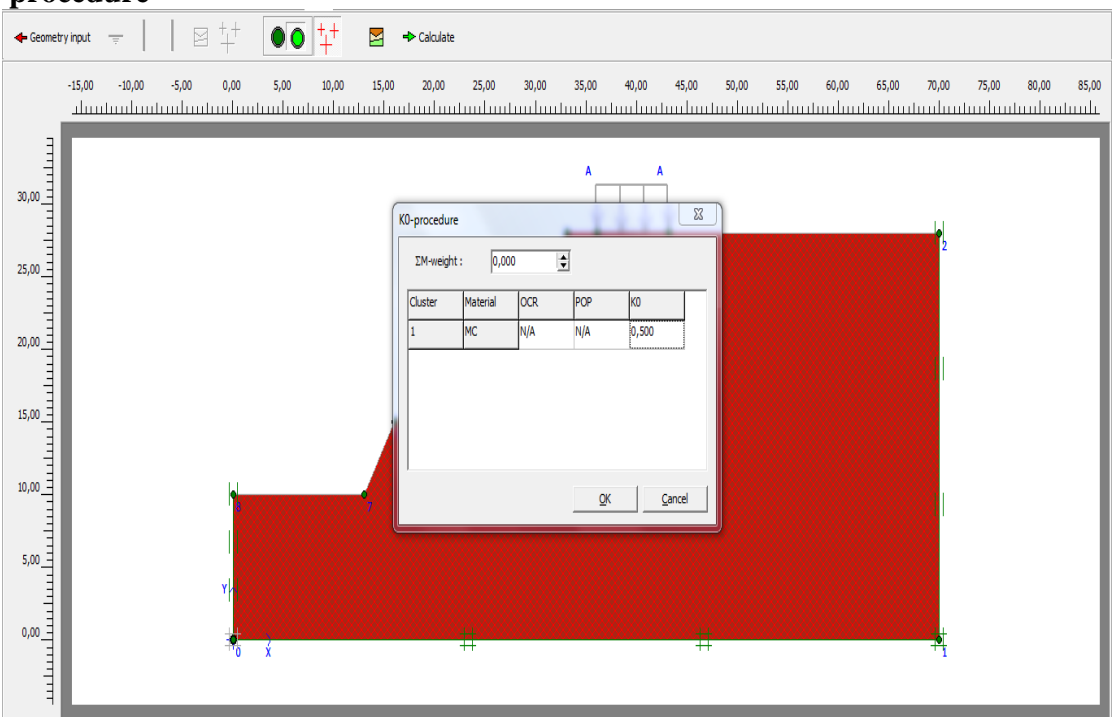

#### **Figure 4.4. K0- procédure**

#### **Contraintes effectives nulles**

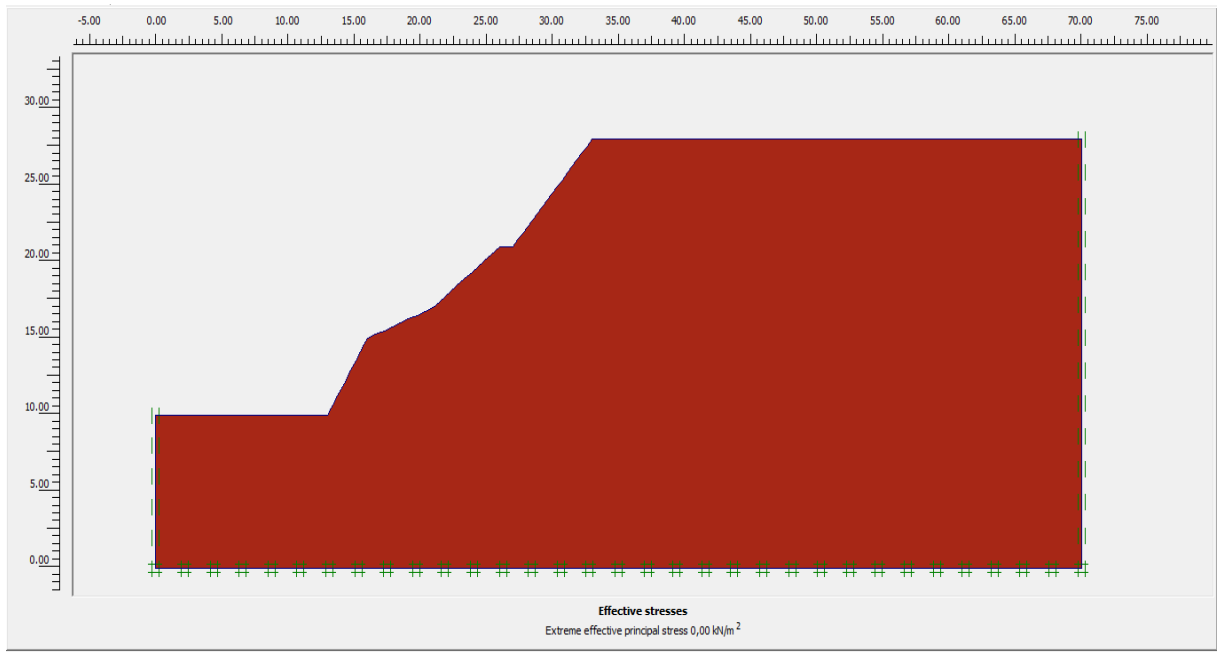

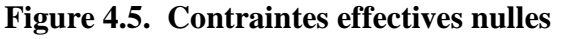

#### **Phases de calcul**

| Identification                        | Phase no.      | Start from   | Calculation      | Loading input            | Time | Water | First                    |     |
|---------------------------------------|----------------|--------------|------------------|--------------------------|------|-------|--------------------------|-----|
| Initial phase                         | 0              | 0            | N/A              | N/A                      | 0,00 | 0     | 0                        |     |
| $\sqrt{\langle}$ <phase 1=""></phase> |                | 0            | Plastic analysis | <b>Total multipliers</b> | 0,00 | 0     | -1                       |     |
| $\sqrt{\frac{2}{1}}$                  | $\overline{2}$ | $\mathbf{1}$ | Phi/c reduction  | Incremental multipliers  | 0,00 | 0     | $\overline{\phantom{a}}$ |     |
|                                       |                |              |                  |                          |      |       |                          |     |
|                                       |                |              |                  |                          |      |       |                          |     |
|                                       |                |              |                  |                          |      |       |                          |     |
|                                       |                |              |                  |                          |      |       |                          |     |
|                                       |                |              |                  |                          |      |       |                          |     |
|                                       |                |              |                  |                          |      |       |                          | /t, |

**Figure 4.6. Phases de calcul**

#### **Maillage déformé**

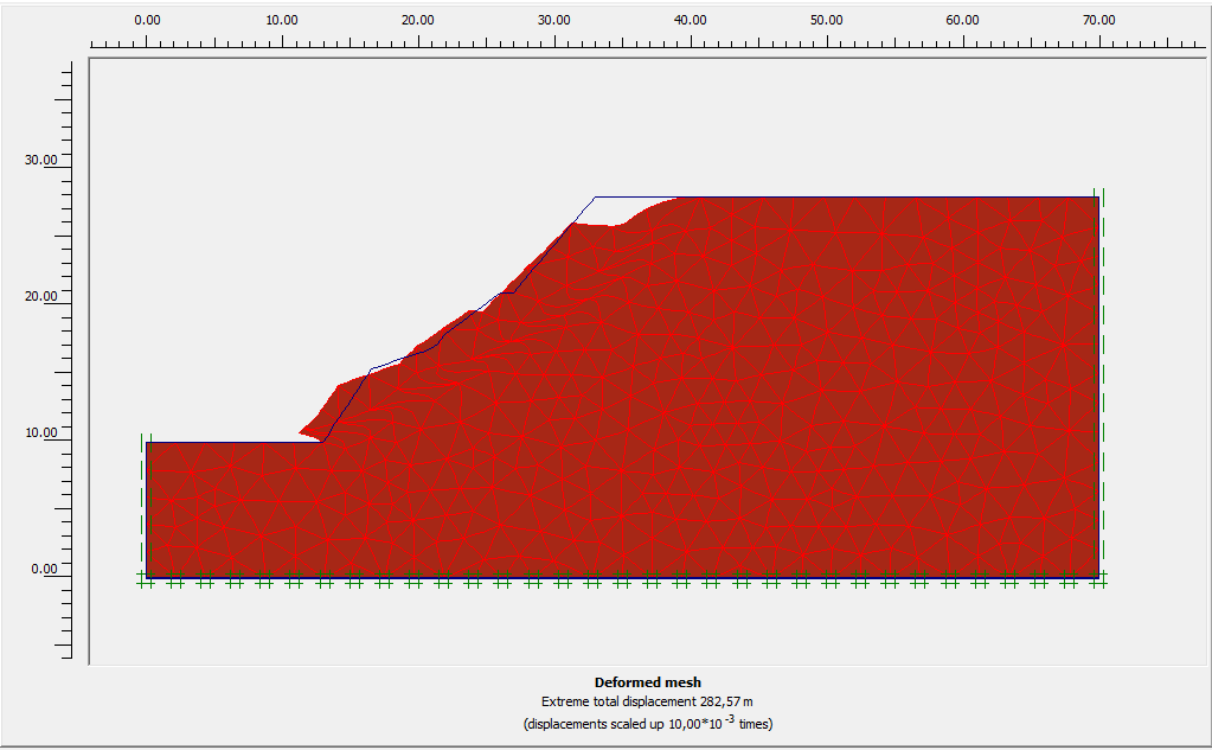

**Figure 4.7. Maillage déformé**

#### **Ligne de rupture**

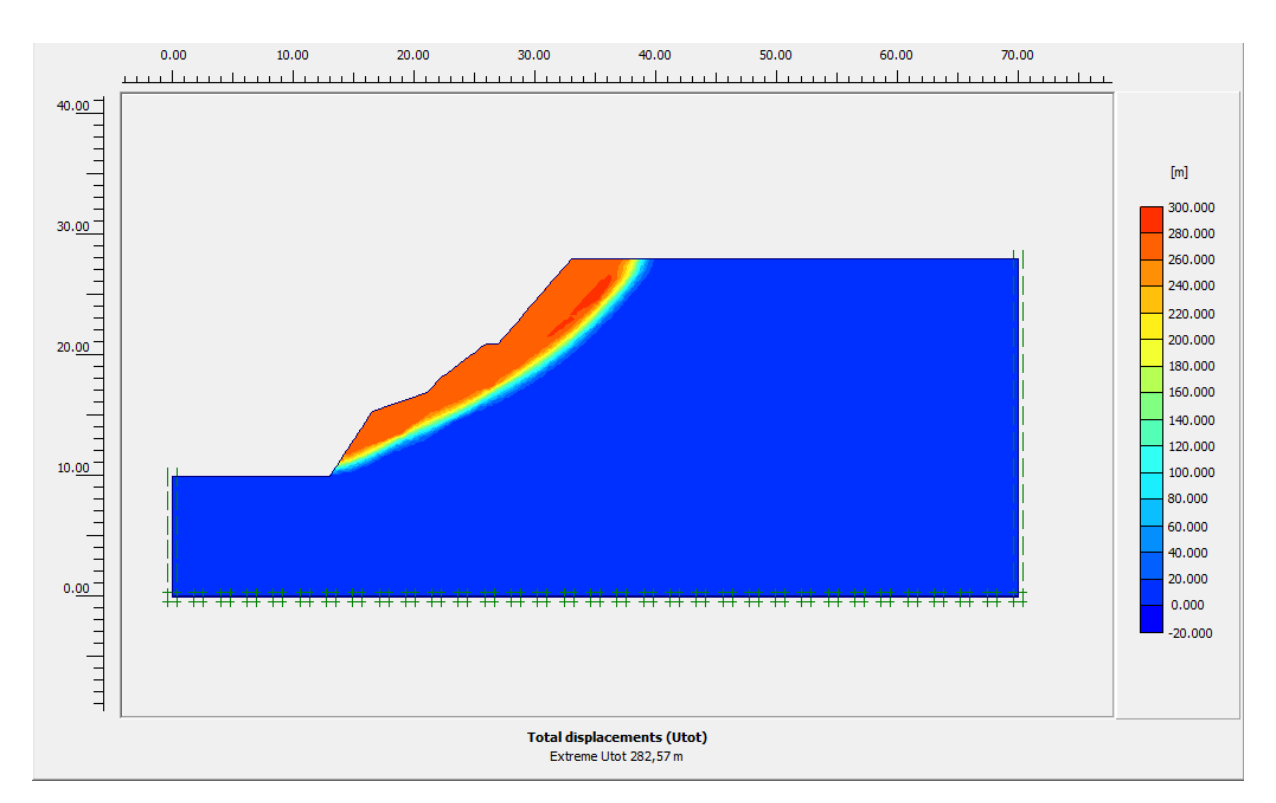

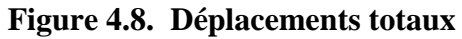

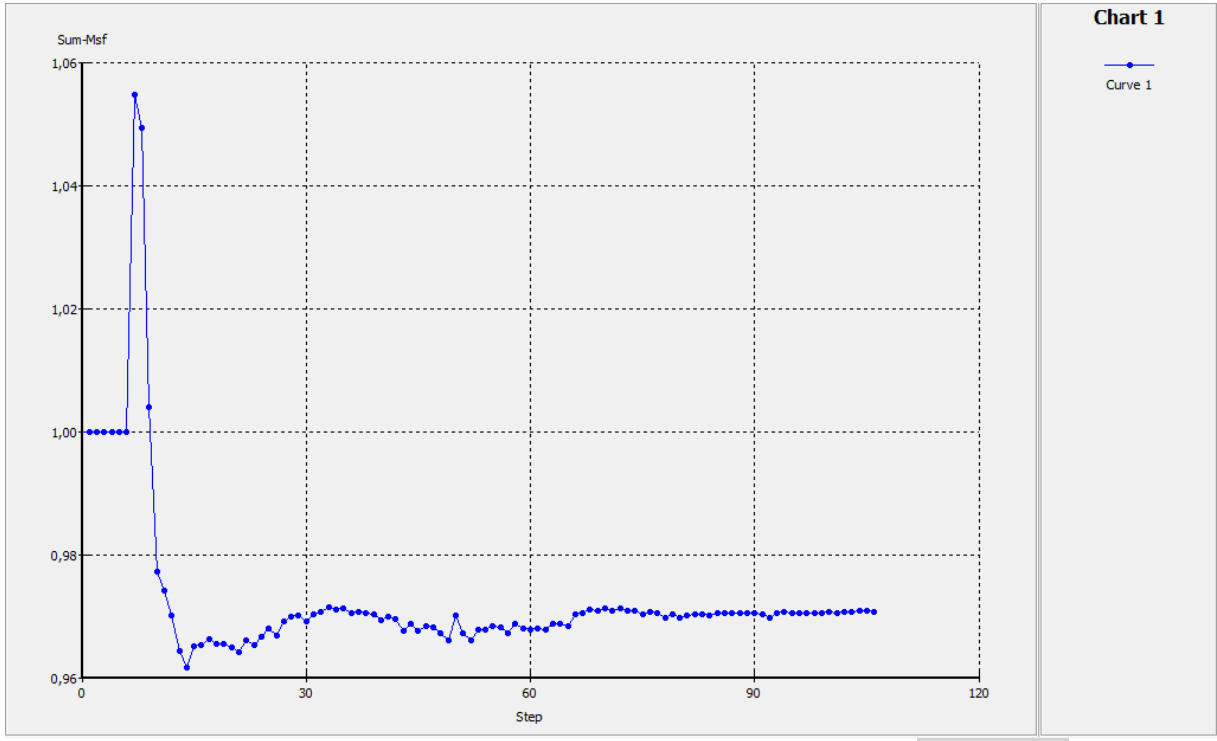

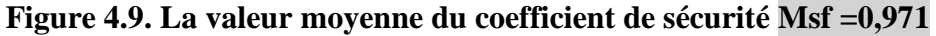

#### **4.1.3.2. Modèles après renforcement :**

- **Renforcement avec 10 tirants d'ancrages**
- **Sans surcharge**

#### **Géométrie**

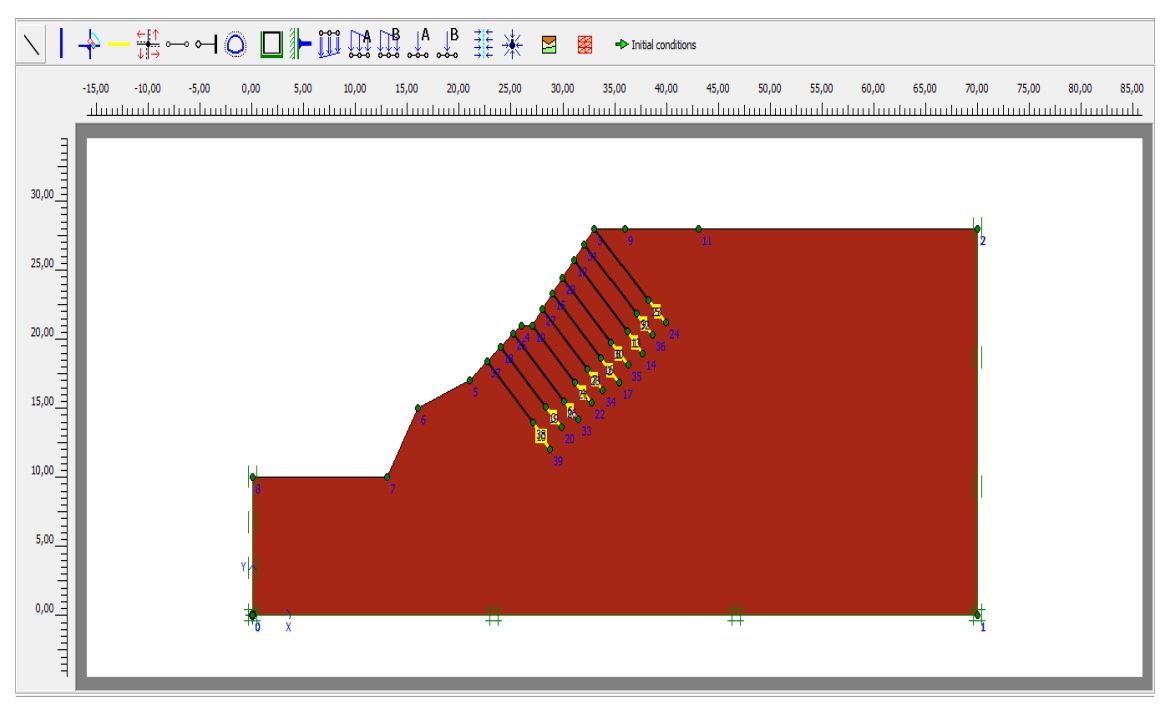

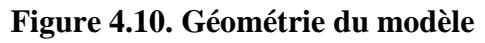

#### **Maillage**

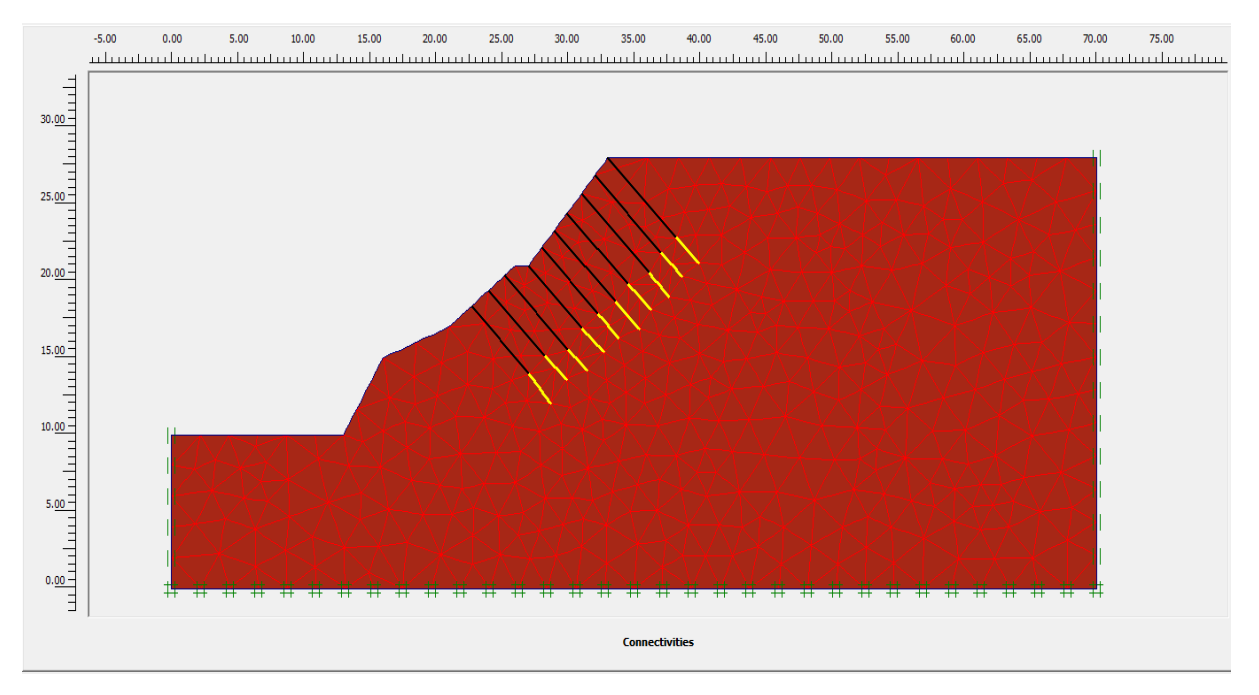

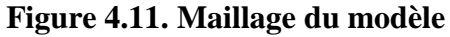

#### **Conditions hydrauliques**

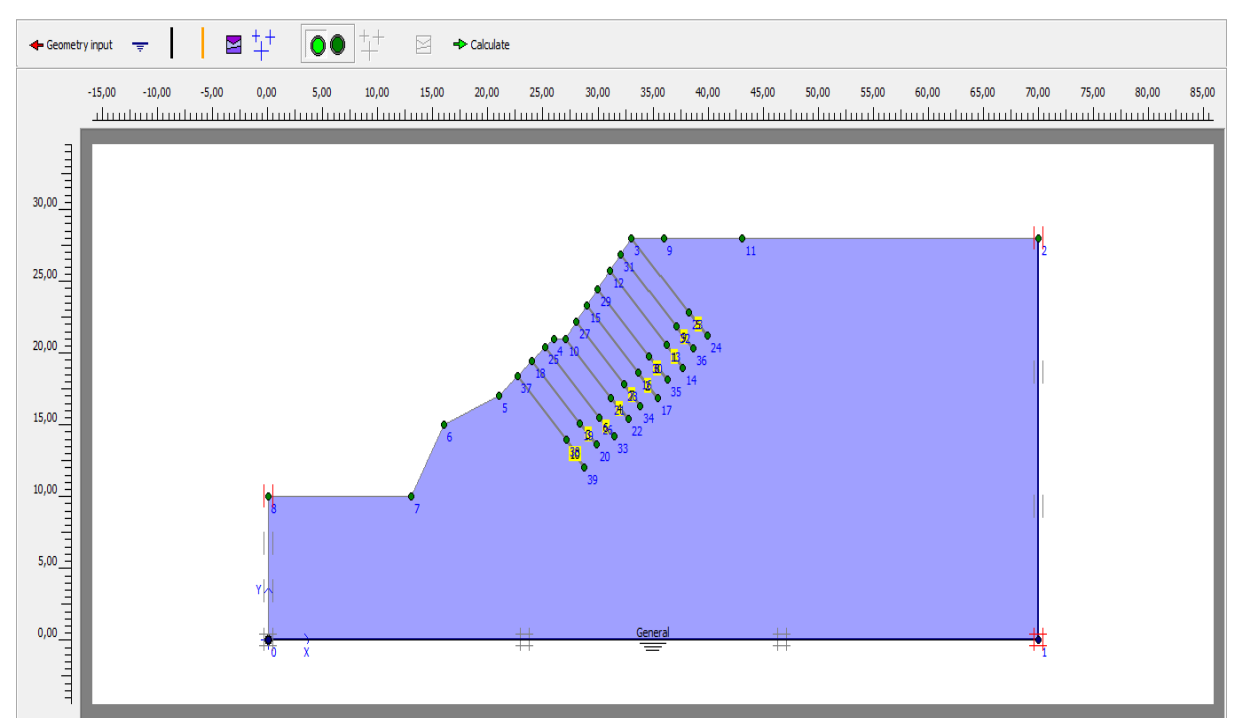

**Figure 4.12. Conditions hydrauliques**

#### **K0- procédure**

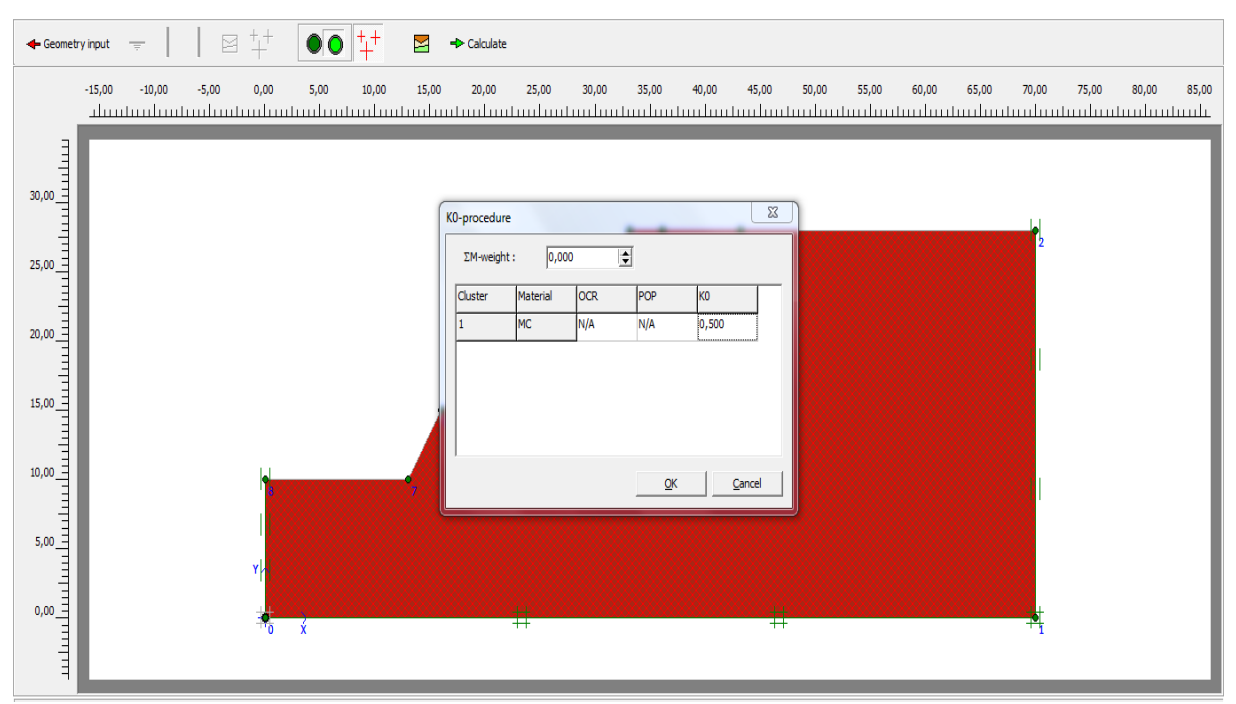

**Figure 4.13. K0- procédure**

#### **Contraintes effectives nulles**

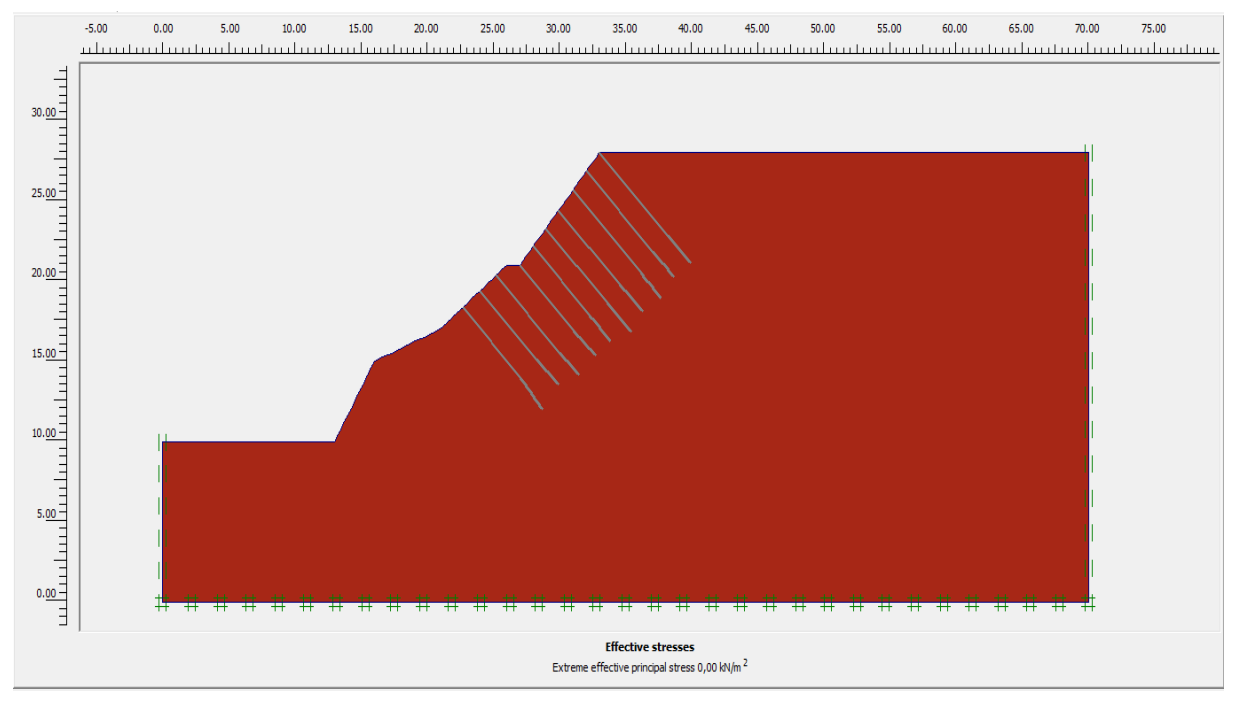

**Figure 4.14. Contraintes effectives nulles**

#### **Phases de calcul**

| Identification                        | Phase no. | Start from | Calculation      | Loading input            | <b>Time</b> | Water | First          |  |
|---------------------------------------|-----------|------------|------------------|--------------------------|-------------|-------|----------------|--|
| Initial phase                         | 0         | 0          | N/A              | N/A                      | 0,00        | 0     | 0              |  |
| $\sqrt{\langle}$ <phase 1=""></phase> | 1         | 0          | Plastic analysis | <b>Total multipliers</b> | 0,00        | 0     | $\blacksquare$ |  |
| $\sqrt{\langle}$ <phase 2=""></phase> | 2         |            | Phi/c reduction  | Incremental multipliers  | 0,00        | 0     | 4              |  |
| $\sqrt{\langle}$ <phase 3=""></phase> | 3         | 2          | Plastic analysis | Staged construction      | 0.00        | з     | 104            |  |
| $\sqrt{\langle}$ <phase 4=""></phase> | 4         | 3          | Phi/c reduction  | Incremental multipliers  | 0,00        | з     | 107            |  |
|                                       |           |            |                  |                          |             |       |                |  |
|                                       |           |            |                  |                          |             |       |                |  |
|                                       |           |            |                  |                          |             |       |                |  |
|                                       |           |            |                  |                          |             |       |                |  |
|                                       |           |            |                  |                          |             |       |                |  |

**Figure 4.15. Phases de calcul**

#### **Maillage déformé**

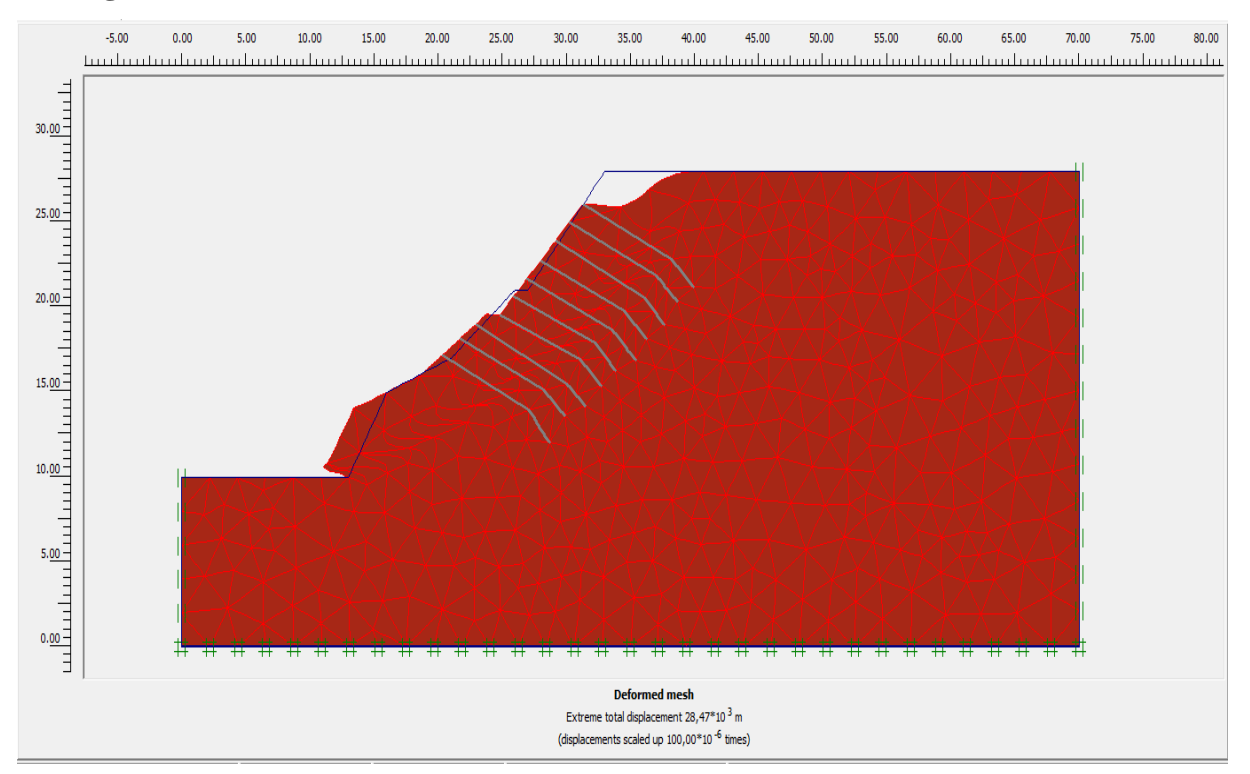

**Figure 4.16. Maillage déformé**

#### **Ligne de rupture**

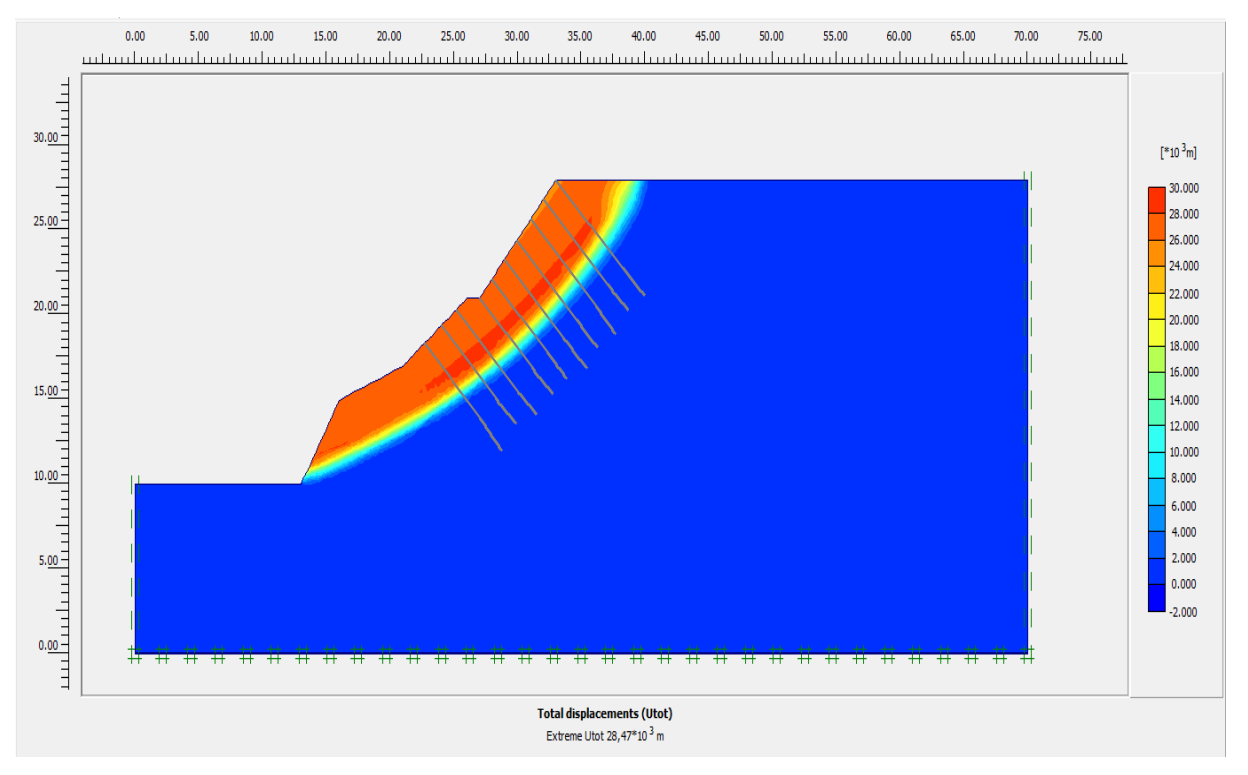

**Figure 4.17. Déplacements totaux**

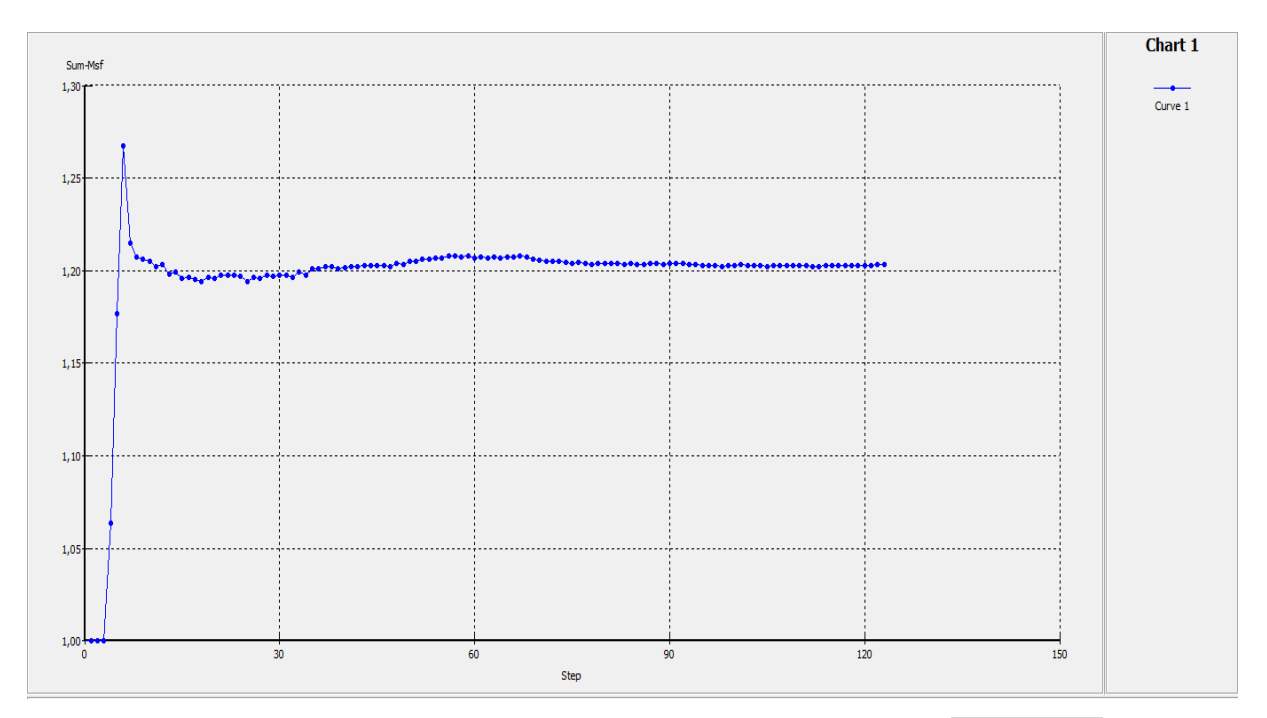

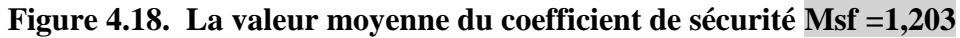

#### **Avec surcharge**

#### **Géométrie**

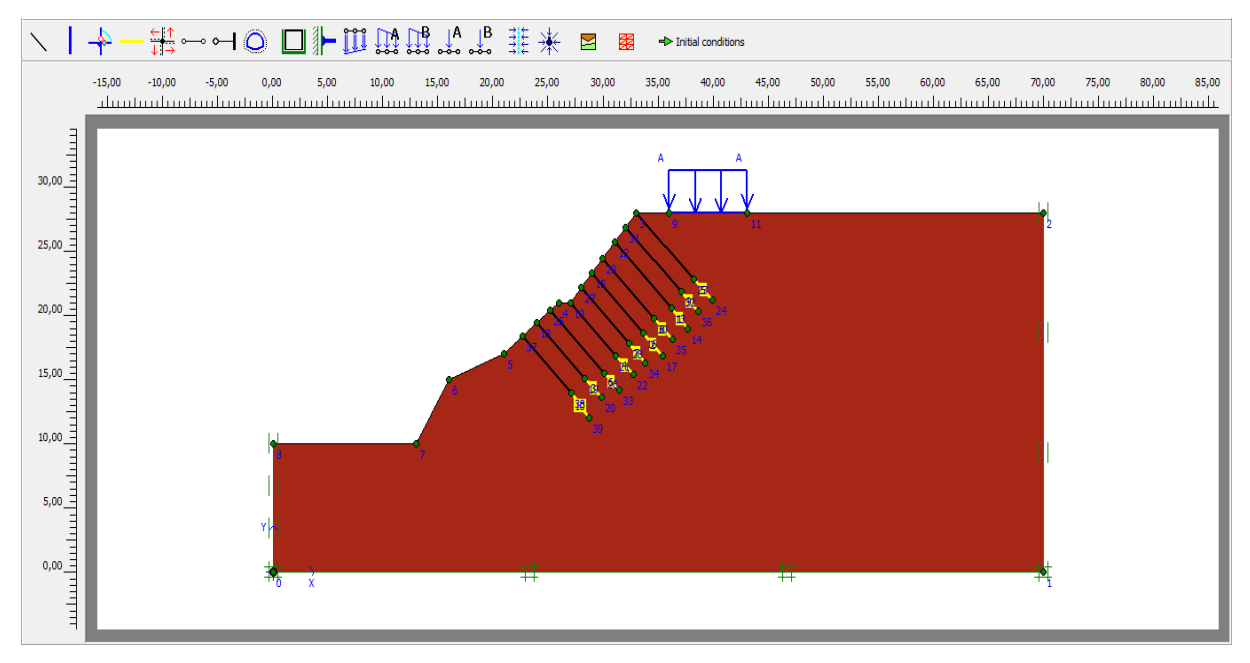

**Figure 4.19. Géométrie du modèle**

#### **Maillage**

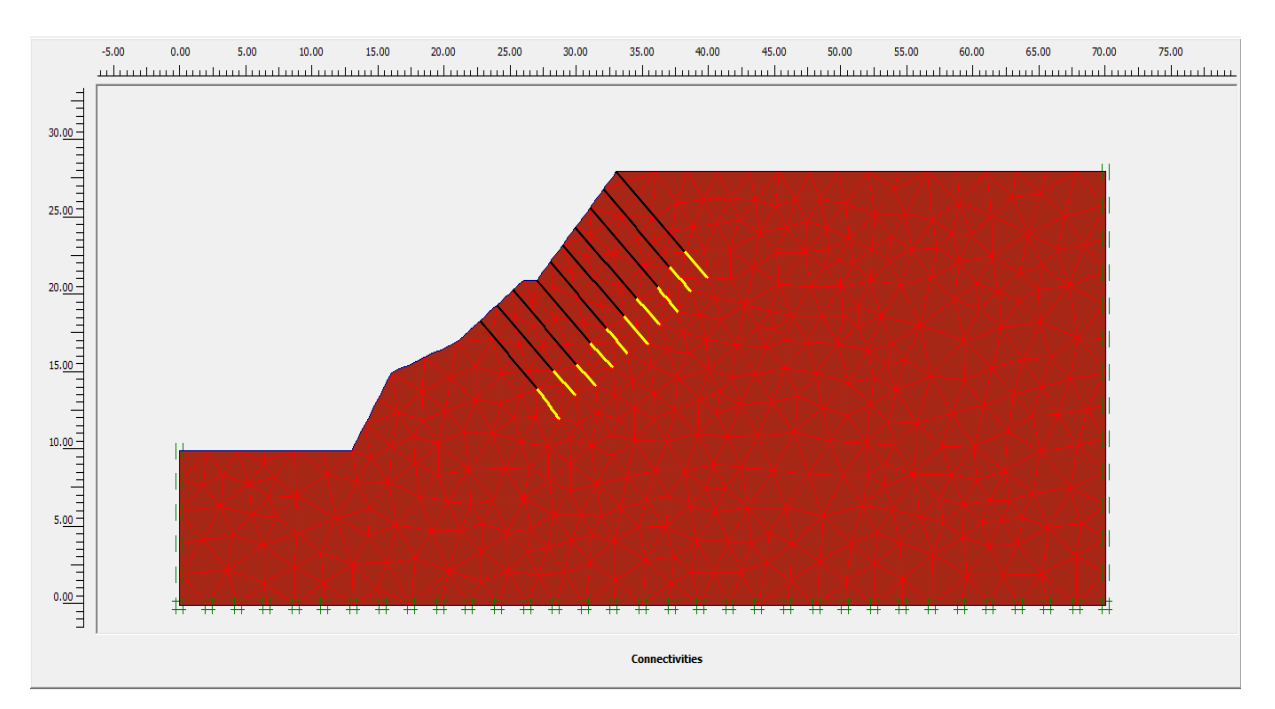

**Figure 4.20. Maillage du modèle**

#### **Conditions hydrauliques**

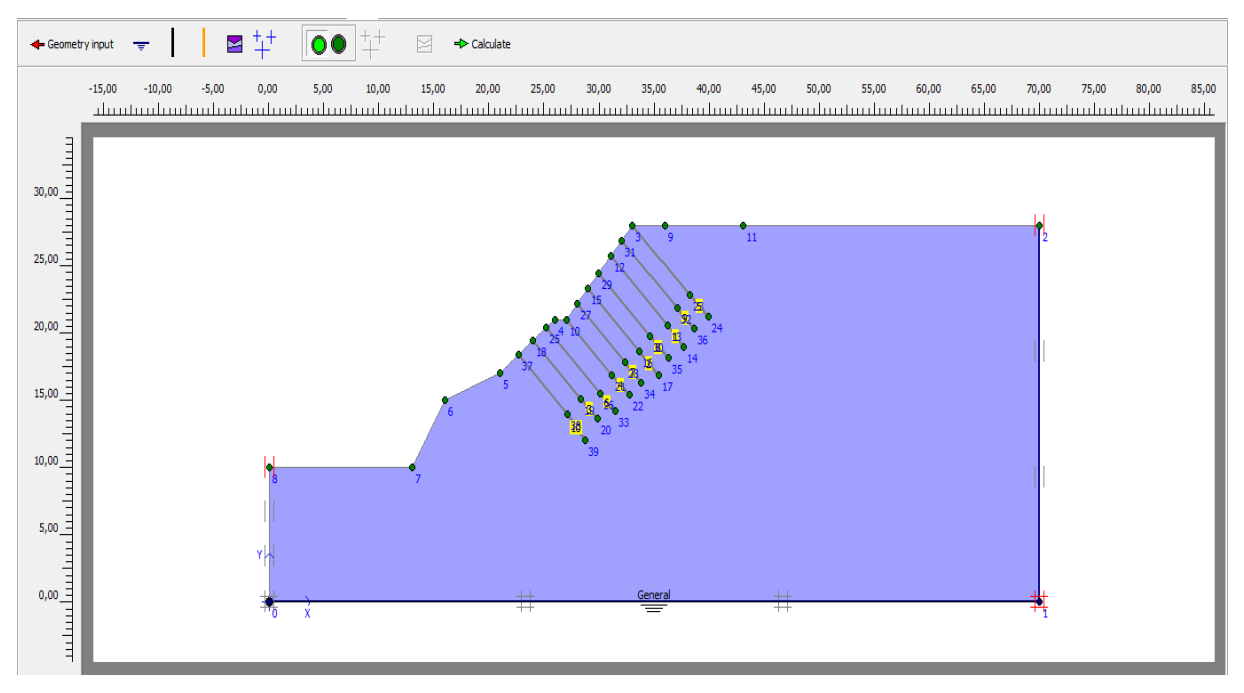

**Figure 4.21. Conditions hydrauliques**

#### **K0- procédure**

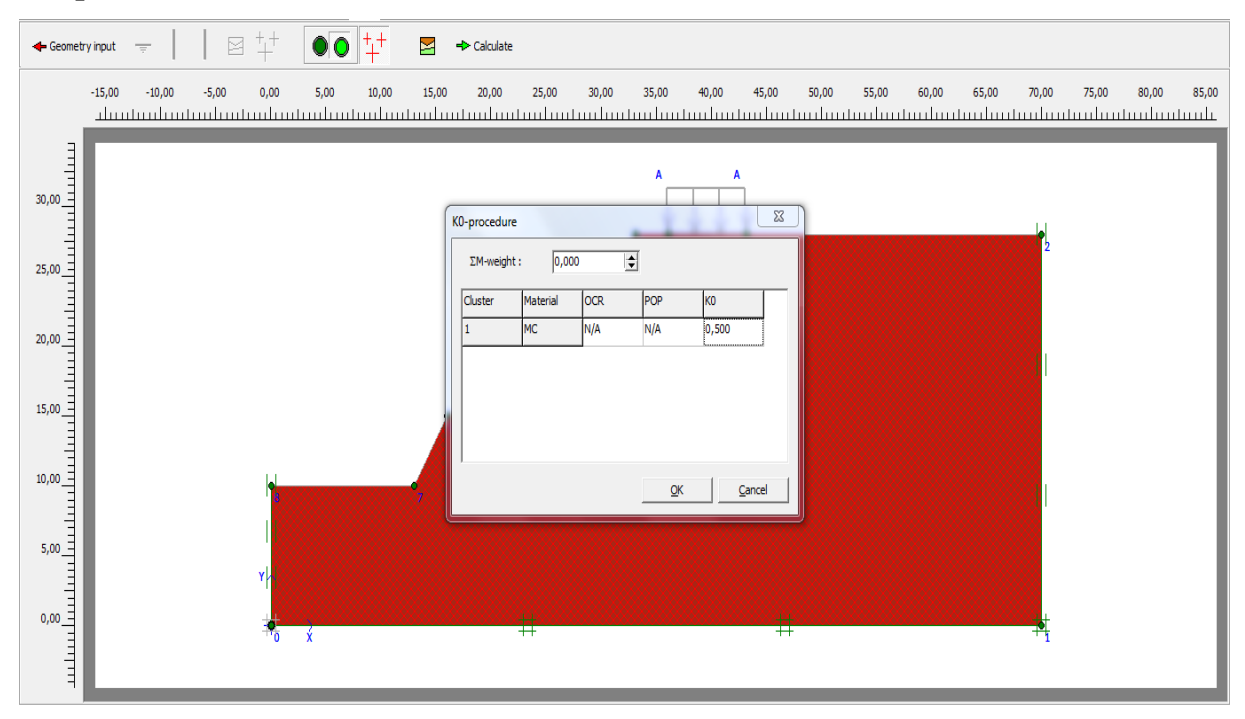

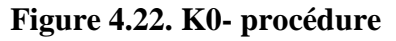

#### **Contraintes effectives nulles**

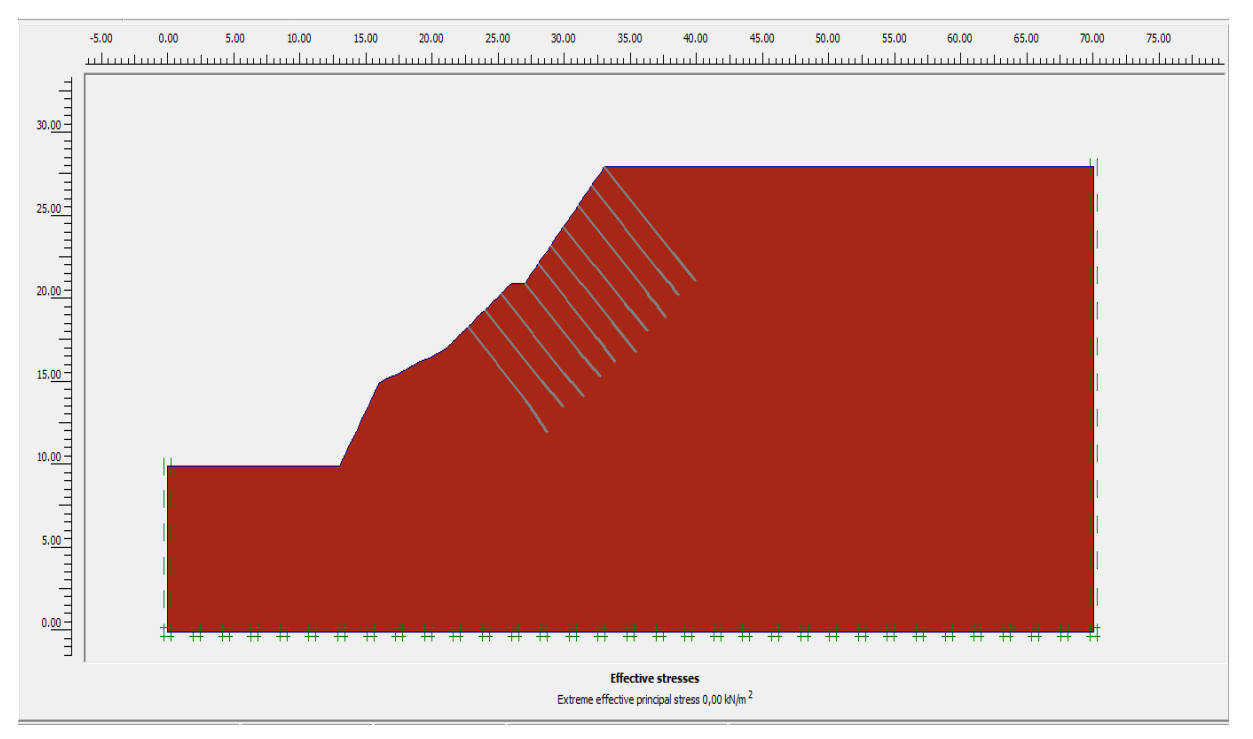

**Figure 4.23. Contraintes effectives nulles**

#### **Phases de calcul**

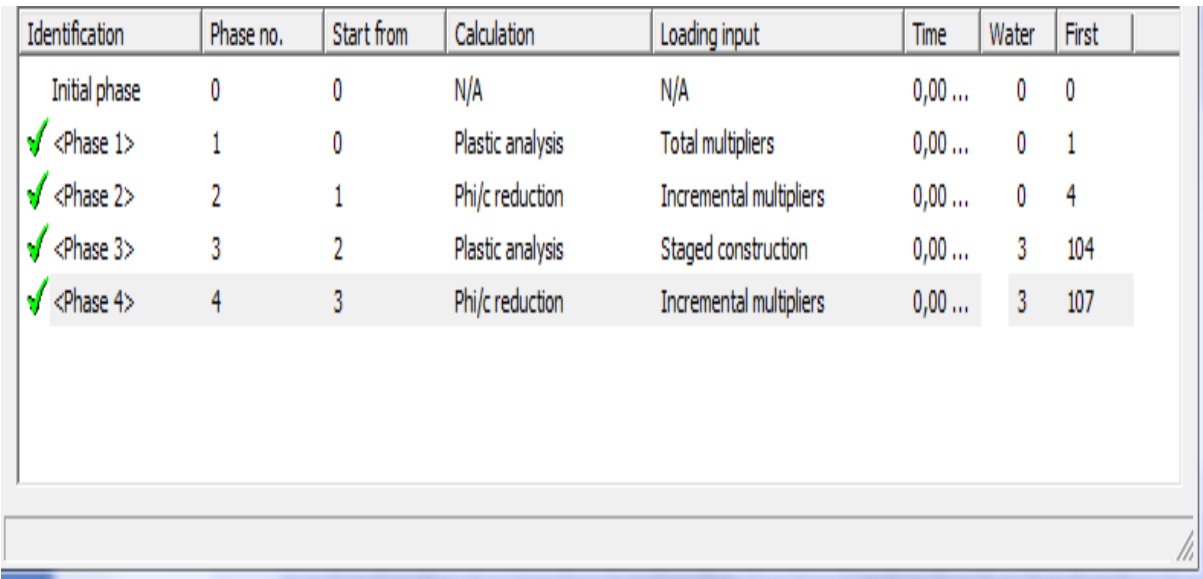

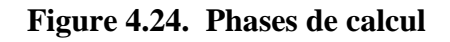

#### **Maillage déformé**

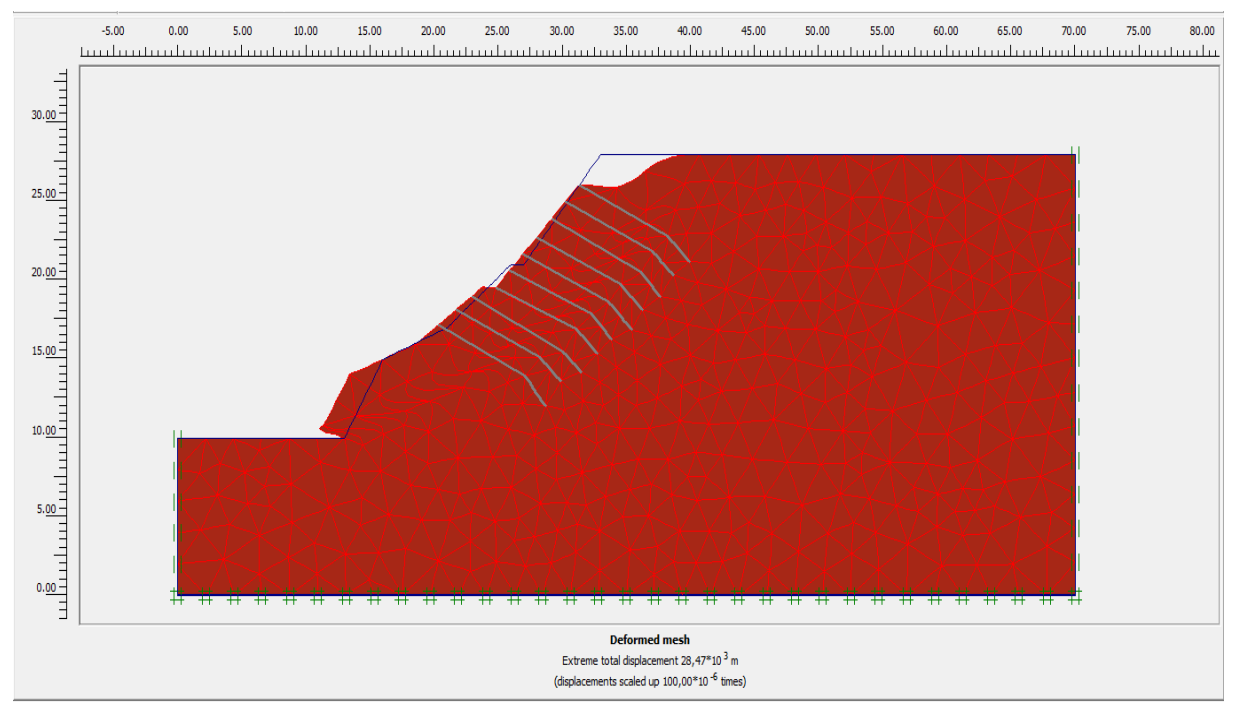

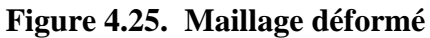

#### **Ligne de rupture**

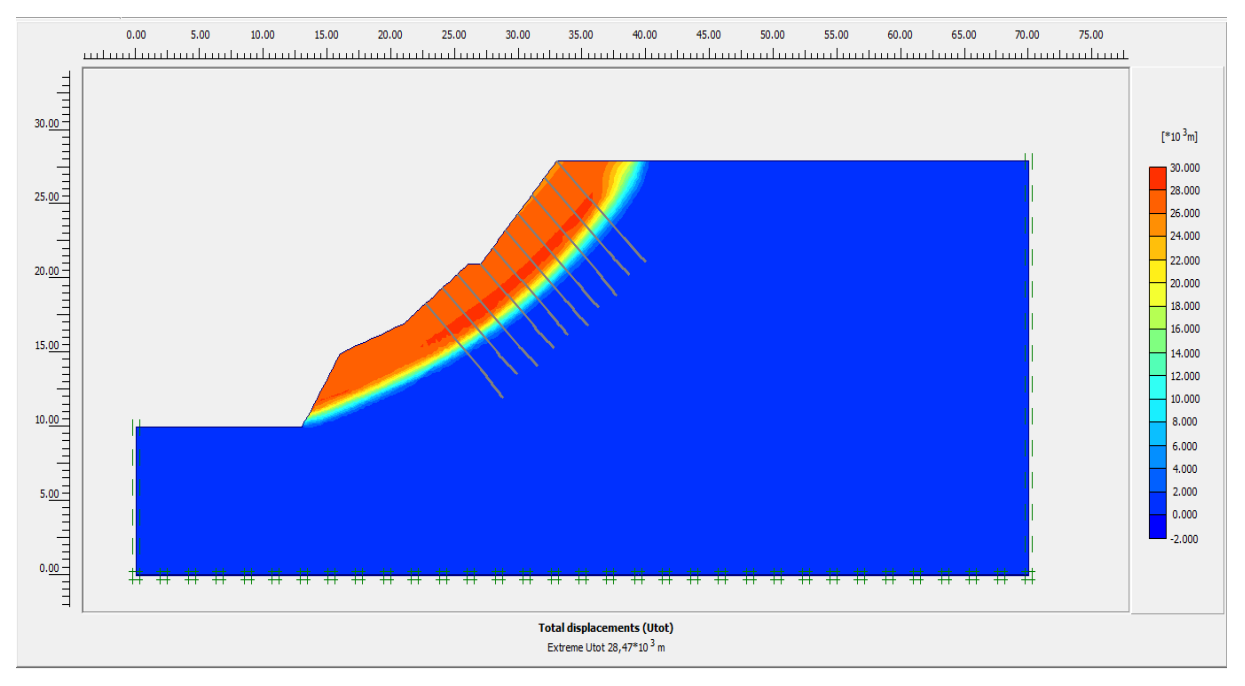

**Figure 4.26. Déplacements totaux**

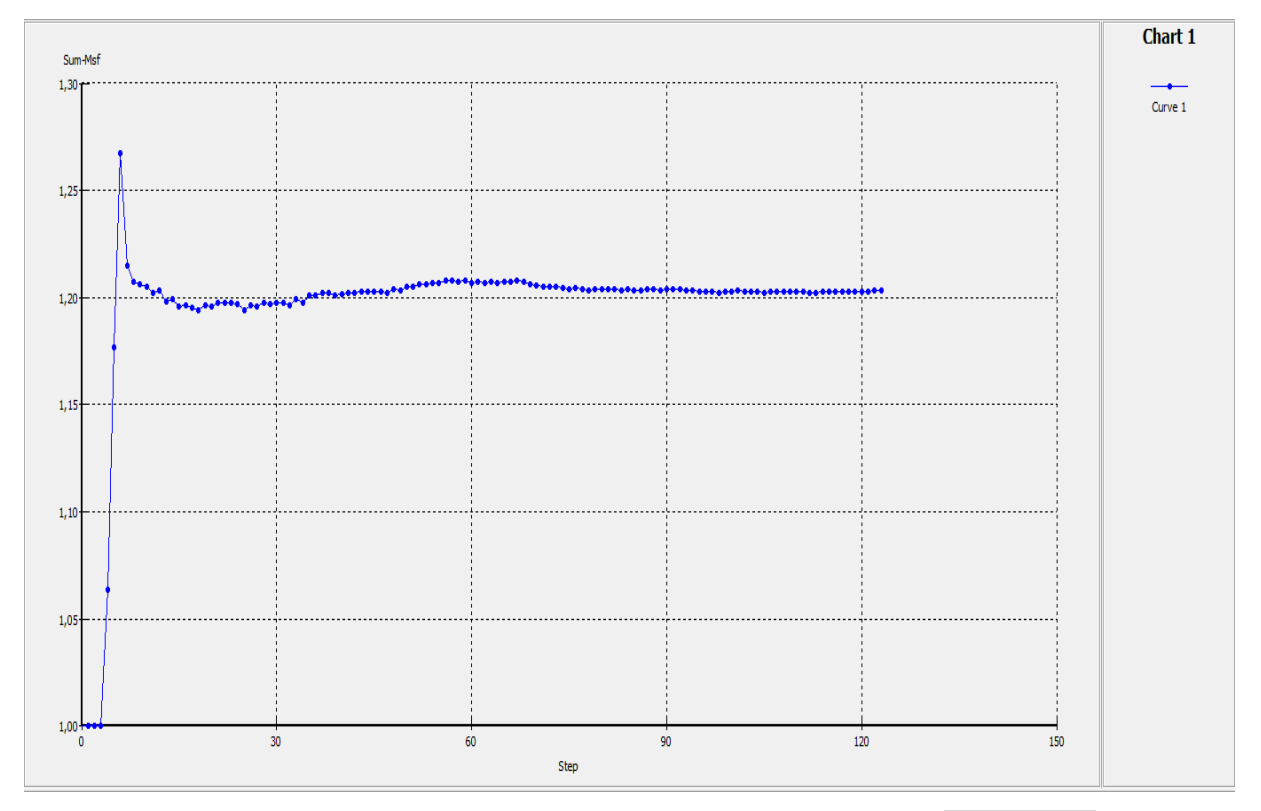

**Figure 4.27. La valeur moyenne du coefficient de sécurité Msf =1,200**

#### **Renforcement avec 20 tirants d'ancrages**

#### **Sans surcharge :**

#### **Géométrie**

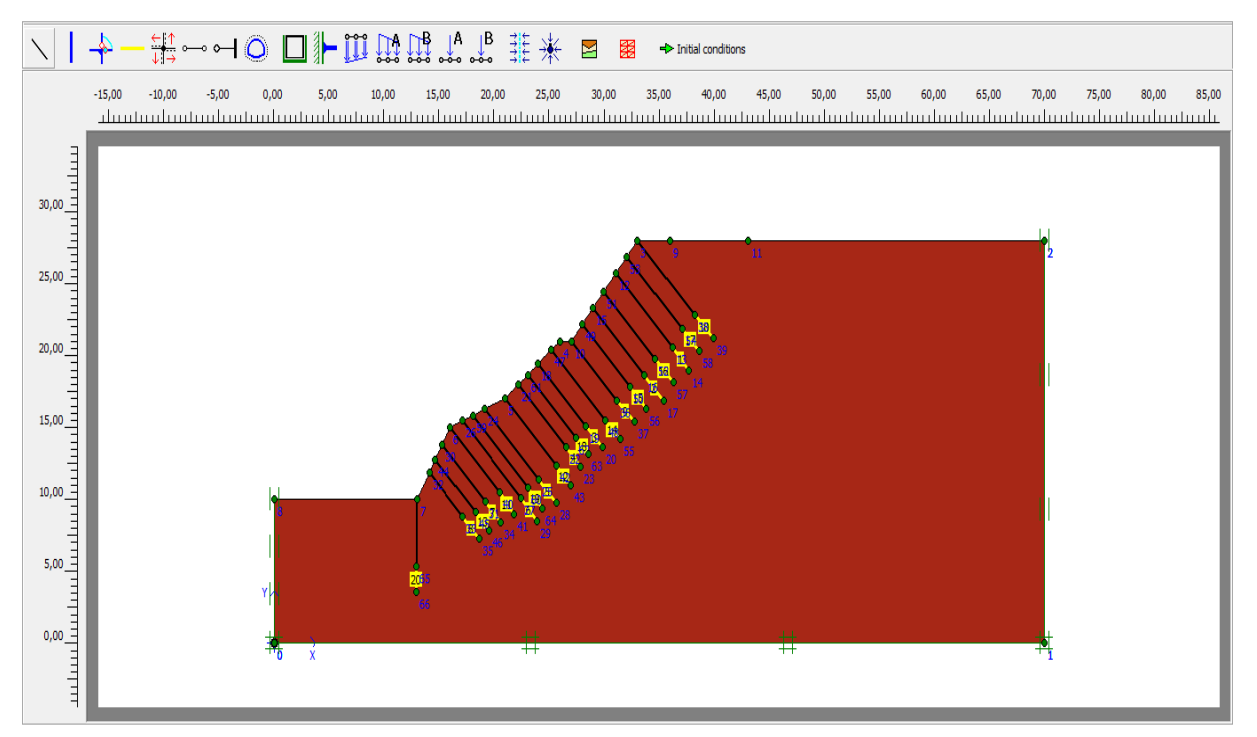

**Figure 4.28. Géométrie du modèle**

#### **Maillage**

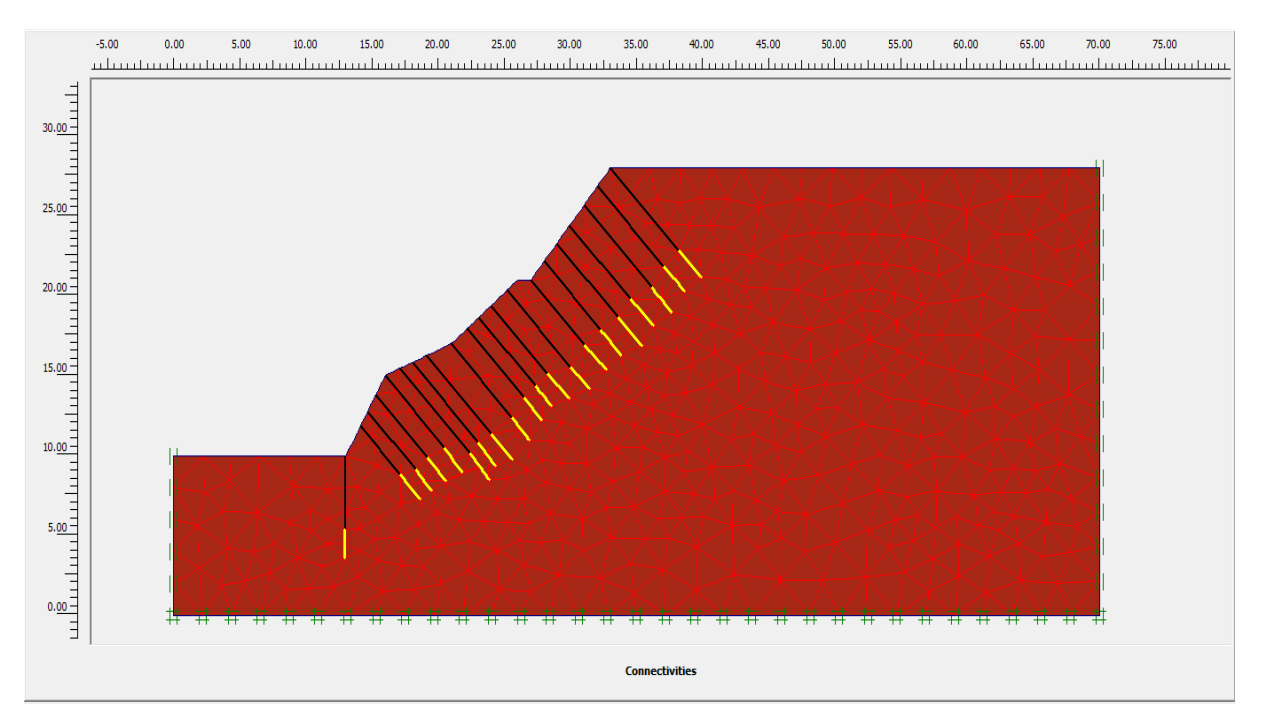

**Figure 4.29. Maillage du modèle**

#### **Conditions hydrauliques**

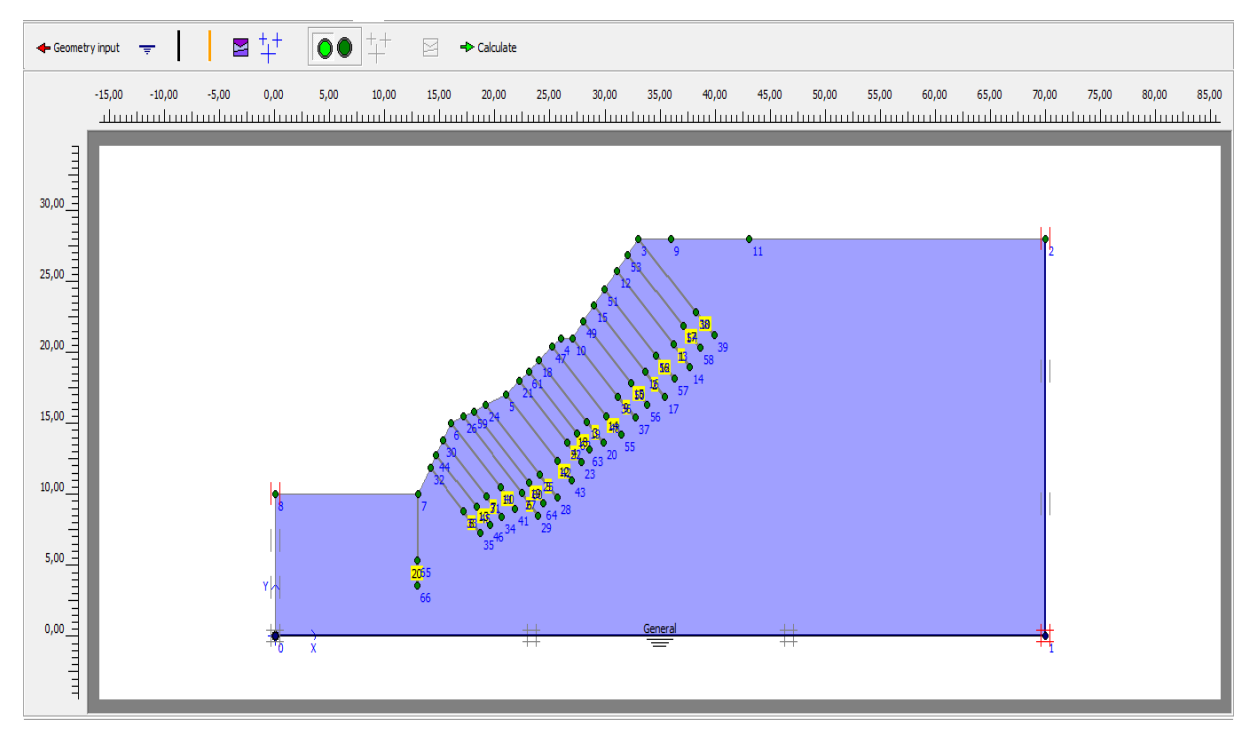

**Figure 4.30. Conditions hydrauliques**

#### **K0- procédure**

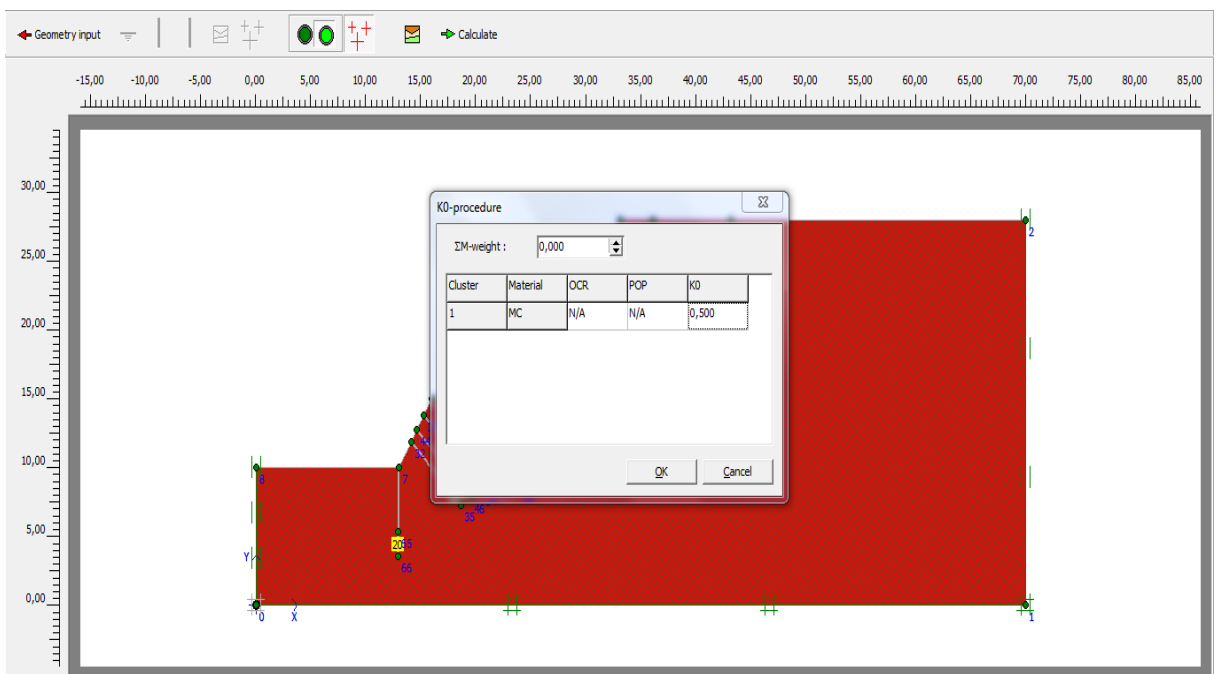

#### **Figure 4.31. K0- procédure**

#### **Contraintes effectives nulles**

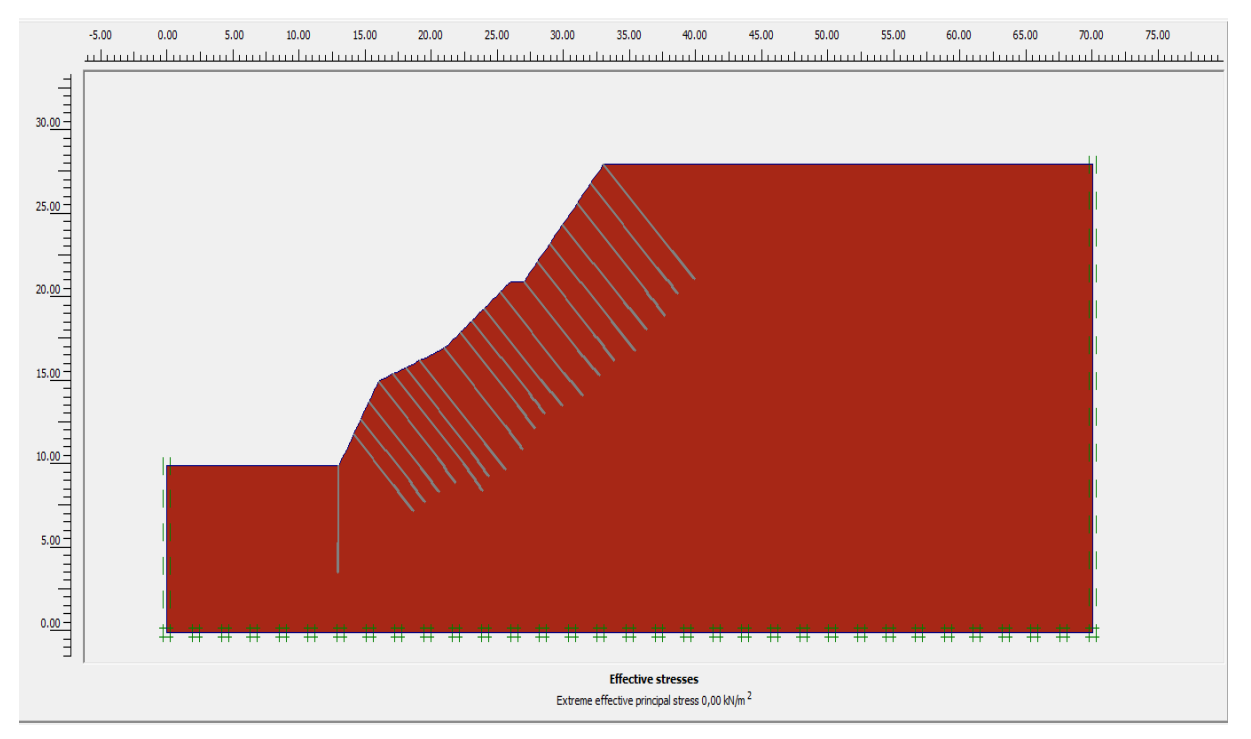

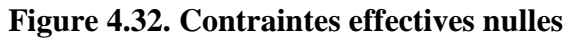

#### **Phases de calcul**

| Identification                        | Phase no. | Start from | Calculation      | Loading input            | Time | Water | First |  |
|---------------------------------------|-----------|------------|------------------|--------------------------|------|-------|-------|--|
| Initial phase                         | 0         | 0          | N/A              | N/A                      | 0,00 | 0     | 0     |  |
| $\sqrt{\langle}$ -Phase 1>            | 1         | 0          | Plastic analysis | <b>Total multipliers</b> | 0,00 | 0     | 1     |  |
| $\sqrt{\langle}$ <phase 2=""></phase> | 2         |            | Phi/c reduction  | Incremental multipliers  | 0,00 | 0     | 4     |  |
| $\sqrt{\frac{2}{1}}$                  | 3         | 2          | Plastic analysis | Staged construction      | 0,00 | 3     | 104   |  |
| $\sqrt{\langle}$ <phase 4=""></phase> | 4         | 3          | Phi/c reduction  | Incremental multipliers  | 0,00 | 3     | 107   |  |
|                                       |           |            |                  |                          |      |       |       |  |
|                                       |           |            |                  |                          |      |       |       |  |
|                                       |           |            |                  |                          |      |       |       |  |
|                                       |           |            |                  |                          |      |       |       |  |
|                                       |           |            |                  |                          |      |       |       |  |

**Figure 4.33. Phases de calcul**

#### **Maillage déformé**

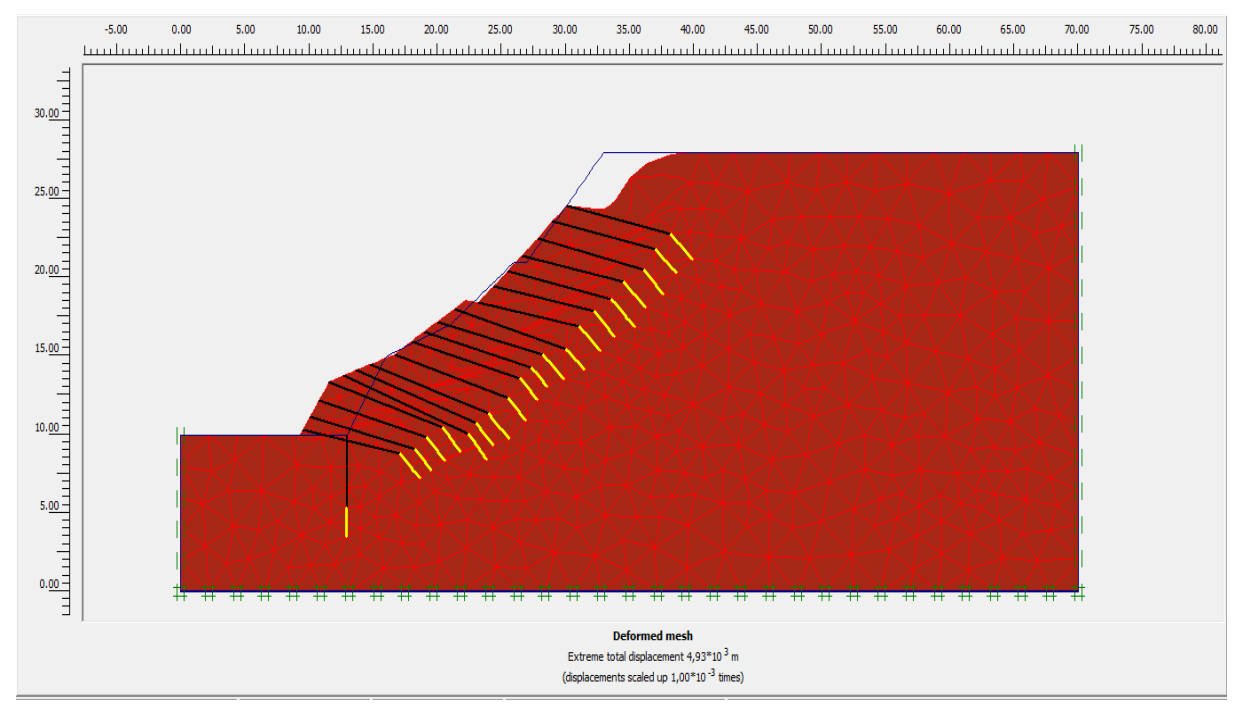

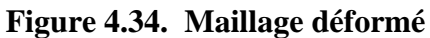

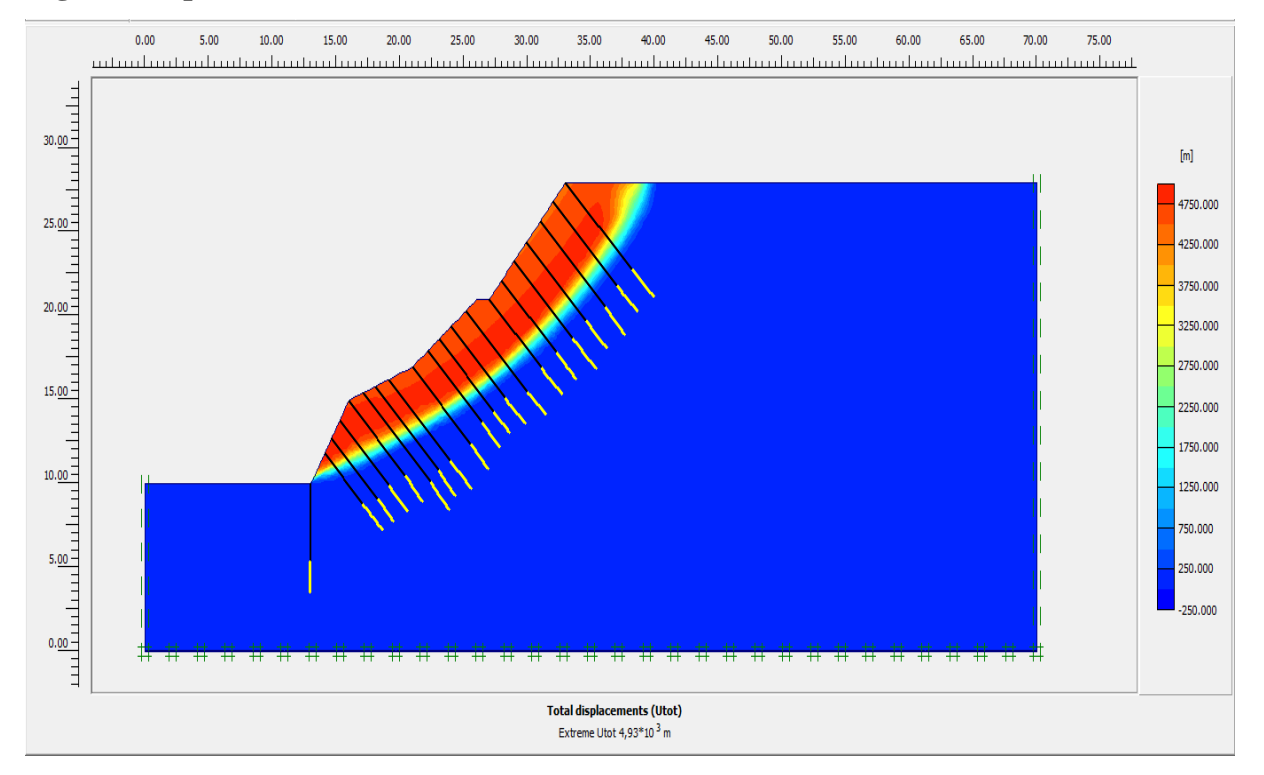

#### **Ligne de rupture**

**Figure 4.35. Déplacements totaux**

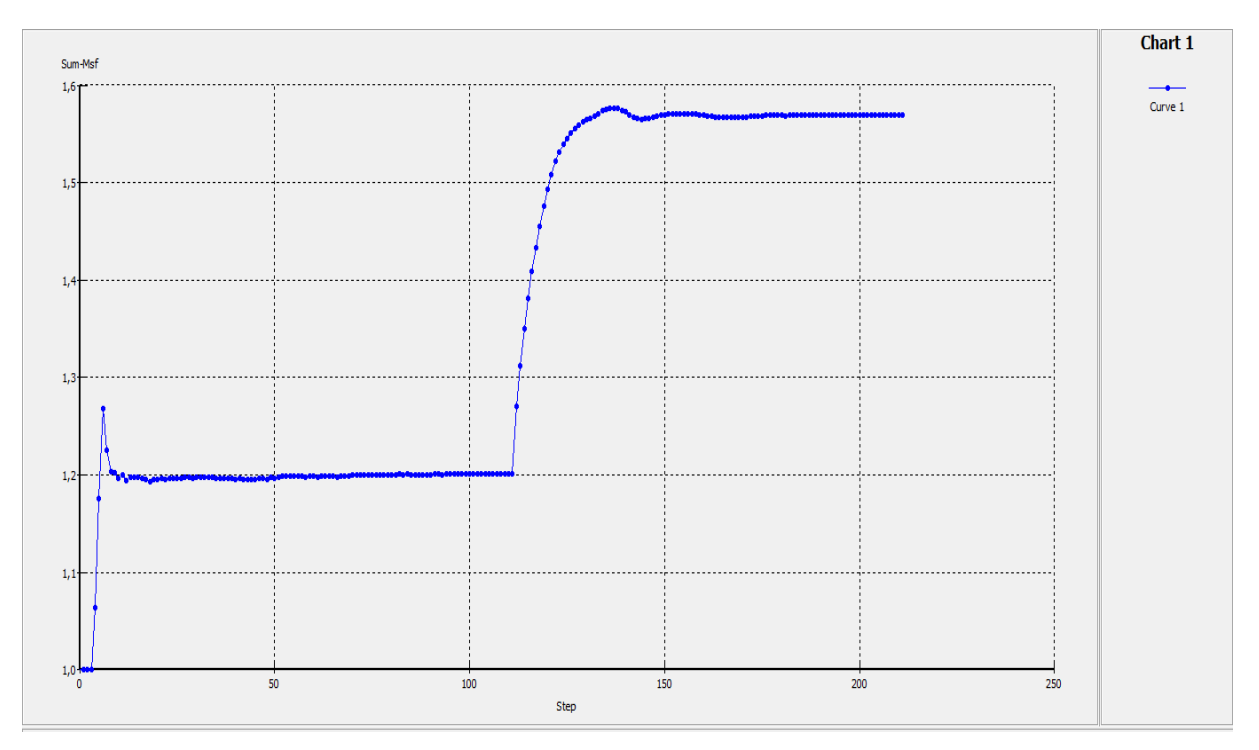

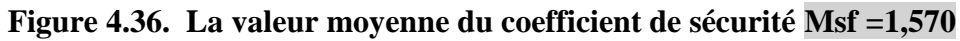

**Avec surcharge**

**Géométrie**

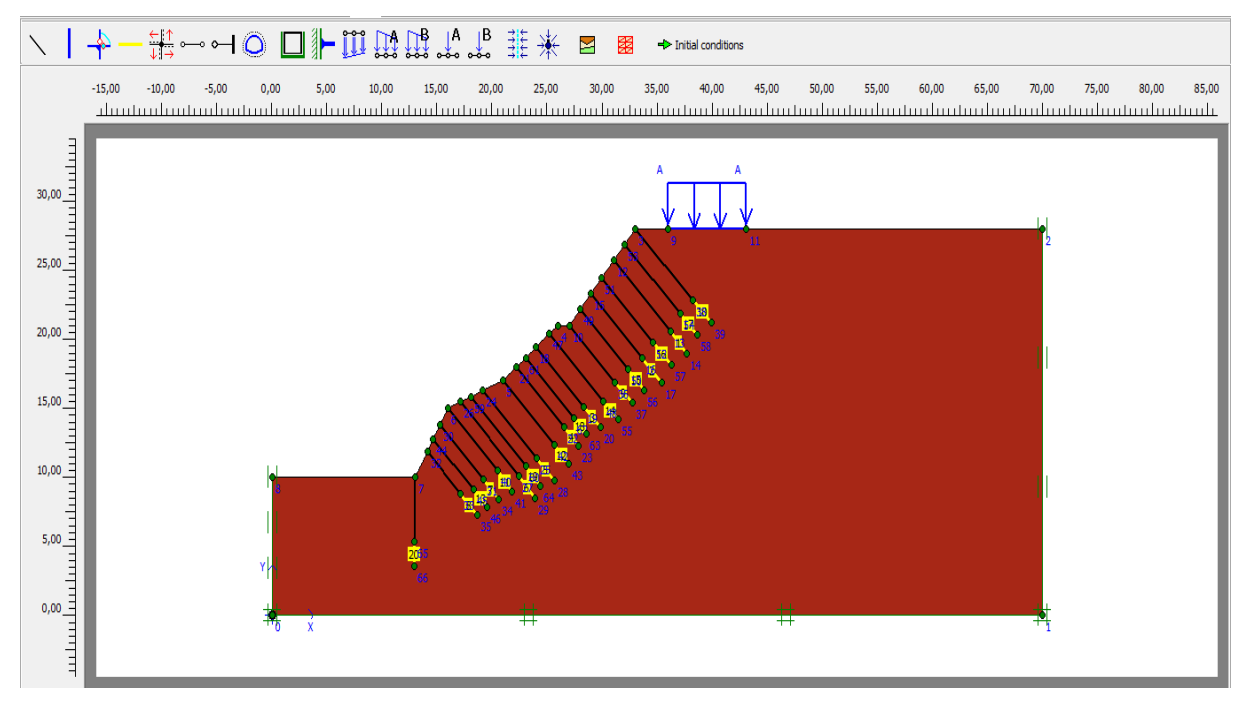

**Figure 4.37. Géométrie du modèle**

#### **Maillage**

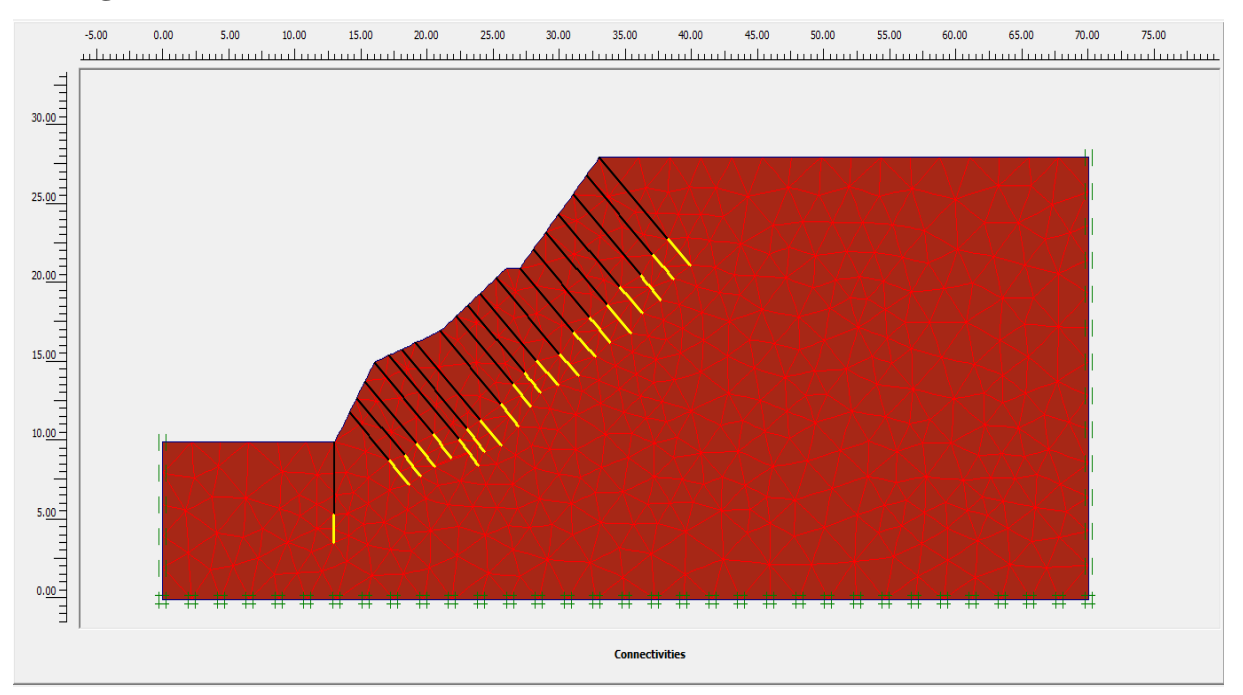

**Figure 4.38. Maillage du modèle**

#### **Conditions hydrauliques**

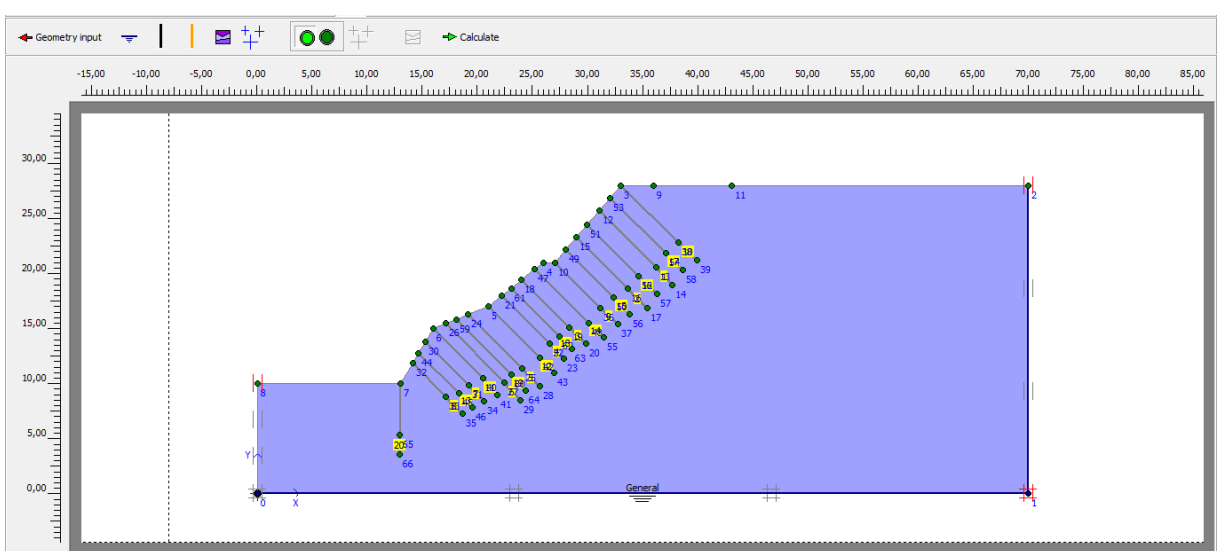

**Figure 4.39. Conditions hydrauliques**

#### **K0- procédure**

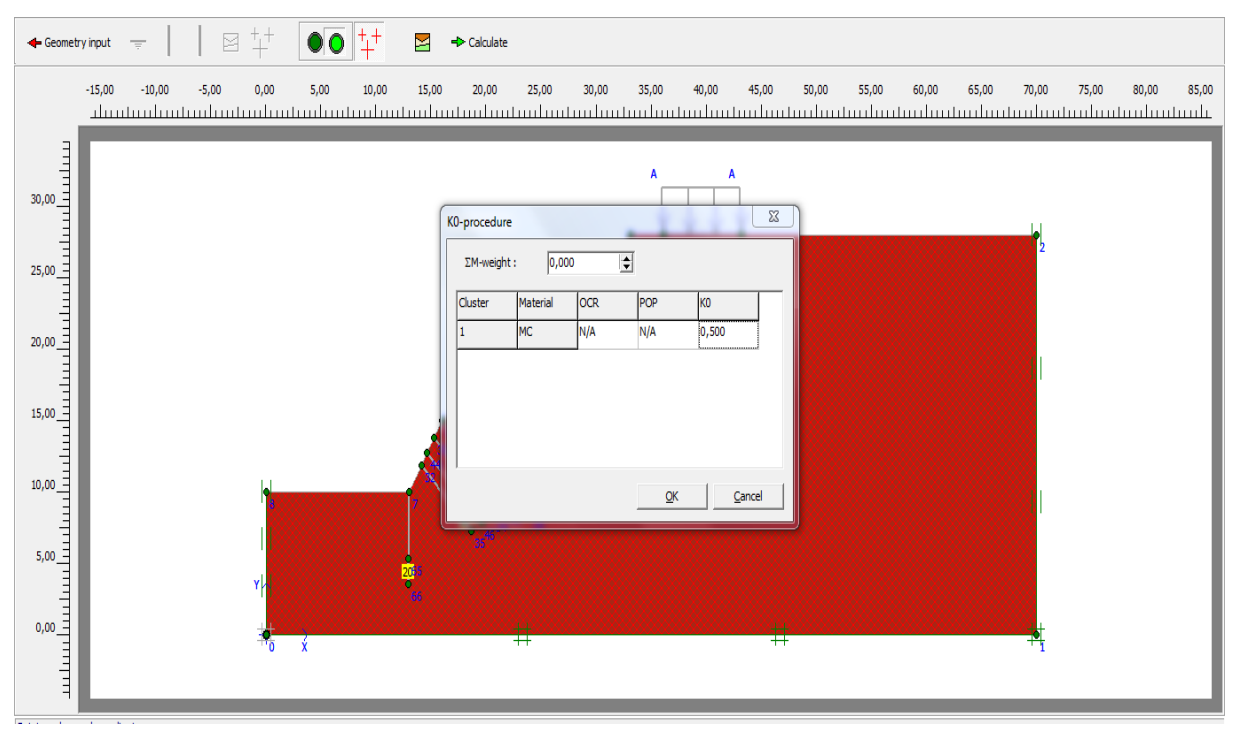

**Figure 4.40. K0- procédure**

#### **Contraintes effectives nulles**

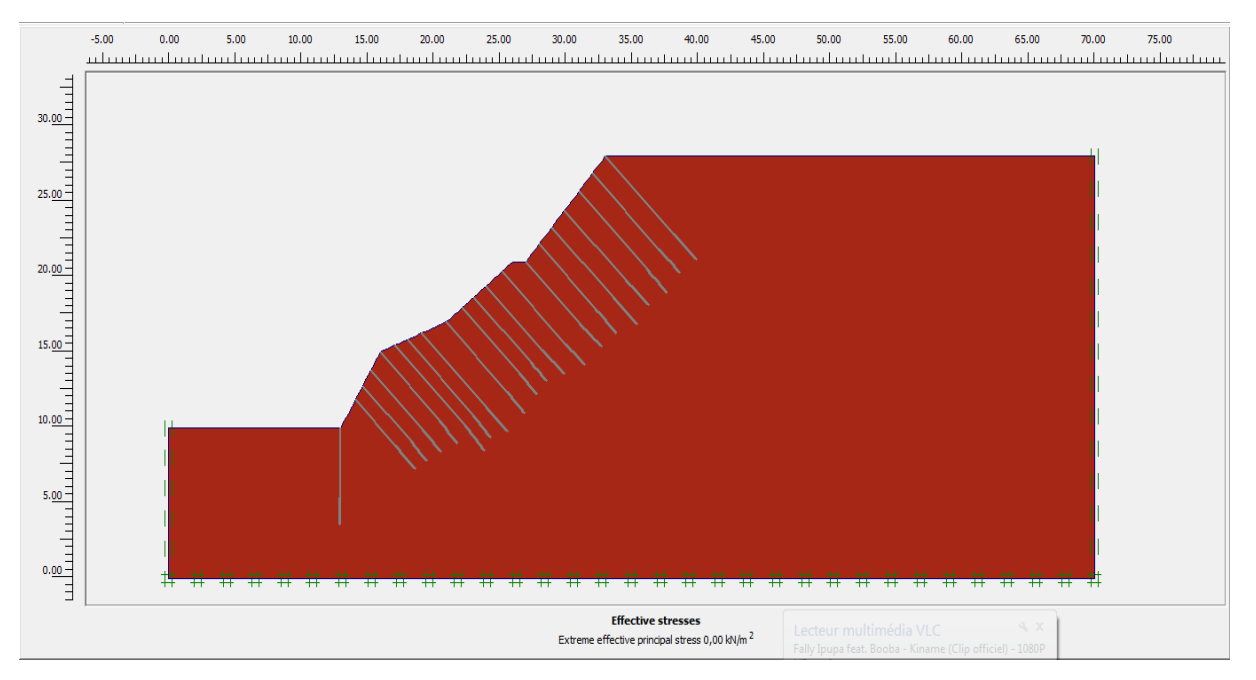

**Figure 4.41. Contraintes effectives nulles**

#### **Phases de calcul**

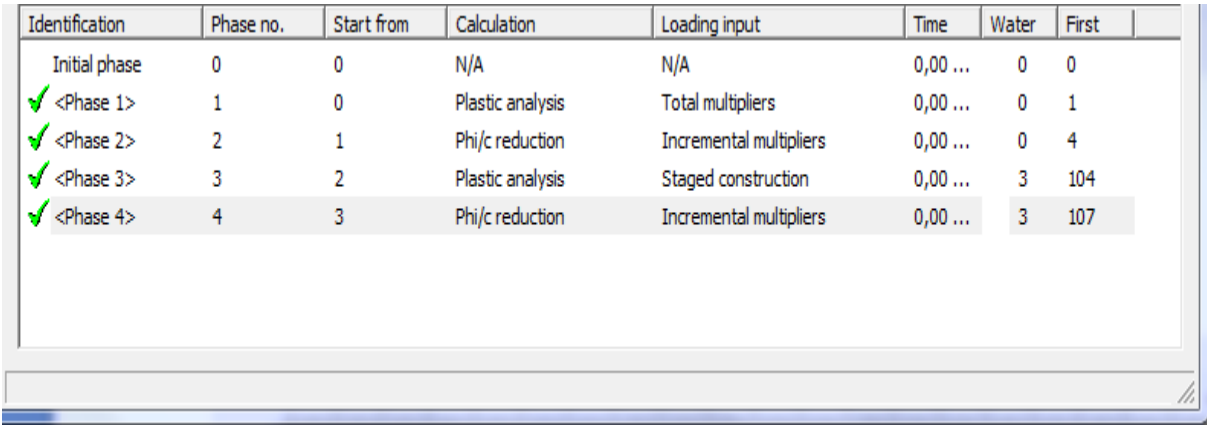

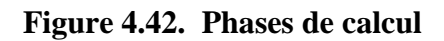

#### **Maillage déformé**

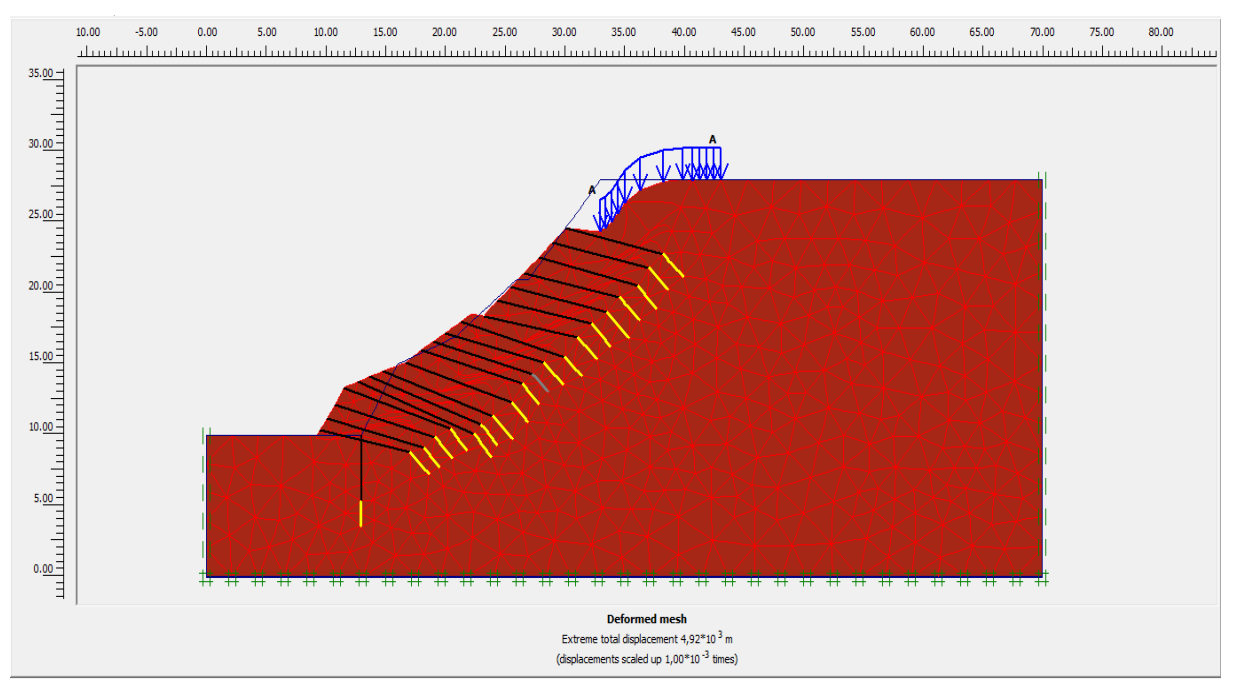

**Figure 4.43. Maillage déformé**

#### **Ligne de rupture**

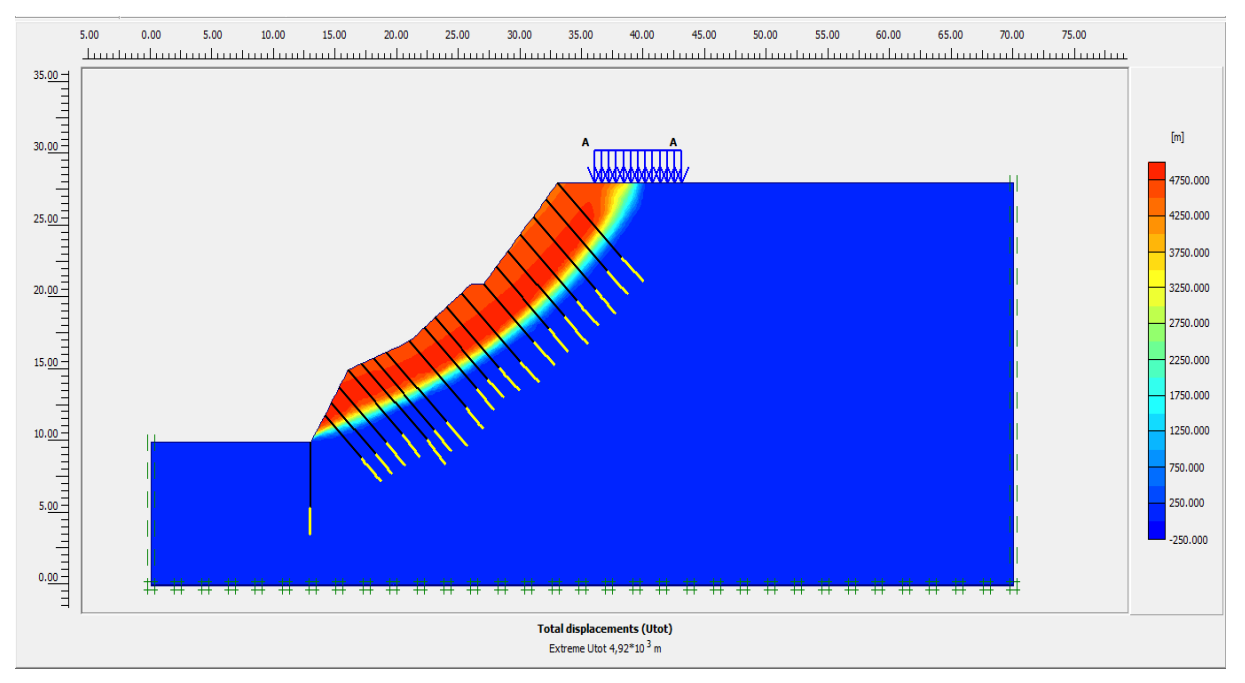

**Figure 4.44. Déplacements totaux**

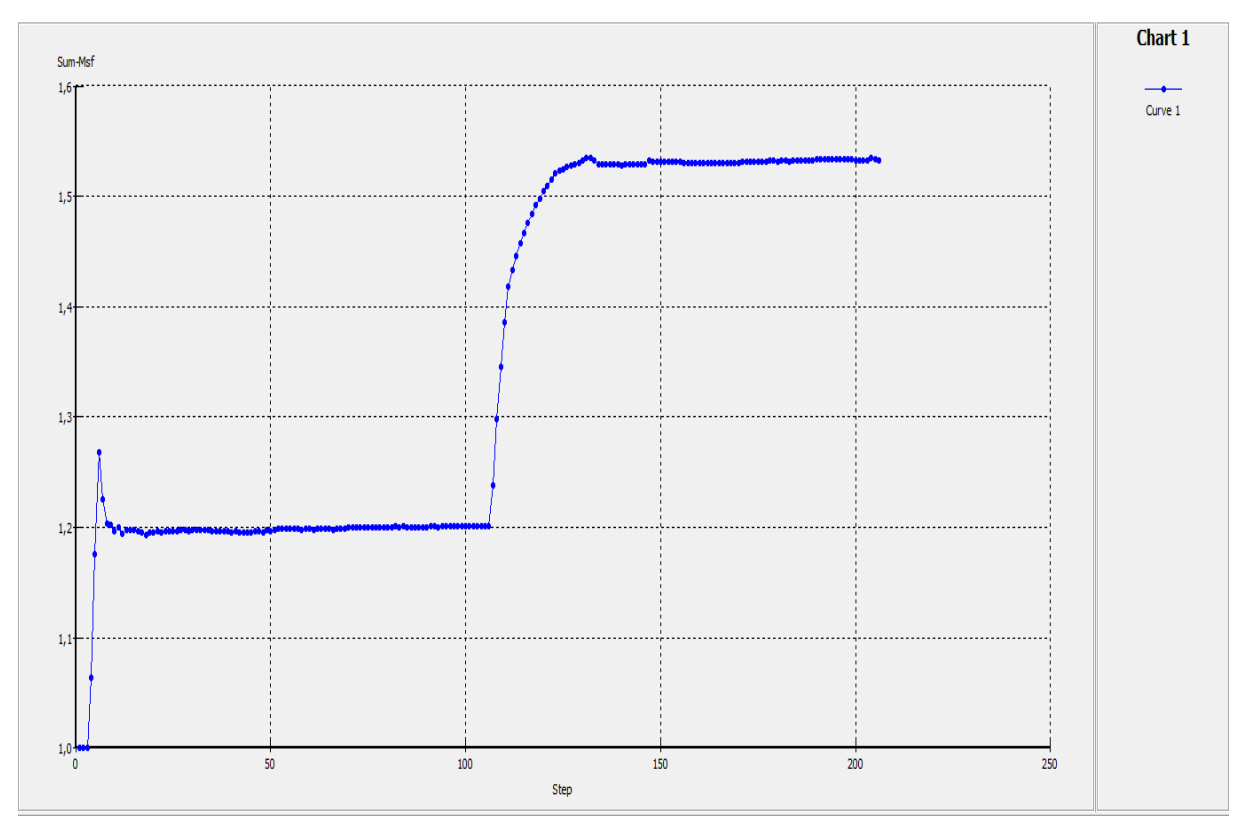

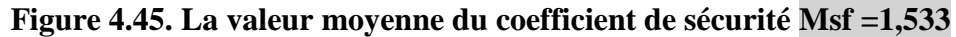

#### **Comparaison des coefficients de sécurité**

La comparaison sur la figure 4.46 montre une différence favorable de coefficient de sécurité, cependant le choix du type de confortement reste primordial pour la stabilisation des talus.

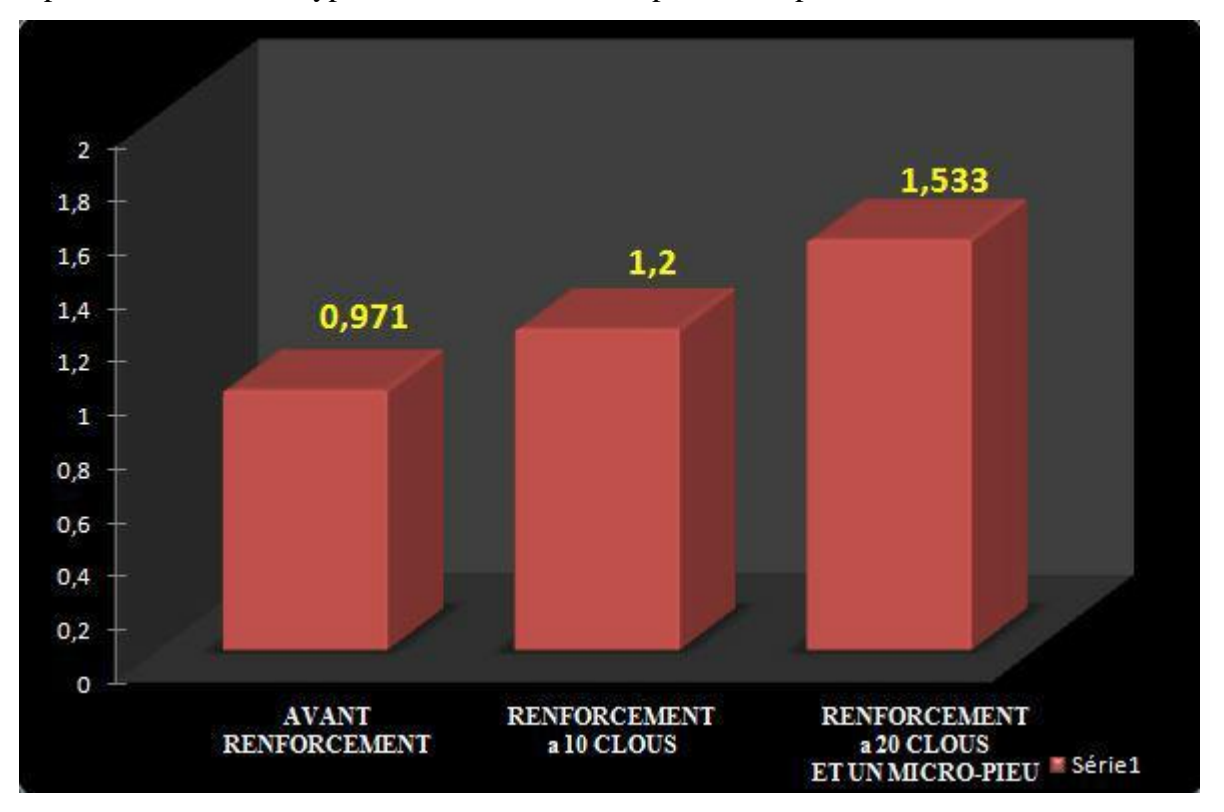

**Fig. 4.46. Comparaison des coefficients de sécurité**

#### **4.1.4. Conclusion :**

D'après les résultats obtenus lors de la modélisation numérique par la méthode des éléments finis avec le code PLAXIS 2D. On peut dire que le calcul de stabilité du talus initial donne un coefficient de sécurité (FS=0,971), donc le talus est instable et les solutions de confortement sont nécessaires. Pour rendre ce talus stable nous avons proposé une solution de confortement entre 10 ancrages doté chacun d'un géogrille nous constatons moyennement une stabilité avec un coefficient de sécurité (sans ou avec surcharge) respectivement FS=1,203 et FS=1,200. Mais pour donner une nette amélioration du coefficient de sécurité (sans ou avec surcharge) nous avons renforcé cette fois ci le talus par un micro-pieu et 20 tirants d'ancrages doté chacun d'un géogrille qui atteint (FS=1,570 ou FS=1,533) supérieur à 1,5 qui considère le talus stable.

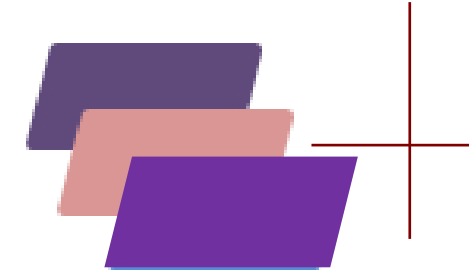

## *CONCLUSION GENERALE*

## **Conclusion générale**

L'étude des glissements de terrain présente une grande importance pratique :

- $\triangleright$  Par les risques qu'ils font encourir aux habitations ou aux ouvrages, et l'ampleur de ces risques.
- Par la difficulté technique d'y porter remède.

L'étude des glissements de terrain commence toujours par une étude géotechnique comme tout autre projet, elle se base sur les observations sur le site, les essais réalisés in –situ et les essais au laboratoire qui permettent d'avoir un aperçu globale sur les couches constituant le terrain et leurs caractéristiques en particulier la cohésion et l'angle de frottement, ces dernières nous permettent d'apprécier la surface de glissement sur laquelle on se base pour proposer des solutions de confortement convenables.

Après une analyse approfondie de toutes les informations, il ressort que l'instabilité du talus de la résidence présidentielle s'explique par les infiltrations d'eau qui sont à la perte de la résistance au cisaillement du sol.

Le calcul de la stabilité à l'aide du logiciel Plaxis montre que le résultat de calcul du coefficient de sécurité est inférieur à 1 avant confortement, le talus est instable. De ce fait, un confortement est indispensable pour assurer la stabilité.

Pour stabiliser le talus, nous avons proposé une solution de confortement du micro-pieu, ancrages et les scellements de clous sont observés.

Le choix de ces techniques de confortement a était basée sur la lithologie du sol étudié, ainsi que la morphologie du talus.
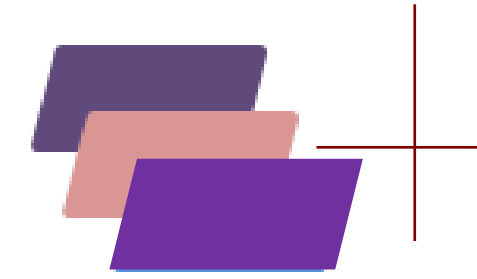

## *BIBLIOGRAPHIE*

## **Références Bibliographiques**

- Benaissa. Glissements de terrain, Calcul de stabilité. Université de Constantine, 2003.
- Bouafia Ali (Introduction a la Géotechnique) Tome 2 Département de Génie civil Faculté des sciences de l'ingénieur Université Saad Dahleb de Blida (Algérie) 10/2011.
- Boulon M., Flavigny E., Malecot Y. et … : (2004) " Pratique éclaire des éléments finis en géotechnique ", document 1, Laboratoire 3S et Terrasol, décembre.
- Brinkgereve R.B.J. et Vermeer P.A. « PLAXIS version 8, manuel de référence », DELFT University of Technology and PLAXIS BV, Pays-Bas, 2003.
- Brinkgereve R.B.J. et Vermeer P.A. « PLAXIS version 8, material model manual », DELFT University of Technology and PLAXIS BV, Pays-Bas, 2003.
- Brinkgereve R.B.J. et Vermeer P.A. « PLAXIS version 8, scientific manual », DELFT University of Technology and PLAXIS BV, Pays-Bas, 2003.
- Brinkgereve R.B.J. et Vermeer P.A. « PLAXIS version 8, validation manual », DELFT University of Technology and PLAXIS BV, Pays-Bas, 2003.
- Cai F, Ugai K. « Numerical analysis of the stability of a slope reinforced with piles », Soils and Foundations, 2000.
- FADHEL S. (2014). Stabilité et renforcement des sols. Etude de cas. Mémoire de fin d'étude de Master à l'université de Biskra.
- Problèmes pratiques de mécanique des sols : G.Sanglerat G.Olilari et B. Cambou.
- Mécanique des sols Tome1 et Tome2 : J.Costet et G.Sanglerat, 2010
- L. Maronese et C. Plumelle, Cours de géotechnique B1. CNAM <http://www.cnam.fr/geotechnique/enseignement/index.html>
- Poulos HG. « Analysis of piles in soil undergoing lateral movement », Journal of Soil Mechanics and Foundation Division, ASCE 1973
- MOHAMMED HAMZA AISSA Analyse et modélisation d'un glissement de terrain. Cas de Sidi Youcef (Béni Messous, Alger) Master géotechnique 2011.
- LADGHEM CHIKOUCHE Fadila (2009)- Mémoire de magistère- <<Prévention du risque mouvement de terrain par l'utilisation des paramètres géotechniques>>.
- RAT (M.). Drainage. Rabattement. Techniques de l'Ingénieur, traité Construction, Article C256 (1975).
- V. Merrien-Soukatchof, D. Amitrano et J.P. Piguet. Eléments de Géotechnique, Ecole des mines de Nancy, 2003/2004.
- Merrien-Soukatchoff V. et Amitrano D. : « Elément de géotechnique », Ecole des mine de Nancy, http://www.mines.u-nancy.fr, 2003/2004.
- MAGNAN J.P. (2000). Cours de Mécanique des sols et des roches.
- MESTAT P. (2001). Introduction à la Modélisation par éléments finis des ouvrages géotechniques.
- [16]. KRAHN, J., FREDLUND, D.G., and KLASSEN, M.J . Effect of soil suction on slope stability at Notch Hill. Canadian geotechnique journal.
- Vincent .Robitaille Denis. Tremblay (Mécanique des sols Théorie et Pratique)